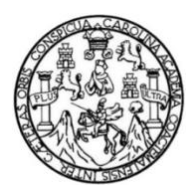

Universidad de San Carlos de Guatemala Facultad de Ingeniería Escuela de Ingeniería Ciencias y Sistemas

### **PLATAFORMA WEB PARA EL APOYO EN LA MEJORA DE LA COMPRENSIÓN LECTORA EN ALUMNOS DE EDUCACIÓN PRIMARIA**

# **Gerson David Rojas Maeda Willy Josué Vásquez Pineda**

Asesorados por el Ing. Herman Igor Veliz Linares

Guatemala, octubre de 2020

#### UNIVERSIDAD DE SAN CARLOS DE GUATEMALA

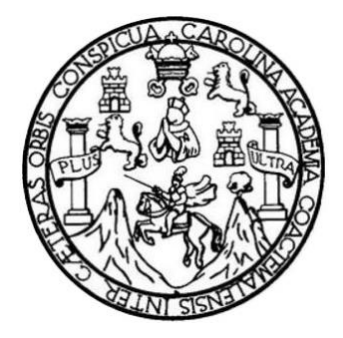

FACULTAD DE INGENIERÍA

### **PLATAFORMA WEB PARA EL APOYO EN LA MEJORA DE LA COMPRENSIÓN LECTORA EN ALUMNOS DE EDUCACIÓN PRIMARIA**

TRABAJO DE GRADUACIÓN

PRESENTADO A LA JUNTA DIRECTIVA DE LA FACULTAD DE INGENIERÍA POR

> **WILLY JOSUÉ VASQUEZ PINEDA GERSON DAVID ROJAS MAEDA**

ASESORADO POR EL ING. HERMAN IGOR VELIZ LINARES

AL CONFERÍRSELES EL TÍTULO DE

#### **INGENIERO EN CIENCIAS Y SISTEMAS**

GUATEMALA, OCTUBRE DE 2020

# UNIVERSIDAD DE SAN CARLOS DE GUATEMALA FACULTAD DE INGENIERÍA

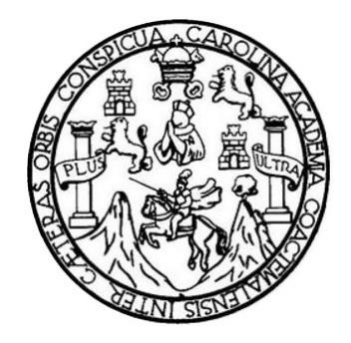

# **NÓMINA DE JUNTA DIRECTIVA**

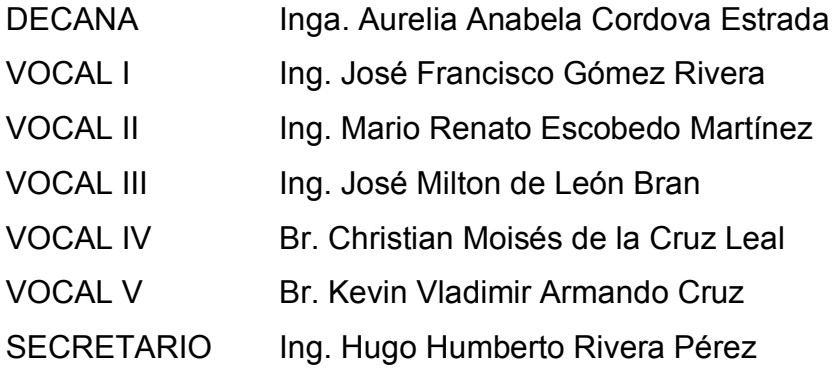

## **TRIBUNAL QUE PRACTICÓ EL EXAMEN GENERAL PRIVADO**

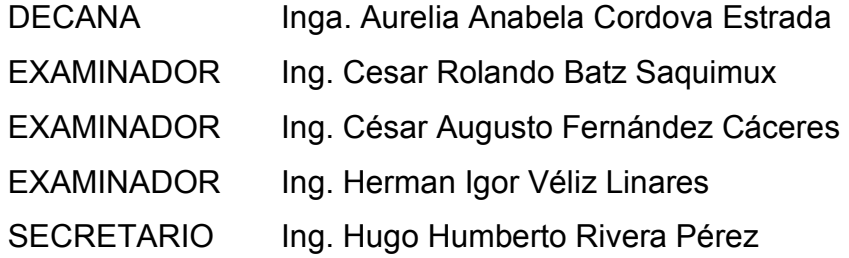

### **Gerson David Rojas Maeda**

# UNIVERSIDAD DE SAN CARLOS DE GUATEMALA FACULTAD DE INGENIERÍA

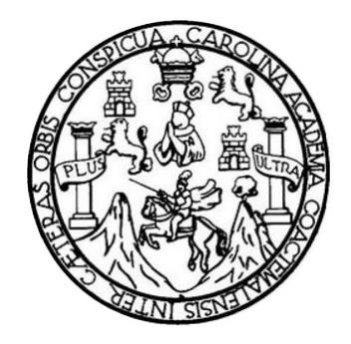

## **NÓMINA DE JUNTA DIRECTIVA**

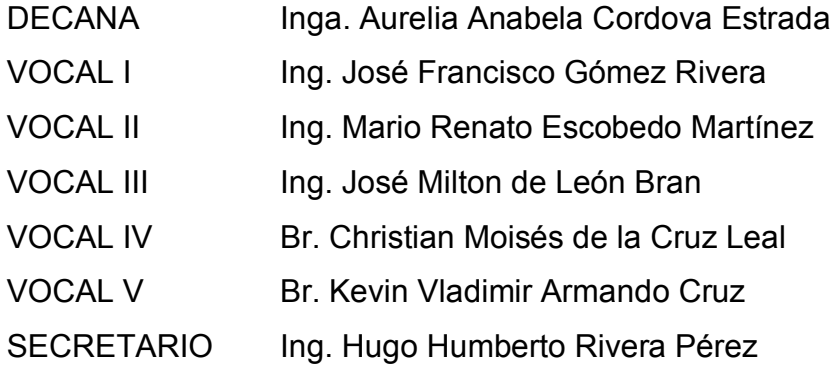

## **TRIBUNAL QUE PRACTICÓ EL EXAMEN GENERAL PRIVADO**

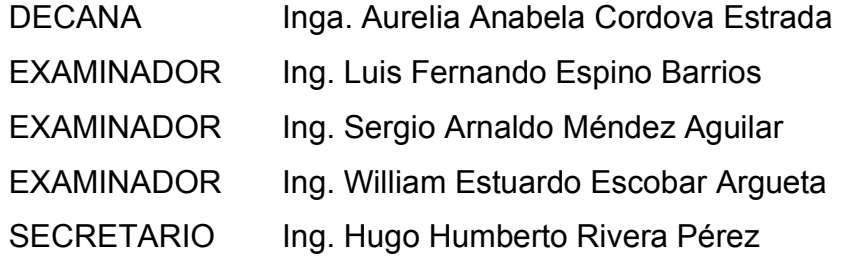

### **Willy Josué Vásquez Pineda**

## **HONORABLE TRIBUNAL EXAMINADOR**

En cumplimiento con los preceptos que establece la ley de la Universidad de San Carlos de Guatemala, presentamos a su consideración el trabajo de graduación titulado:

# **PLATAFORMA WEB PARA EL APOYO EN LA MEJORA DE LA COMPRENSIÓN LECTORA EN ALUMNOS DE EDUCACIÓN PRIMARIA**

Tema que nos fuera asignado por la Dirección de la Escuela de Ingeniería de Ciencias y Sistemas, con fecha 19 de mayo de 2020.

 **Gerson David Rojas Maeda Willy Josué Vásquez Pineda**

Guatemala, 21 de mayo de 2020.

Ing. Carlos Azurdia Titular encargado del Curso Seminario de Investigación Facultad de Ingeniería USAC.

Por medio de la presente hago de su conocimiento que los estudiantes Willy Josué Vásquez Pineda que se identifica con CUI No. 2507 81808 0101 y código estudiantil No. 201313864 y Gerson David Rojas Maeda que se identifica con CUI No. 2713 05673 0101 y código estudiantil No. 201318583 de la Facultad de Ingeniería, USAC, de la Carrera de Ingeniería en Ciencias y Sistemas, a los cuales he apoyado en el desarrollo de su trabajo de investigación de graduación, titulado PLATAFORMA WEB PARA EL APOYO EN LA MEJORA DE LA COMPRENSIÓN LECTORA EN ALUMNOS DE EDUCACIÓN PRIMARIA, como asesor de dicho trabajo, por lo que doy fe de que han cumplido con los requisitos necesarios.

Sin otro particular, me es grato suscribirme.

F: Ing. Herman Igor Véliz Linares Trig. Herman VelizcoLBGIADO No. 4836 Tel. 5402 2579 herman.veliz@gmail.com

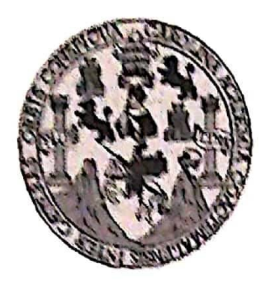

Universidad San Carlos de Guatemala Facultad de Ingeniería Escuela de Ingeniería en Ciencias y Sistemas

Guatemala, 19 de mayo del 2020

Ingeniero **Carlos Gustavo Alonzo** Director de la Escuela de Ingeniería **En Ciencias y Sistemas** 

Respetable Ingeniero Alonzo:

Por este medio hago de su conocimiento que he revisado el trabajo de graduación de los estudiantes WILLY JOSUÉ VÁSQUEZ PINEDA con carné 201313864 y CUI 2507 81808 0101 y GERSON DAVID ROJAS MAEDA con carné 201318583 y CUI 2713 05673 0101, titulado: "PLATAFORMA WEB PARA EL APOYO EN LA MEJORA DE LA COMPRENSIÓN LECTORA EN ALUMNOS DE EDUCACIÓN PRIMARIA", y a mi criterio el mismo cumple con los objetivos propuestos para su desarrollo, según el protocolo.

Al agradecer su atención a la presente, aprovecho la oportunidad para suscribirme,

Atentamente,

Azurdia <sub>Comacion</sub> **Carlos Alfr** ordinador de Privados y Revisión de Trabajos de Graduación

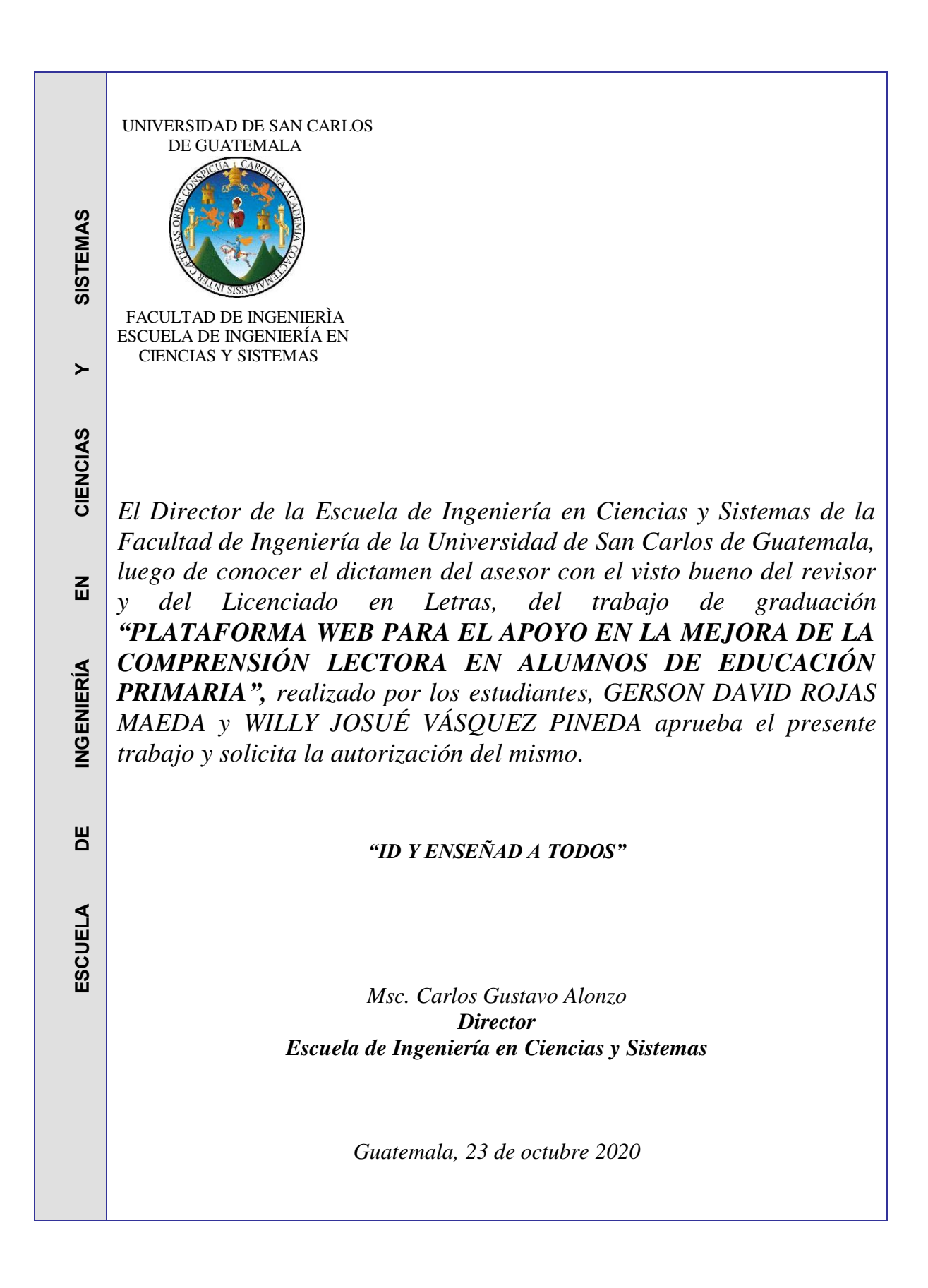

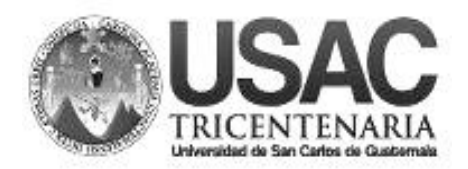

**Decanato Facultad de Ingeniería 24189101- 24189102**

DTG. 324.2020.

La Decana de la Facultad de Ingeniería de la Universidad de San Carlos de Guatemala, luego de conocer la aprobación por parte del Director de la Escuela de Ingeniería en Ciencias y Sistemas, al Trabajo de Graduación titulado: **PLATAFORMA WEB PARA EL APOYO EN LA MEJORA DE LA COMPRENSIÓN LECTORA EN ALUMNOS DE EDUCACIÓN PRIMARIA,**  presentado por los estudiantes universitarios: **Gerson David Rojas Maeda y Willy Josué Vásquez Pineda,** y después de haber culminado las revisiones previas bajo la responsabilidad de las instancias correspondientes, autoriza la impresión del mismo.

DICUA, CARO

IMPRÍMASE:

Inga. Anabela Cordova Estrada UNIVERSIDAD DE SAN CARLOS DE GUATEMAL Decana

**DECANA** FACULTAD DE INGENIERÍA

⊀

Guatemala, octubre de 2020

AACE/asga

Escuelas: Ingeniería Civil, Ingeniería Mecánica Industrial, Ingeniería Química, Ingeniería Mecánica Eléctrica, - Escuela de Ciencias, Regional de Ingeniería Sanitaria y Recursos Hidráulicos (ERIS). Post-Grado Maestría en Sistemas Mención Ingeniería Vial. Carreras: Ingeniería Mecánica, Ingeniería Electrónica, Ingeniería en Ciencias y Sistemas. Licenciatura en Matemática. Licenciatura en Física. Centro de Estudios Superiores de Energía y Minas (CESEM). Guatemala, Ciudad Universitaria, Zona 12. Guatemala, Centroamérica.

## **ACTO QUE DEDICO A:**

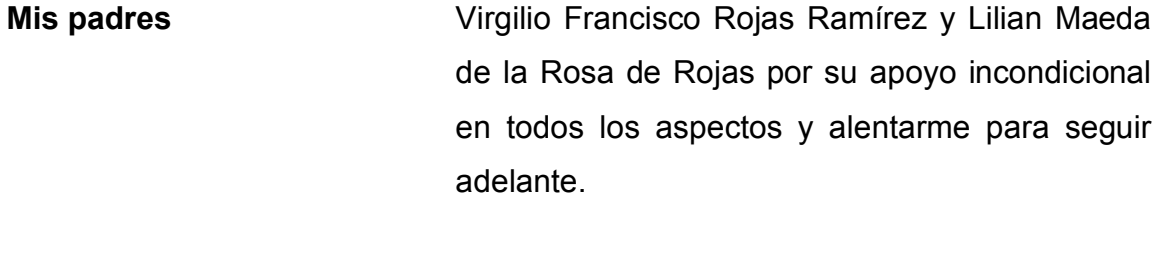

**Mis hermanos**  Jennifer Paola y Jonatan Samuel Rojas Maeda por su ayuda y apoyo durante el transcurso de la carrera.

**Mis amigos**  Juan Ramon Veleche, Luis Ramírez, Williams Monterroso, Willy Vasquez y Diego Aguilar por su amistad sincera e incondicional apoyo a lo largo de la carrera y consejos.

**Gerson David Rojas Maeda** 

## **ACTO QUE DEDICO A:**

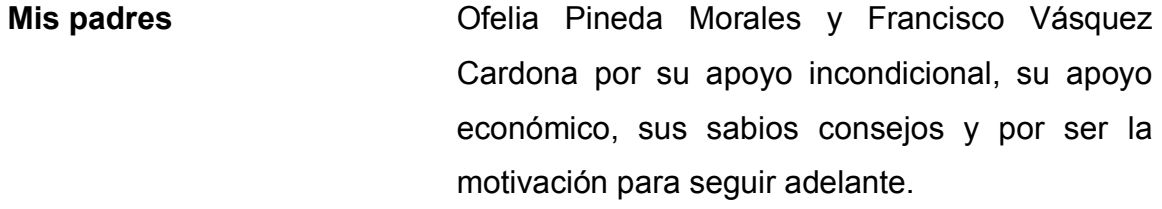

**Mis hermanos**  Brian, Alex Vásquez Pineda y Jim Samayoa Pineda por su apoyo durante todos estos años.

**Mi familia**  Mi abuela Bertha Morales, mis tías y tíos por apoyarme de una u otra manera para seguir adelante.

**Mis amigos**  Will Maradiaga, Gerson Rojas, Juanra Veleche, Luis Ramírez, Diego Aguilar, José Portillo, y muchos más, por ser una importante influencia en mi carrera, por ser ese grupo tan unido, por estar siempre a mi lado apoyándome y dando consejos y por brindarme una amistad sincera.

**Willy Josué Vásquez Pineda** 

# **AGRADECIMIENTOS A:**

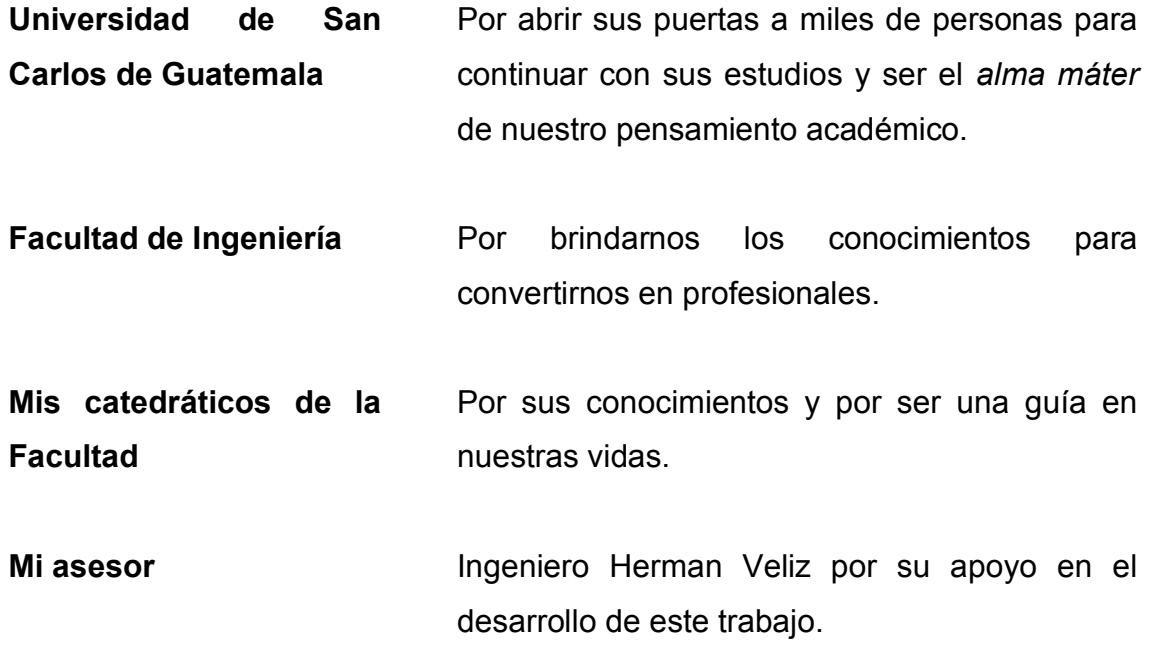

# **ÍNDICE GENERAL**

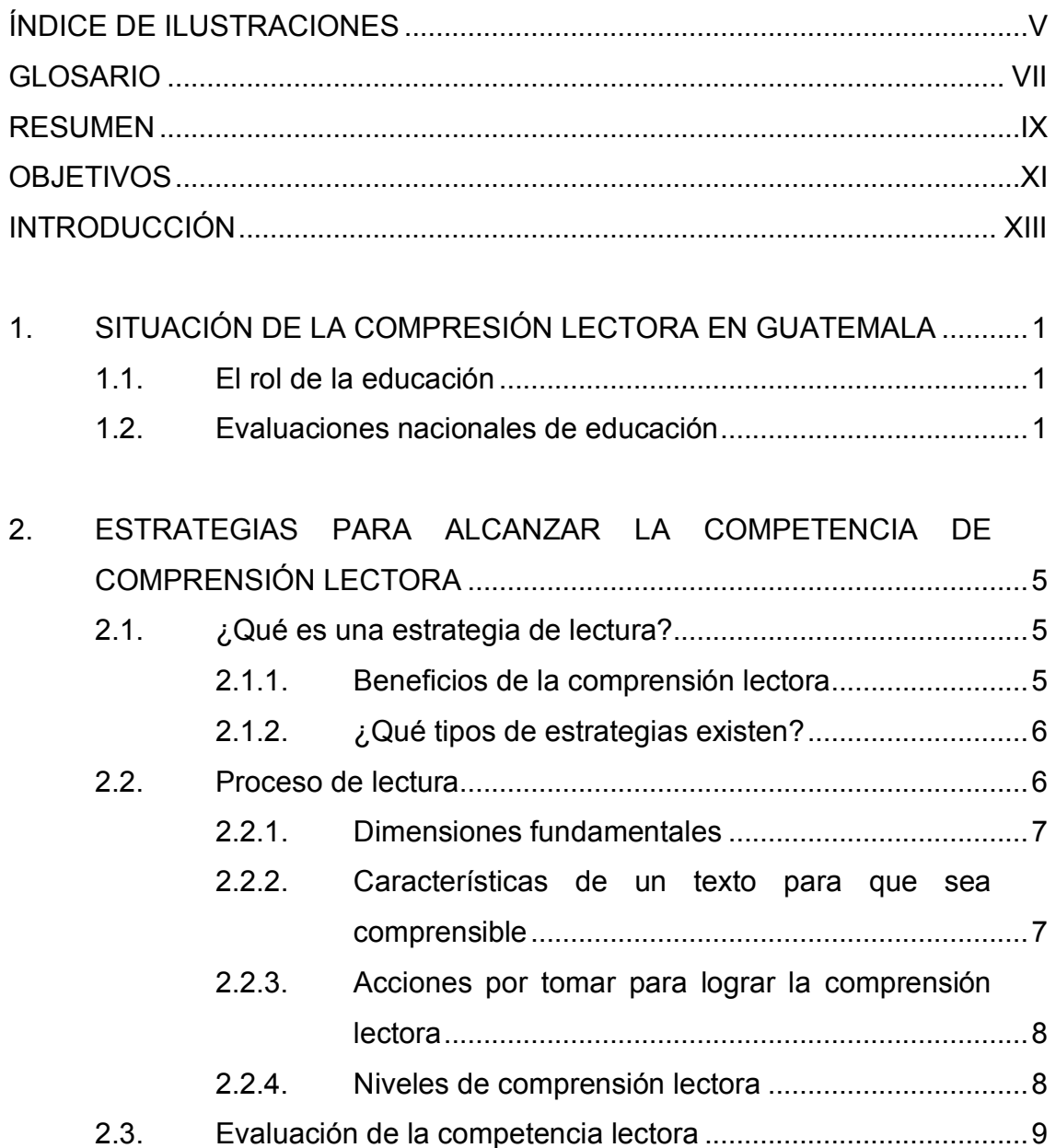

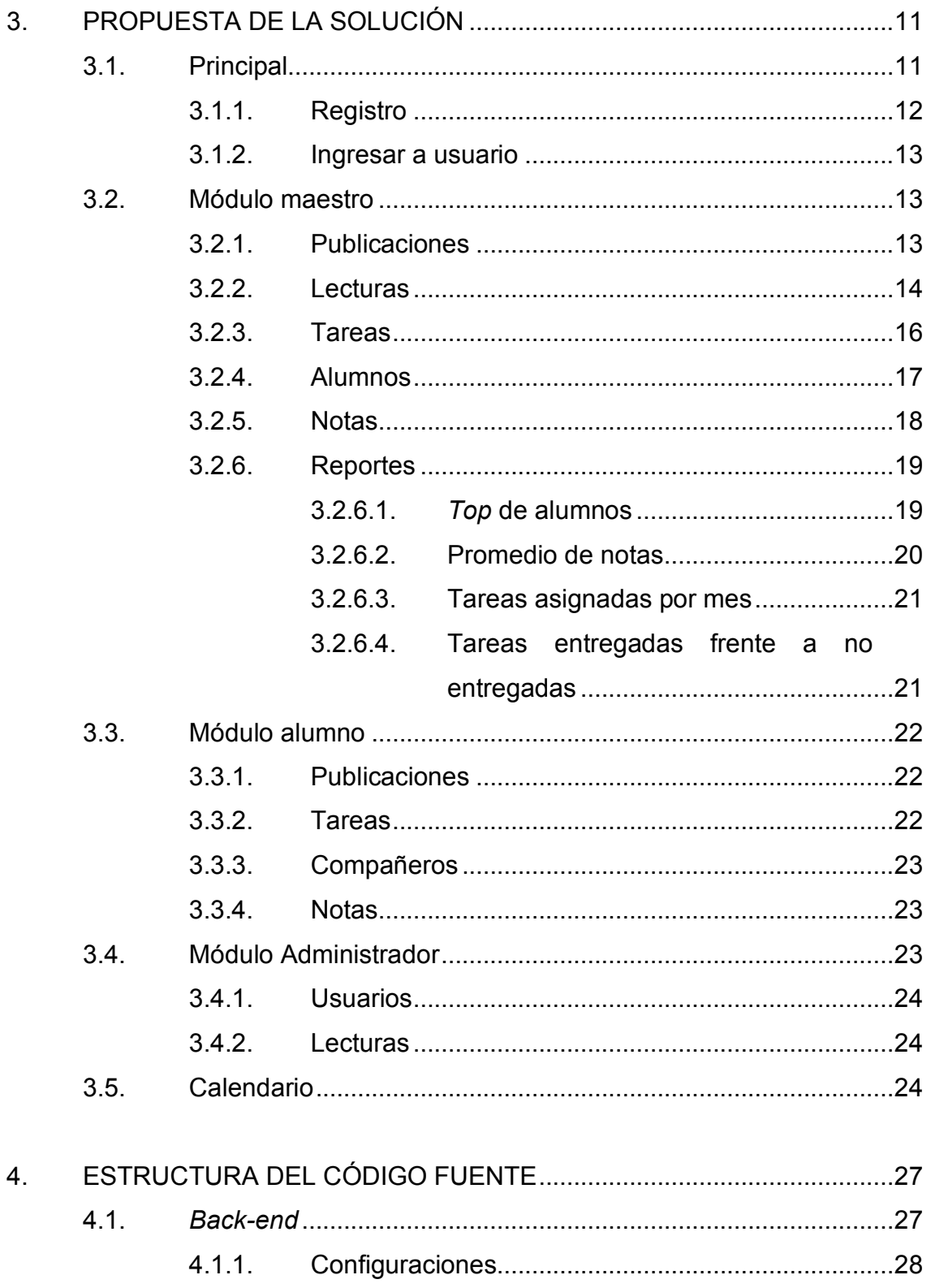

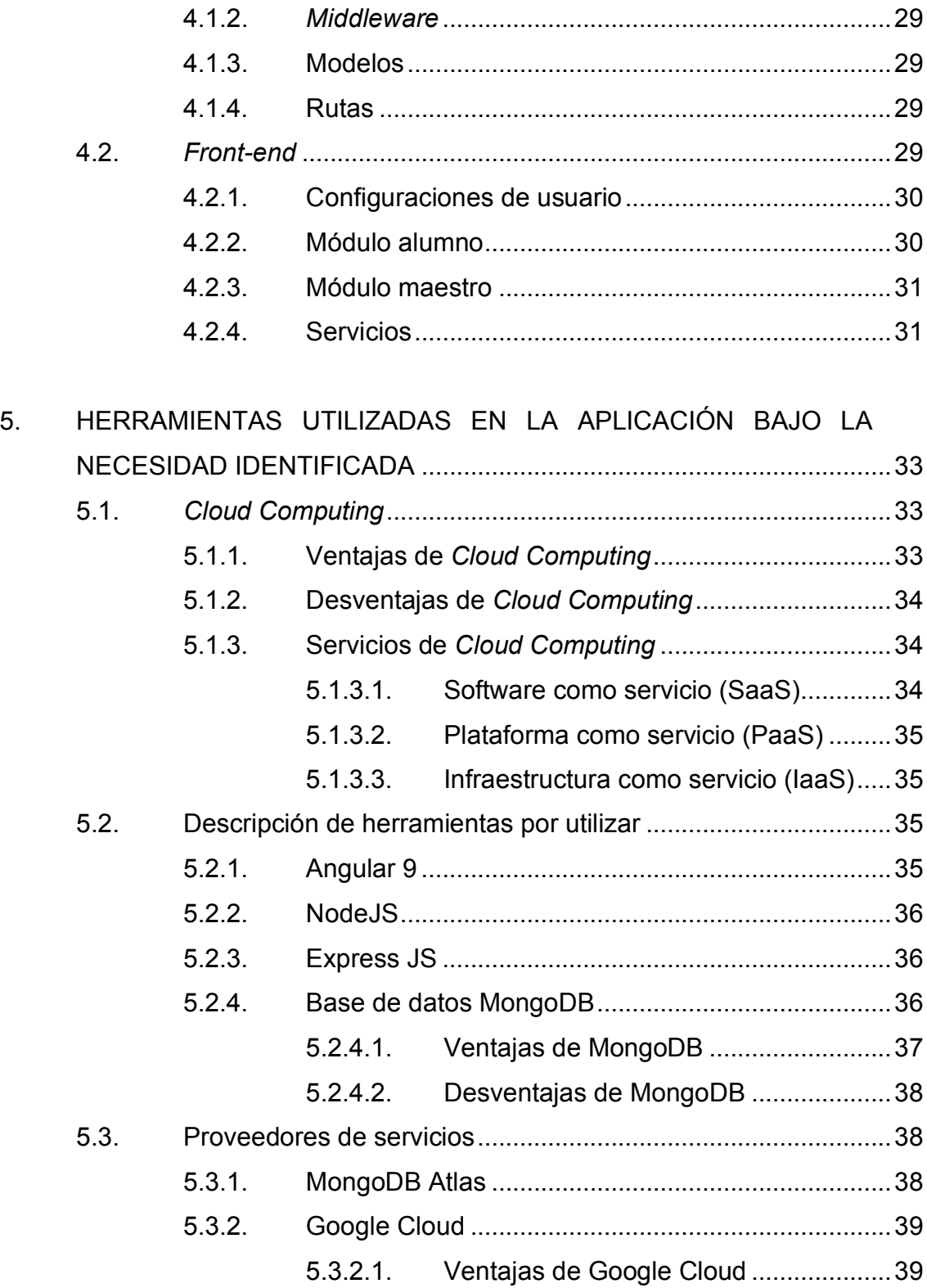

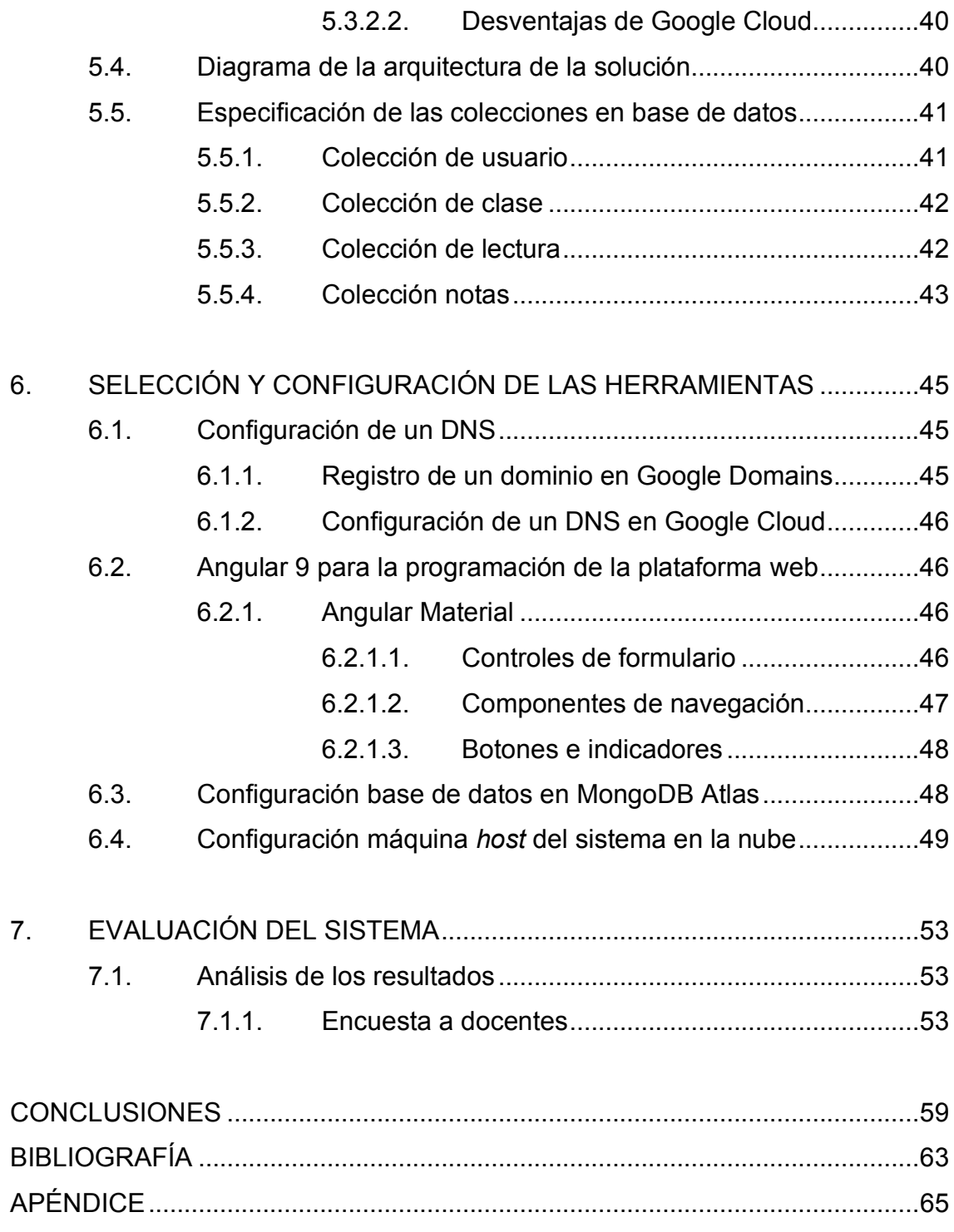

# <span id="page-28-0"></span>ÍNDICE DE ILUSTRACIONES

### **FIGURAS**

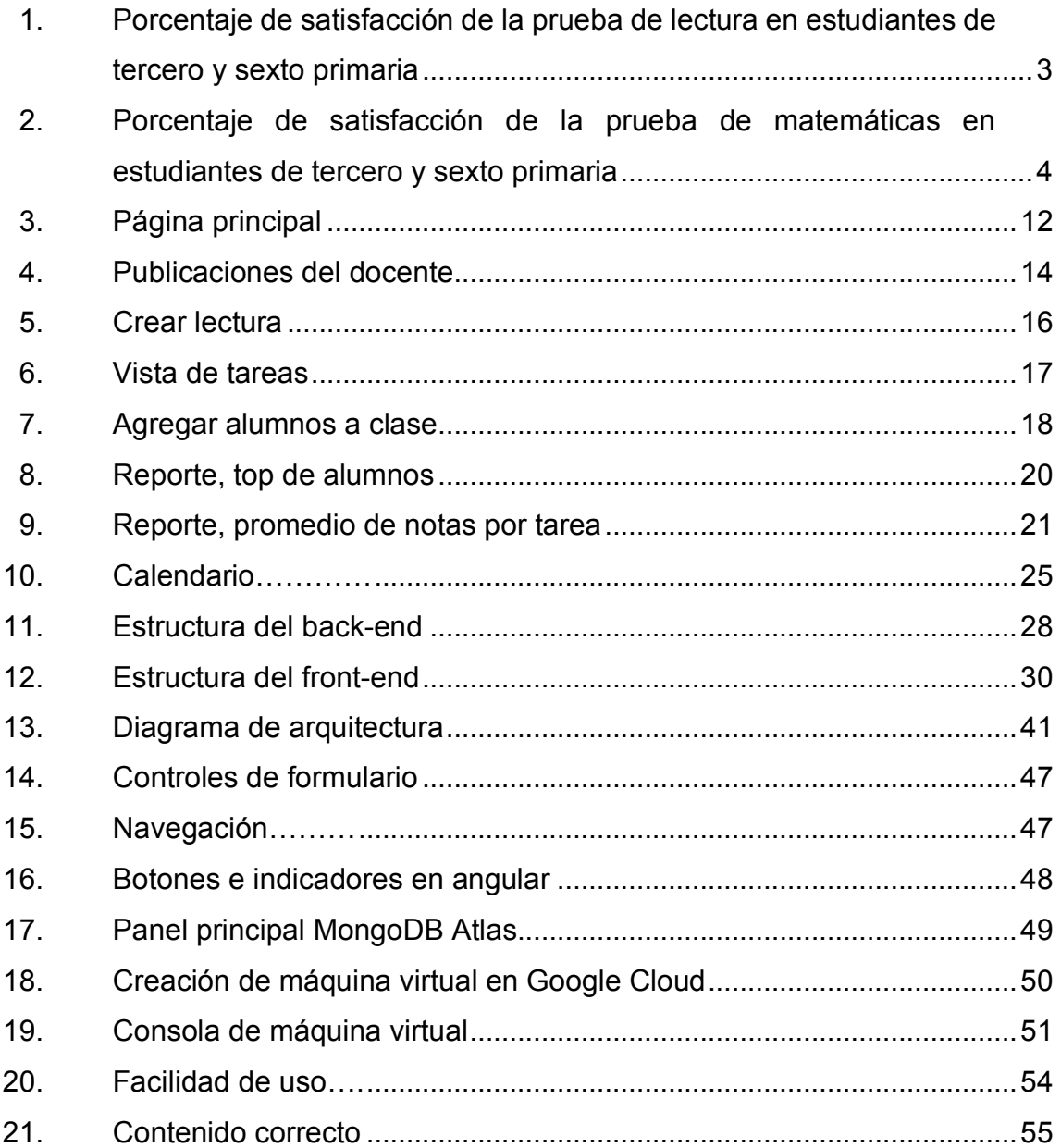

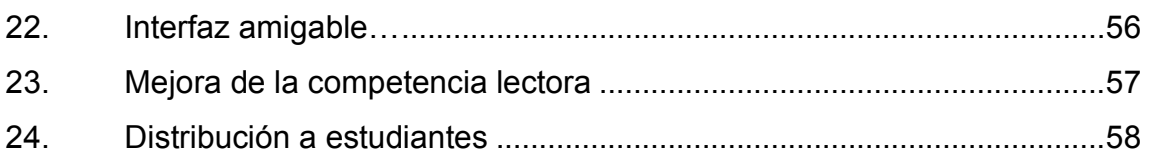

### **TABLAS**

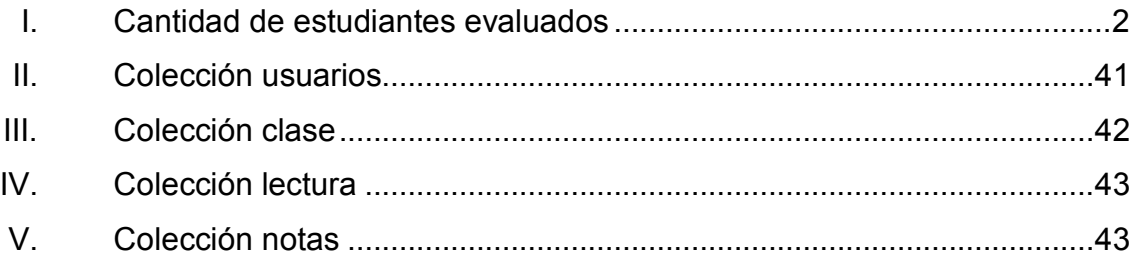

### **GLOSARIO**

- <span id="page-30-0"></span>API **API** Es un conjunto de subrutinas, funciones y procedimientos ya creados que ofrece alguna biblioteca para ser utilizado.
- **Back-end** Tecnología encargada de correr del lado del servidor, además es el encargado de manejar la lógica de la aplicación.
- **Cloud Computing** Esta terminología se utiliza para referirse a servicios que una organización presta a sus clientes y en donde el servicio prestado son recursos de computación a través de internet.
- *Framework* Es un entorno de trabajo definido con módulos de software que sirve como base de desarrollo de software.
- **Front-end** Toda tecnología que corre del lado del cliente es el encargado de lo que el cliente puede ver.
- **Hosting** Es el espacio donde se encuentra un sitio web para que cualquier persona pueda verlo en Internet.

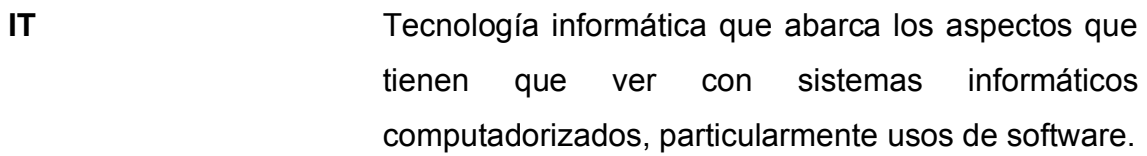

- **Máquina virtual** Software que simula un sistema operativo y puede ejecutar programas como si fuese una computadora física.
- **SDK** Kit de desarrollo de software, un conjunto de herramientas de software que le permite al desarrollador crear una nueva aplicación.
- *Stakeholders* Toda persona interesada con el desarrollo del proyecto.
- **Token** Cadena de caracteres que tiene un significado para el programa o lenguaje de programación.
- **UI** Diseño de interfaz de usuario, es el estudio y creación de una interfaz utilizable y amigable.
- **UX** Experiencia del usuario, es el conjunto de factores y experiencias de la interacción del usuario con la interfaz.

### **RESUMEN**

<span id="page-32-0"></span>En este trabajo de graduación se implementó una plataforma web, la cual está enfocada en ser un apoyo para los docentes de educación primaria en donde se les facilite la comunicación y refuerzo de estrategias lectoras con sus alumnos.

La plataforma web busca ser una ayuda para los estudiantes que cursan los grados de primero a sexto primaria o bien cualquier persona con un déficit de compresión lectora.

Para la realización de la plataforma web se implementaron estrategias que ayudan a alcanzar la competencia lectora, la cual busca incentivar a los lectores a enfocarse en la lectura que se les presenta, haciendo uso de ejercicios mentales que en pequeñas proporciones les trae beneficios.

Se realizaron pruebas de aceptación y de usabilidad sobre la plataforma para entender de manera acertada el refuerzo y ayuda que provee para los estudiantes y maestros, de igual manera determinar si la plataforma ha sido enfocada de la manera correcta.

IX

X

## **OBJETIVOS**

#### <span id="page-34-0"></span>**General**

Implementar una solución de software que facilite la comunicación y organización de los maestros con los alumnos, la cual ayude a mejorar las habilidades y comprensión en la lectura.

#### **Específicos**

- 1. Ofrecer una plataforma web de libre acceso enfocada a la lectura para los estudiantes y maestros.
- 2. Determinar la situación actual de la educación a nivel primario enfocada a las competencias lectoras.
- 3. Retroalimentar a los estudiantes y maestros mediante un sistema de notas y del progreso de cada alumno en cada clase dirigida por el maestro.
- 4. Proveer a los maestros una forma alternativa para evaluar y desarrollar las habilidades de sus estudiantes en el aspecto de la lectura.
- 5. Verificar el refuerzo real que provee la plataforma web en estudiantes de nivel primario.

XII
# **INTRODUCCIÓN**

En la actualidad el Ministerio de Educación de Guatemala implementa un CNB (Currículo Nacional Base) en donde busca establecer una metodología que conlleve a que los estudiantes tengan un grado de comprensión lectora aceptable. Sin embargo, muchas de estas estrategias no poseen una retroalimentación adecuada para determinar el progreso de cada estudiante.

Hoy en día los recursos informáticos se han vuelto vitales en la sociedad, muchas instituciones educativas no los toman en cuenta a la hora de implementar las estrategias de educación, debido al costo de los sistemas informáticos y a la poca preparación de los docentes para el uso de estos. Es de suma importancia que las instituciones tengan diferentes alternativas para su docencia, que sean virtuales y de libre acceso.

Una plataforma web enfocada al tema de educación, determinada en ayudar y proveer herramientas de fácil usabilidad tanto para maestros y estudiantes, la cual sea independiente al centro educativo aportará a la sociedad un medio de gran valor, que permitirá desarrollar diferentes habilidades para todos los usuarios de esta.

La implementación de una plataforma es una alternativa que puede tener un alto impacto para mejorar las habilidades de los estudiantes y su comprensión lectora, además de llegar a muchas más personas haciendo uso de la portabilidad que presenta una plataforma web.

XIII

# **1. SITUACIÓN DE LA COMPRESIÓN LECTORA EN GUATEMALA**

#### **1.1. El rol de la educación**

El rol de la educación es de vital importancia en una sociedad porque genera cultura, aumenta la competencia salarial, por consiguiente, disminuye los índices de pobreza. La educación contribuye a crear una sociedad de bien, disminuye las tasas de robos y muertes, y propicia una mejor calidad de vida.

En un sistema educativo con carencias es imposible apreciar los avances de una sociedad, en donde la falta de oportunidad y desigualdades para las personas provoca una exclusión para buena parte de la población. En consecuencia, una educación precaria, determina la capacidad de desarrollo social y económico de una nación. Actualmente los países con mejor índice de calidad de vida son aquellos que han logrado fundamentar su progreso en el conocimiento.

#### **1.2. Evaluaciones nacionales de educación**

El Ministerio de Educación de Guatemala (Mineduc) posee una dirección ejecutora del Vicedespacho de Diseño y Verificación de la Calidad Educativa (Digeduca), encargada de velar y ejecutar los procesos de evaluación e investigación en la rama de la educación, para asegurar la calidad educativa por medio del acopio de información puntual y apropiada para la toma de decisiones.<sup>1</sup>

<sup>1</sup> FLORES, Mónica Genoveva. *Construcción de las pruebas de lectura usadas en la evaluación nacional de primaria.* p.3.

La Digeduca realiza evaluaciones para determinar la situación actual de los estándares de la educación y poder contribuir a la retroalimentación del Curriculum Nacional Base (CNB). Las evaluaciones pueden brindar información precisa para establecer acciones fundamentadas para la mejora del sistema educativo. Estas evaluaciones van dirigidas a los estudiantes graduandos del nivel diversificado, tercero básico, sexto y tercero primaria, donde se examinan dos materias: matemáticas y lectura.

Las evaluaciones se han implementado desde 2006, recolectando toda la información necesaria para los siguientes años e ir mejorando año con año. En 2013 se realizaron las pruebas por parte de Digeduca, a nivel nacional, en los 22 departamentos de Guatemala.

Tabla I. **Cantidad de estudiantes evaluados** 

| - Año | Tercero primaria | Sexto primaria |
|-------|------------------|----------------|
| 2013  | 20 139           | 19 001         |

Fuente: elaboración propia, empleando Microsoft Office Word.

Las evaluaciones de lectura están orientadas a determinar la capacidad de los estudiantes en la búsqueda de información e interpretación del contenido de las lecturas presentadas. La lectura conlleva a la comprensión literaria y la reflexión sobre el contenido de estos, identificar la intención del autor.

En el ámbito de las matemáticas, las evaluaciones van orientadas a establecer la capacidad para análisis, razonamiento y comunicación de ideas de manera efectiva mediante el planteamiento, la formulación y la resolución de problemas matemáticos.

#### **1.2.1. Resultados en el área de lectura**

En las evaluaciones a los estudiantes de tercero y sexto primaria, cinco de cada diez, y seis de cada diez, estudiantes evaluados, respectivamente, no lograron superar la prueba de lectura. Este es un índice alarmante para la educación en Guatemala, lo cual indica que los estudiantes presentan grandes dificultades para el dominio de las competencias y contenidos de lectura.

# Figura 1. **Porcentaje de satisfacción de la prueba de lectura en estudiantes de tercero y sexto primaria**

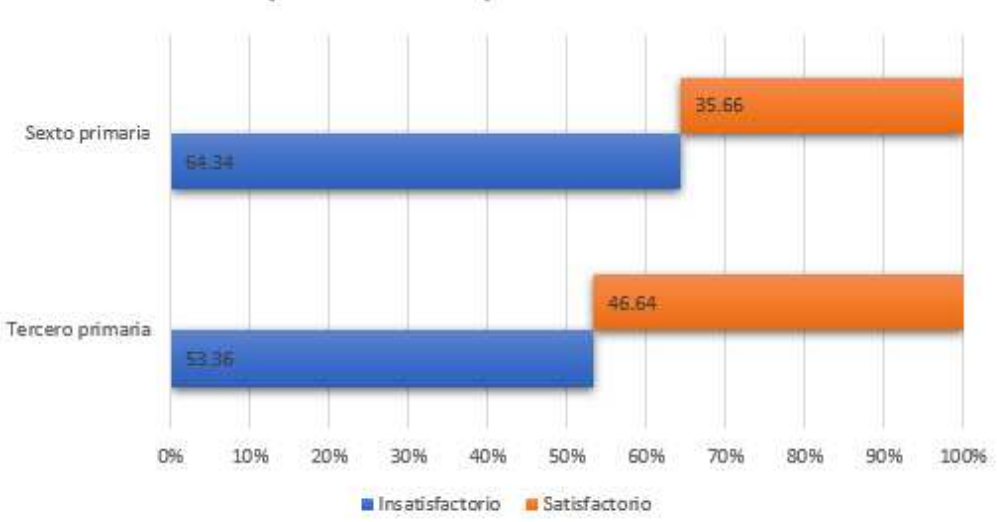

Aprobación de prueba de lectura

Fuente: elaboración propia, empleando Microsoft Office.

#### **1.2.2. Resultados en el área de Matemáticas**

Para los estudiantes de tercero en el área de matemáticas, se tiene una aprobación de cuatro de cada diez estudiantes, y en los estudiantes de sexto con una aprobación de cuatro de cada diez. Con estos resultados se demuestra una carencia en el área de matemáticas, donde, estadísticamente, reprueban más estudiantes que los que logran aprobar la evaluación.

# Figura 2. **Porcentaje de satisfacción de la prueba de matemáticas en estudiantes de tercero y sexto primaria**

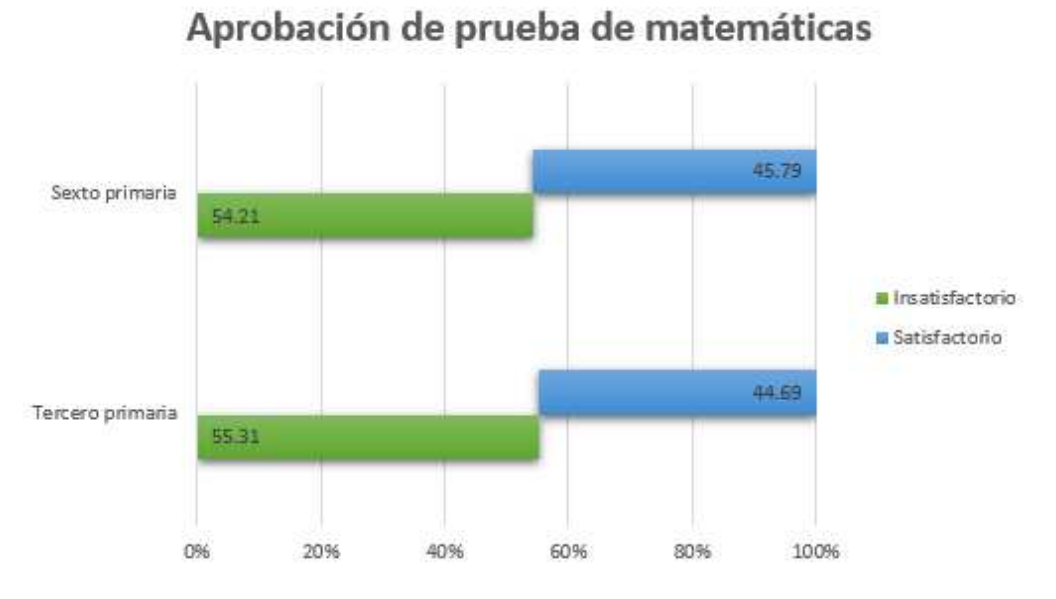

Fuente: elaboración propia, empleando Microsoft Office.

Es importante analizar la precariedad de la educación en Guatemala a nivel primario, demostrando que una sociedad no progresa sin educación, por lo cual, es importante implementar diferentes alternativas que favorezcan y refuercen la manera de cómo se consiguen mejores resultados en la educación guatemalteca.

# **2. ESTRATEGIAS PARA ALCANZAR LA COMPETENCIA DE COMPRENSIÓN LECTORA**

# **2.1. ¿Qué es una estrategia de lectura?**

Una estrategia es un plan específico, siguiendo una serie de pasos o de conceptos que tienen como fin la consecución de un objetivo determinado.

Teniendo una definición de estrategia se puede decir que una estrategia de lectura es aquella técnica que se utiliza para abordar comprender el texto y obtener la información que se busca a la vez que se disfruta de la lectura.

# **2.1.1. Beneficios de la comprensión lectora**

Entre los beneficios de utilizar una estrategia de comprensión lectora están:

- Adquisición de conocimientos a lo largo de todo el proceso educativo.
- Desarrollo de personalidad y socialización.
- Mejora de la competencia lingüística y el aumento del vocabulario.
- Fomento de una posición crítica y reflexiva frente a lo que se lee y frente a la realidad.
- Capacidad de participar plenamente en la sociedad, gracias a la habilidad de entender y evaluar la información escrita.

• Aumento de la motivación lectora.

## **2.1.2. ¿Qué tipos de estrategias existen?**

Entre las estrategias para aumentar la compresión lectora están:

- Control de la comprensión: depende mucho del lector, ya que tiene que saber en qué momento pedir ayuda cuando no entiende algo de lectura. Antes de realizar la lectura correspondiente deben imaginar que puede tratar, para así tener una mejor comprensión y lograr inferir de qué se trata la lectura.
- Uso de mapas/gráficos: los organizadores gráficos ilustran conceptos y relaciones entre conceptos en un texto o mediante diagramas. Pueden ayudar a centrar conceptos y entender cómo se relaciona con otros conceptos.
- Contestar preguntas: pueden ser eficaces ya que dan a los estudiantes un propósito en la lectura, enfocan la atención en lo que tienen que aprender y animan a los lectores para monitorear su comprensión.
- Resumir: requiere que los lectores identifiquen qué es lo importante del texto y además que lo logren escribir con sus propias palabras.

#### **2.2. Proceso de lectura**

Durante la lectura, los lectores enriquecen su mente con distintos tipos de información o ideas, las cuales pueden carecer de sentido o no.

# **2.2.1. Dimensiones fundamentales**

- El lector: las capacidades, conocimientos y estrategias que este posee y aporta a la lectura.
- El texto: cualquier estímulo que pueda ser leído.
- La actividad de comprensión que realiza el lector sobre el texto: tiene 3 componentes básicos, los propósitos del lector, las actividades o procesos mentales que realiza durante la lectura y las consecuencias que la lectura tiene para el lector en términos de nuevos aprendizajes y experiencias.

# **2.2.2. Características de un texto para que sea comprensible**

- Coherencia: es la característica que confiere unidad al texto. Utilizando palabras como conectores (asimismo, además, también) podemos ver que un texto es comprensible y también indican en qué parte del texto estamos, si está empezando, terminando o en el intermedio.
- Conectividad: es la coherencia entre una oración del texto y la anterior o la siguiente. Permite establecer relaciones entre las oraciones e incorporar la información nueva que va apareciendo en el texto.
- Cohesión: es el principio por el cual se conectan entre sí las palabras que forman parte de un texto e incluye todos los procedimientos que sirven para marcar relaciones entre los elementos superficiales del mismo.

# **2.2.3. Acciones por tomar para lograr la comprensión lectora**

- Evaluación inicial: ver el grado o nivel de comprensión de lectura que se tiene mediante una evolución.
- Práctica: utilizar diferentes textos, tratando siempre de mejorar el tiempo de lectura y a la vez lograr comprender lo más posible.
- Interpretar claves del paratexto: el paratexto son todas aquellas cosas que el editor del texto da para entender la lectura sin haber leído el texto (índice, imágenes, tablas). Viendo estos paratextos se puede predecir de qué se tratará la lectura y mentalizarse en lo que se va a leer y eso ayudará a entender de mejor forma el contexto.
- Evaluaciones periódicas: realizar una evaluación con preguntas después de leer el texto para dejar en evidencia cuánto del texto se logró comprender.

## **2.2.4. Niveles de comprensión lectora**

- Nivel 1: comprensión literal, donde se recupera la información explícitamente planteada en el texto y se le organiza mediante clasificaciones, resúmenes y síntesis. Se centra en las ideas e información que está explícitamente expuestas en el texto, por reconocimiento o evocación de hechos.
- Nivel 2: inferencial, agregar más al texto y enriquecer la lectura con experiencias pasadas o más información.
- Nivel 3: crítico, se emiten juicios sobre el texto leído, lo aceptamos o rechazamos, pero con fundamentos. Intervienen la formación de lector, su criterio y el conocimiento de lo leído.
- Nivel 4: apreciativo, lograr llevar los hechos que suceden en el texto a un nivel donde se muestren las emociones debido a lo leído.
- Nivel 5: creador, donde se hace algo relacionado con el texto, como puede ser una obra de teatro, agregar un texto para complementar la lectura, realizar una película, y otros.

#### **2.3. Evaluación de la competencia lectora**

Para determinar el avance que cada estudiante tiene respecto de la competencia lectora, existen distintas maneras que los docentes toman en consideración a la hora de emitir un juicio sobre el progreso. Entre los puntos claves están:

- Ideas principales: el estudiante debe encontrar y entender con claridad las ideas principales que se le presentan.
- Sintetizar ideas: determinar las ideas y exponer de manera entendible las ideas de la lectura.
- Opinión propia: el lector debe ser capaz de generar una opinión propia sobre la lectura a partir de su experiencia.

Existen diferentes maneras en las que el docente es capaz de establecer los anteriores puntos, desde una charla sobre la lectura hasta cuestionarios escritos. De los más practicados en la actualidad por los docentes son los cuestionarios al finalizar cada lectura, estos ayudan a proveer al docente de una idea no concreta pero sostenible sobre lo que el estudiante acaba de leer.

# **3. PROPUESTA DE LA SOLUCIÓN**

La solución propuesta consiste en una plataforma web enfocada en la educación primaria, de fácil acceso y gratuita; fomentar la competencia lectora en estudiantes de nivel primario, con estrategias de aprendizaje que provean de nuevos conocimientos y reforzamiento de las habilidades para obtener una mejor competencia lectora. Esta plataforma web se enfoca en las destrezas cognitivas y metacognitivas de los estudiantes, proveyéndoles una alternativa diferente a las utilizadas en un centro escolar.

Esta plataforma está dedicada a los docentes y estudiantes de primaria, especialmente a los alumnos que tienen algún déficit en la competencia lectora, a las personas que quieren mejorar sus habilidades en la comprensión lectora, a las personas que quieren seguir un programa guiado para leer y comprender un texto. Los docentes pueden utilizar la plataforma para diseñar un programa para los estudiantes basados en las notas que han obtenido, pudiendo comunicar no solo por las lecturas sino por medio de publicaciones que todos los estudiantes pueden ver, dando consejos de cómo mejorar.

#### **3.1. Principal**

La página principal está ambientada al tema de la educación mostrando imágenes y frases relacionadas al mismo, haciendo un diseño acorde al propósito de la plataforma web.

Tanto el docente como el estudiante tienen la posibilidad de crear un nuevo registro de usuario para el acceso a la plataforma, de igual forma, desde esta misma página principal el usuario es capaz de realizar el ingreso a su usuario.

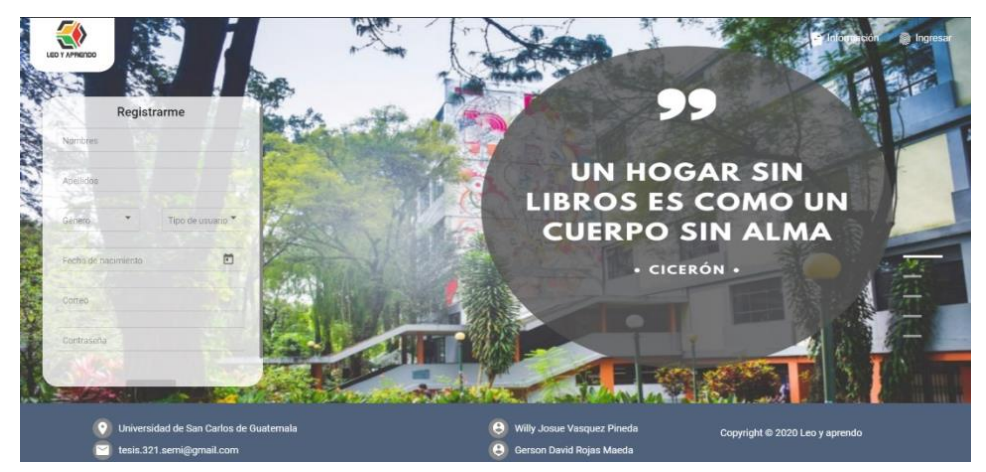

Figura 3. **Página principal** 

# **3.1.1. Registro**

Para el registro de nuevos usuarios se deben proporcionar los siguientes datos personales:

- Nombres del usuario con longitud mínima de 2 caracteres.
- Apellidos del usuario con longitud mínima de 2 caracteres.
- Género: masculino o femenino.
- Tipo de usuario: alumno o maestro.
- Fecha de nacimiento.
- Correo válido.
- Contraseña con longitud mínima de 6 caracteres.
- Correo padre, esta opción estará únicamente visible si el tipo de usuario por crear es alumno.

Fuente: elaboración propia, empleando Angular Material.

Una vez llenados los campos el botón de aceptar se habilitará para que el usuario proceda a crear su registro en la plataforma.

#### **3.1.2. Ingresar a usuario**

Desde la página principal el estudiante o docente podrá acceder a su usuario, donde deberá proveer su correo y contraseña previamente creados en el registro de la plataforma.

#### **3.2. Módulo maestro**

El módulo maestro contiene todas las acciones que los maestros pueden realizar en la plataforma, como, por ejemplo: crear clases, crear, editar y eliminar tareas, agregar alumnos, agregar nuevas lecturas. Todas las acciones están disponibles para los maestros de una forma agradable e intuitiva.

#### **3.2.1. Publicaciones**

El docente tendrá la posibilidad de realizar publicaciones de clase, las cuales se verán reflejadas en tiempo real a los alumnos asignados a dicha clase. En esta interfaz el docente puede indicar el nuevo mensaje que desea comunicar a todos sus alumnos. Las publicaciones se ordenan desde la más reciente a la más antigua. Adicionalmente el docente puede editar y eliminar cualquier publicación que escoja.

# **Destrezas** maestro apellidi  $\sqrt{a}$

#### Figura 4. **Publicaciones del docente**

Fuente: elaboración propia, empleando Angular Material.

#### **3.2.2. Lecturas**

Las lecturas se pueden clasificar en 5 niveles: muy fácil, fácil, intermedio, difícil y muy difícil. El docente es capaz de alimentar la colección de lecturas, las cuales pueden ser utilizadas por otros docentes, puede crear las lecturas y elegir el nivel de dificultad de esta.

El maestro puede observar todas las lecturas existentes, sin embargo, solo podrá editar las que son de su autoría. Si un maestro considera inapropiada alguna lectura, tendrá la posibilidad de reportar, la cual será evaluada y modificada por el usuario administrador, esto para mantener la plataforma con lecturas que cumplan los objetivos a los que fija la plataforma.

En el proceso de crear una nueva lectura, el docente podrá asignarle el nivel que tendrá la lectura, un título, una categoría, un resumen y el texto de la lectura. Para ingresar el texto de la lectura se tienen tres opciones disponibles:

- Ingreso manual: esta opción permite al docente ingresar el texto de manera directa, ya sea que sea escribiéndolo el mismo o bien pegando algún texto previamente copiado.
- Archivo PDF: esta característica permite que el docente seleccione un archivo con formato PDF desde sus archivos locales, convirtiendo el texto contenido en el archivo en texto editable en la plataforma.
- Imagen: la plataforma web permite la carga de una imagen almacenada en los archivos locales del docente, y esta será convertida a texto; haciendo que el proceso de transcribir una lectura sea eficiente para el docente.

Además, se tiene la capacidad de almacenar un cuestionario con cantidad de preguntas y respuestas indefinidas dentro de cada lectura, con puntuación por cada pregunta igual, en donde el docente puede agregar o no un cuestionario acorde a la lectura. Este será el cuestionario que se le presentará al estudiante cada vez que tome una lectura. Las preguntas están destinadas a que el lector identifique:

- Propósito de la lectura
- Personajes en la lectura
- Escenarios en el cual se desarrolla la lectura
- Eventos o problemas sucedidos
- Reconocer la estructura de la lectura
- Ideas principales

Figura 5. **Crear lectura** 

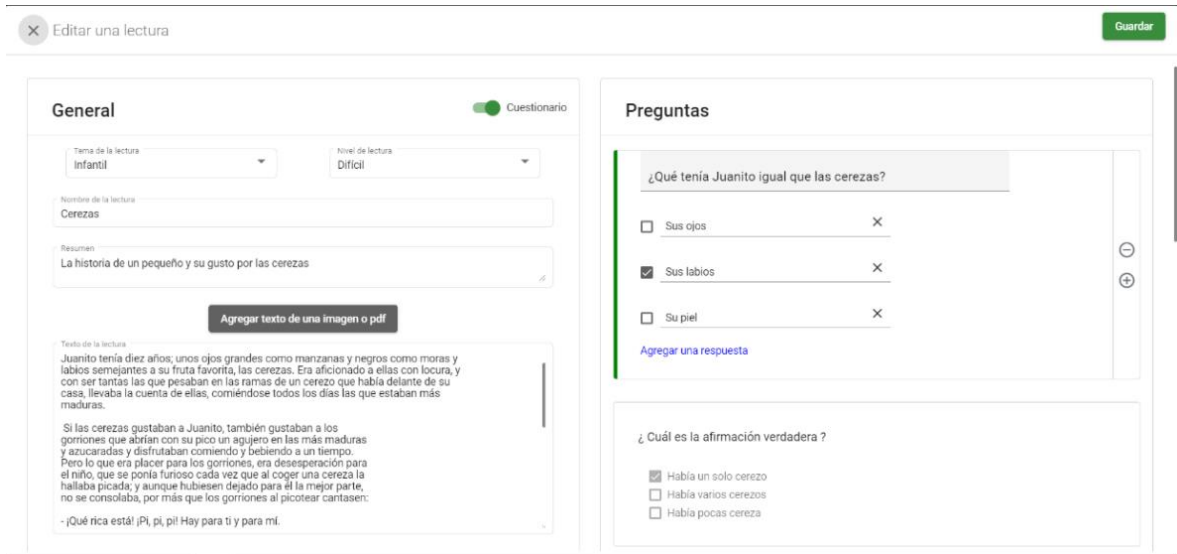

Fuente: elaboración propia, empleando Angular Material.

Adicional, el docente tiene la posibilidad de modificar y eliminar cualquier lectura que sea de su autoría, mostrando una interfaz igual al crear lectura.

#### **3.2.3. Tareas**

Cuando el maestro desea establecer una nueva tarea para los alumnos, deberá asignarle un título, instrucciones, un tema relacionado a la lectura, donde tiene la posibilidad no seleccionar ningún tema, escoger un tema previamente creado o bien crear un nuevo tema.

Además, las tareas tienen una fecha de inicio y una fecha de finalización y estarán activas durante el tiempo establecido previamente. Esta medida permite calendarizar las tareas y tener un orden en el cronograma de cada docente que mejorará la comprensión lectora de cada estudiante, las cuales pueden ser tomadas como retos para los estudiantes y superarse en cada lectura.

El maestro es capaz de elegir una lectura, de la colección de lecturas, escogiendo la que considere adecuada para sus estudiantes.

Adicional a la creación de lecturas, el docente tiene la posibilidad de editar únicamente las tareas que aún no llegan a su fecha de inicio, con esto se evita que un docente edite o elimine una tarea que ya haya sido tomada por un estudiante.

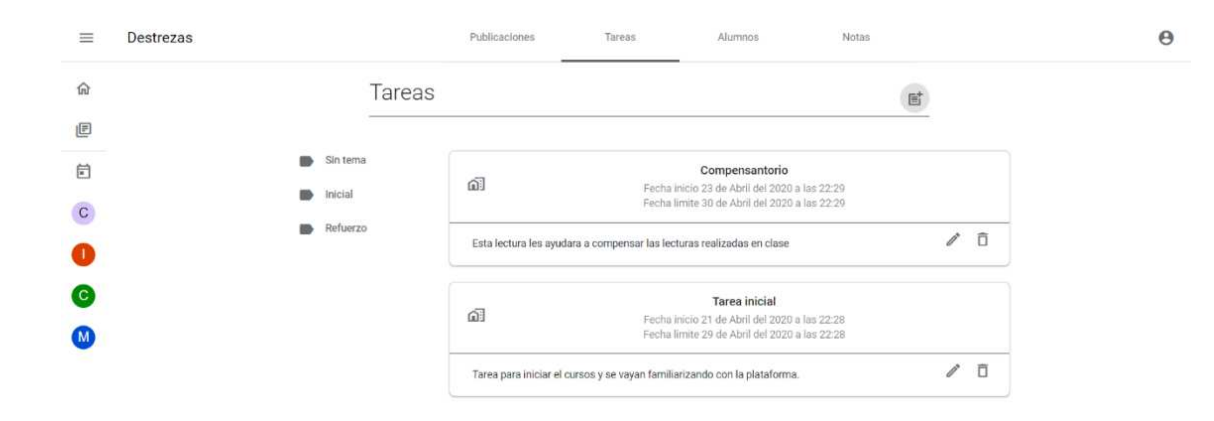

Figura 6. **Vista de tareas** 

Fuente: elaboración propia, empleando Angular Material.

#### **3.2.4. Alumnos**

Para que el docente tenga identificados a los alumnos que tiene asignados a cada clase, se le muestran de manera ordenada todos los estudiantes pertenecientes, con la posibilidad de ordenarlos ascendente o descendentemente por nombres. Asimismo, puede desasignar a los alumnos que el docente seleccione.

Desde esta misma interfaz, el docente puede agregar a los alumnos que él desee, en donde al ir escribiendo el nombre del alumno estos se irán filtrando según los caracteres ingresados.

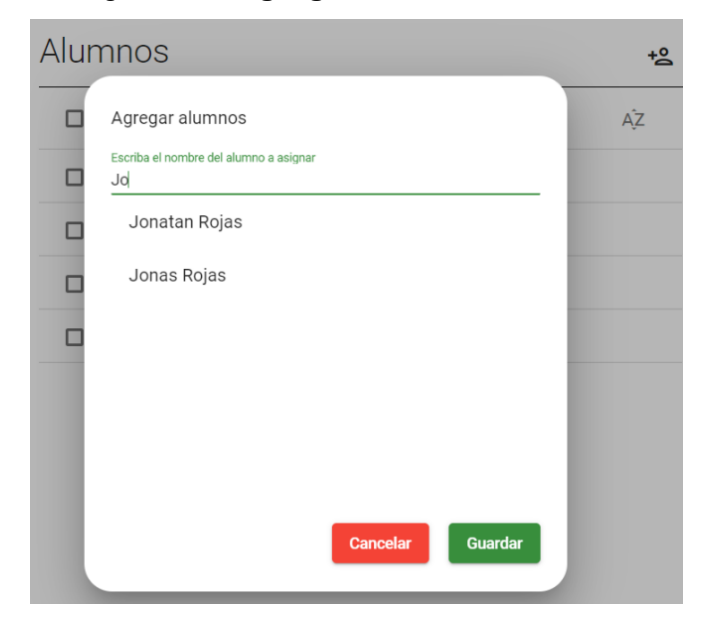

Figura 7. **Agregar alumnos a clase** 

Fuente: elaboración propia, empleando Angular Material.

Para tener una comunicación personal con los estudiantes, el docente tiene la posibilidad de enviar mensajes por correo electrónico, en donde deberá indicar el asunto y el mensaje que desea comunicar. Este mensaje será enviado desde el correo de la aplicación, al correo de todos los alumnos que el docente seleccione.

#### **3.2.5. Notas**

Para determinar cómo mejoran los estudiantes en la competencia lectora, la plataforma posee un apartado en donde se muestra la nota y cuánto tiempo le tomó al alumno terminar la tarea, con lo cual puede ver cuánto han mejorado y si necesitan refuerzo en algún área en específico para que las siguientes tareas sean para trabajar o reforzar las áreas que el alumno tiene dificultad.

Para que el mejoramiento sea continuo y no sea responsabilidad únicamente del maestro, se podrá tener comunicación con los padres de los alumnos, ya que el maestro podrá enviar las notas a los padres y también por medio de correo electrónico podrá enviarle algún mensaje correspondiente a la clase y al alumno. Cuando un maestro deja una tarea se envía un correo al padre y al alumno notificándole las instrucciones de la tarea y las fechas que tiene.

#### **3.2.6. Reportes**

Una mejor representación del avance y mejora de los alumnos en las habilidades de competencia lectora, son los reportes, los cuales le indican de una manera más grafica maestro el progreso al maestro.

#### **3.2.6.1.** *Top* **de alumnos**

En este reporte se muestra, a través de una tabla, en orden descendente, a todos los alumnos con el promedio de sus notas en cada tarea. Este reporte le ayuda al maestro a identificar a los alumnos con déficit en la lectura y enfocarse en que ellos aumenten sus habilidades lectoras.

# Figura 8. **Reporte,** *top* **de alumnos**

Busca por alumno Top Nombre Promedio Jonatan Rojas  $30$  $\mathbf{1}$  $\overline{2}$ Rocky Balboa 24  $_{3}$ Mauricio Hernandez 9  $\overline{A}$ David Maeda 6 Williams Monterroso 6 5 Alumnos por página 5 1 - 5 of 7  $\langle$  $\,$ 

Fuente: elaboración propia, empleando Angular Material.

#### **3.2.6.2. Promedio de notas**

En este reporte se muestra, de manera gráfica lineal, el promedio de notas obtenido por todos los alumnos por cada tarea asignada por el maestro. De manera que el maestro identifique el avance de los alumnos según cada tarea, con la cual podrá asignar lecturas de mayor o menor dificultad, según el promedio.

#### Figura 9. **Reporte, promedio de notas por tarea**

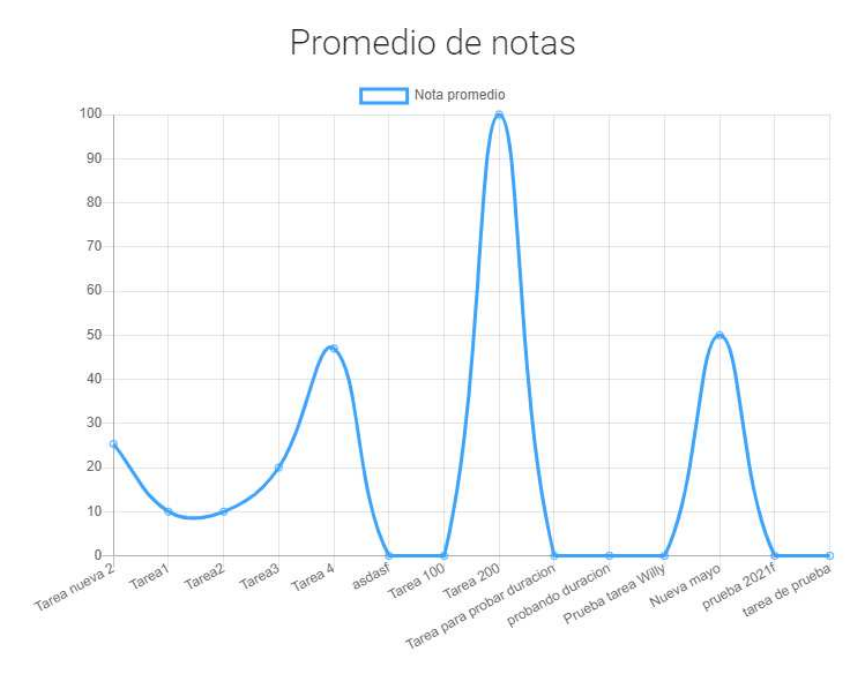

Fuente: elaboración propia, empleando Angular Material.

**3.2.6.3. Tareas asignadas por mes** 

En este reporte el maestro tendrá una vista, por medio de gráfica de barras, la cantidad de tareas que ha asignado por mes. Con este reporte el maestro tendrá claridad acerca de si se deben asignar más o menos tareas por mes para mejorar las habilidades lectoras de los alumnos.

#### **3.2.6.4. Tareas entregadas frente a no entregadas**

En este reporte el maestro puede observar la cantidad de tareas entregadas y las tareas que no se entregaron. Esto ayuda a determinar el porcentaje de aceptación de los alumnos por las tareas y así adecuar el contenido y motivación de los alumnos.

#### **3.3. Módulo alumno**

El módulo alumno contiene todas las acciones que los alumnos pueden realizar en la plataforma, como, por ejemplo: ingresar a clases, tomar tareas, ver sus notas, ver publicaciones de los maestros, asignarse a nuevas clases y otras. Todas las acciones están disponibles para los maestros de una forma agradable e intuitiva.

#### **3.3.1. Publicaciones**

Para garantizar una correcta comunicación entre el maestro y el alumno se tienen diferentes opciones en la plataforma. En la sección de publicaciones el alumno puede observar todas las publicaciones realizadas por el maestro de clase, las cuales se ven reflejadas en tiempo real. Estas publicaciones se ordenan desde la publicación más reciente a la más antigua.

#### **3.3.2. Tareas**

Las tareas son de vital importancia para la plataforma web, ya que por este medio el alumno podrá desarrollar sus habilidades y competencias lectoras. Al iniciar cada tarea los alumnos podrán leer la lectura, establecida por el maestro, el tiempo que sea necesario y podrán visualizar un cronómetro que se detendrá hasta que los alumnos terminen de leer y responder las preguntas o bien cuando pulsen el botón terminar.

Una vez finalizada la lectura, el alumno puede pasar a responder las preguntas relacionadas con la lectura, si el alumno decide regresar a leer la lectura de nuevo, perderá 10 puntos por cada vez que lo haga. Los puntos de la lectura se dividirán entre la cantidad de preguntas de un total de 100 puntos.

La nota es mostrada al alumno conforme avance respondiendo preguntas; si el alumno cierra la lectura o sucede algo que lo fuerce a salir obtendrá la nota que lleva hasta el momento. Para ver su progreso habrá un apartado de notas de todas las tareas que ha realizado en esa clase.

#### **3.3.3. Compañeros**

En esta sección el alumno podrá identificar a sus compañeros de clase, los cuales se muestran ordenados alfabéticamente por nombre. De igual modo que el módulo maestro, el alumno es capaz de ordenar la lista de compañeros ascendente o descendentemente por nombres

#### **3.3.4. Notas**

El alumno posee un apartado en donde se muestra las notas y cuánto tiempo le tomó para terminar cada tarea, con lo cual puede ver su progreso en la clase con respecto de su puntaje y la cantidad de tareas. Esto le dará una perspectiva más clara sobre su rendimiento en la clase.

#### **3.4. Módulo Administrador**

Este módulo está destinado a los desarrolladores o personal administrador de la aplicación, que tengan conocimiento de todo el funcionamiento y herramientas que la aplicación utiliza para funcionar. En este módulo se puede dividir en dos secciones: usuarios y lecturas.

#### **3.4.1. Usuarios**

El usuario administrador tendrá la capacidad de listar todos los usuarios registrados en la aplicación, donde es posible separarlos por maestro, alumno y administrador. Además, el administrador tiene la capacidad de enviar un correo a los usuarios registrados.

#### **3.4.2. Lecturas**

Es de mucha importancia en la plataforma web, ya que en esta sección se podrán ver y editar todas las lecturas registradas en la plataforma. Se pueden filtrar las lecturas por los temas creados por cada maestro y también las lecturas reportadas por los maestros.

El usuario administrador es el responsable de mantener las lecturas de acuerdo con los propósitos de la plataforma. Es necesario que el administrador ingrese frecuentemente y revise las lecturas que han sido reportadas.

#### **3.5. Calendario**

Tanto el alumno como el maestro tendrán a su disposición un calendario el cual les resaltará las fechas en las que se tiene una tarea. El calendario muestra todas las tareas que el usuario tiene pendientes por realizar; las tareas ya realizadas o vencidas no serán colocadas en el calendario.

# Figura 10. **Calendario**

Calendario **a** 

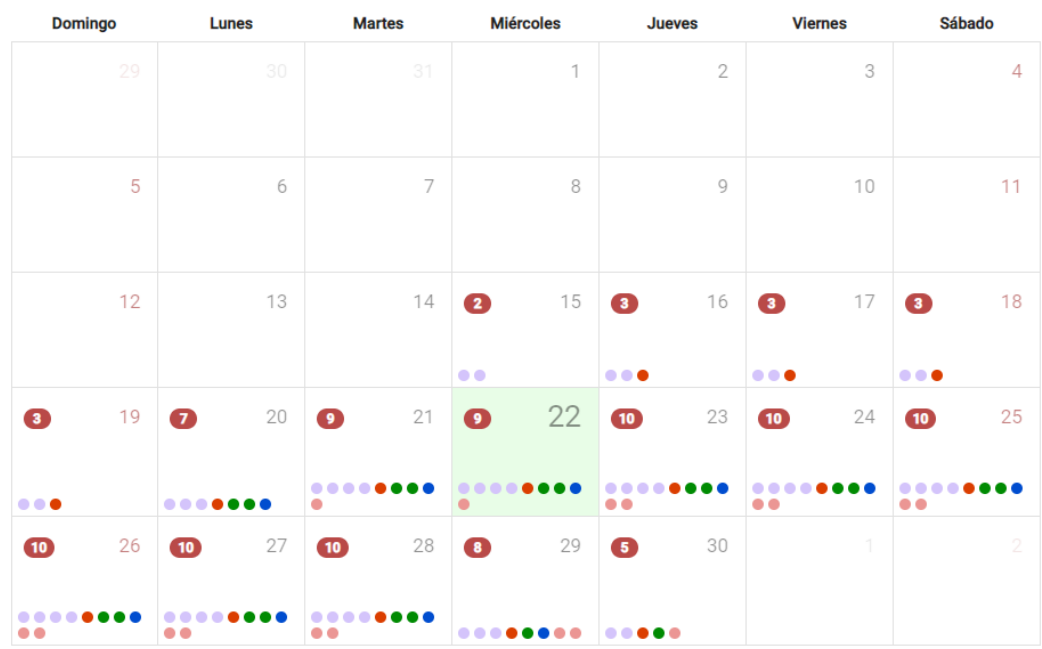

**Abril 2020** 

Fuente: elaboración propia, empleando Angular Material.

# **4. ESTRUCTURA DEL CÓDIGO FUENTE**

La plataforma web fue desarrollada haciendo la separación del *back-end* y el *front-end.* El *back-end* se encarga de manejar todas las peticiones *del frontend,* gestionando los datos y la lógica de la plataforma. El *front-end* es la interfaz de usuario, la lógica y toda la interacción.

El *back-en* de la plataforma web está construido con NodeJS, este expone una API la cual es utilizada por el *front-end* para el manejo de la interacción con el usuario. El *front-end* está desarrollado en Angular, el cual se comunica con la *API* expuesta por el *back-end.*

#### **4.1.** *Back-end*

A continuación, se mencionan las secciones principales con lo cual está estructurado el *back-end*, detallando la estructura funcional implementada en la plataforma web.

En la siguiente figura se muestra cómo está conformada la estructura del *back-end.*

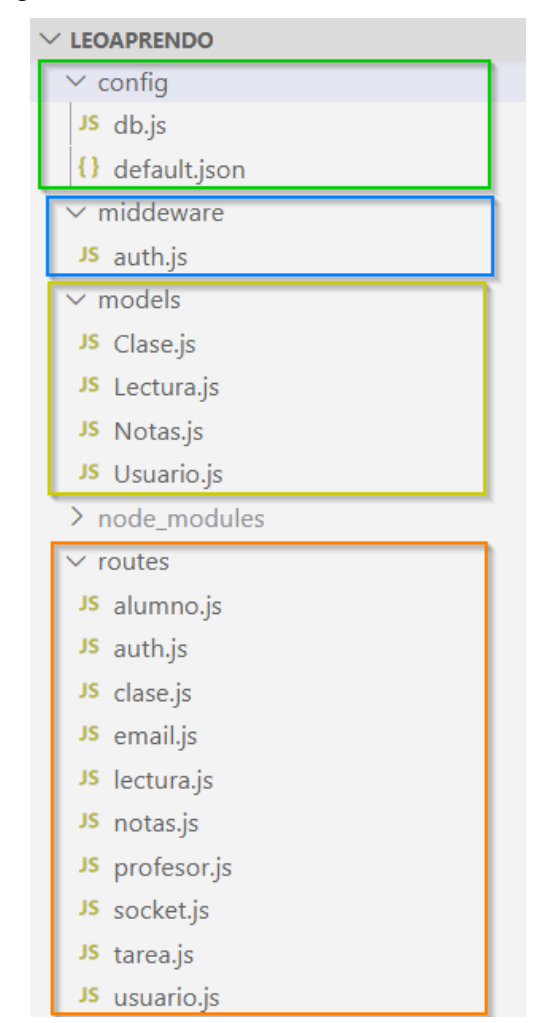

Figura 11. **Estructura del** *back-end*

Fuente: elaboración propia, empleando Visual Studio Code.

#### **4.1.1. Configuraciones**

Especifica las configuraciones relacionadas con la base de datos y configuraciones generales de la plataforma.

Realiza la conexión a la base de datos MongoDB de Atlas, además contiene la configuración utilizada por la herramienta Google Vision, la cual permite la conversión de las imágenes en texto.

#### **4.1.2.** *Middleware*

El *middleware* es un intermediario entre las peticiones que se realizan al servidor de *back-end*. El *middleware* implementado es el encargado de realizar las gestiones de autentificación de las peticiones, permite identificar si las peticiones son generadas de manera correcta y con los recursos necesarios para proceder a la ruta destinada.

#### **4.1.3. Modelos**

Los modelos en el *back-end* se utilizan para definir la estructura de las colecciones en MongoDB de Atlas. Cada colección está definida para la eficiente gestión de la información.

Las colecciones en MongoDB están especificadas en formato JSON, el cual permite manipular, de mejor manera, la inserción, actualización, eliminación y obtención de cualquier información requerida por el *front-end*.

#### **4.1.4. Rutas**

Las rutas en el *back-end* definen de las rutas expuestas por la API, las cuales con consumidas por el *front-end*, estas pueden ser de tipo GET, POST, UPDATE, DELETE.

#### **4.2.** *Front-end*

A continuación, se mencionan las secciones principales con lo cual está estructurado el *front-end,* detallando la estructura funcional implementada en la plataforma web.

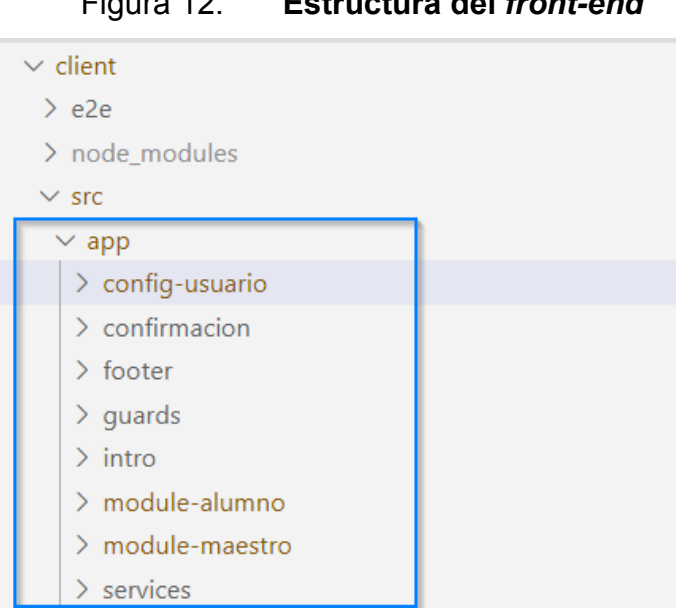

Figura 12. **Estructura del** *front-end* 

Fuente: elaboración propia, empleando Visual Studio Code.

#### **4.2.1. Configuraciones de usuario**

Parte de la interfaz que se encarga de las configuraciones de usuarios, tanto como el registro, inicio de sesión, configurar perfil y cambio de contraseña están incluidos en esta sección.

#### **4.2.2. Módulo alumno**

En esta sección del *front-end* se construye toda la interfaz referente al usuario de tipo alumno. El módulo alumno contiene toda la interacción que el usuario tipo alumno tiene con el *front-end*, además se encarga de mandar las peticiones solicitadas al *back-end*.

#### **4.2.3. Módulo maestro**

En esta sección del *front-end* se construye toda la interfaz referente al usuario de tipo maestro. En este módulo, al igual que el módulo alumno, contiene toda la interacción que el usuario tipo alumno tiene con el *front-end*, además se encarga de mandar las peticiones solicitadas al *back-end.*

#### **4.2.4. Servicios**

En esta sección se definen los servicios generales para el *front-end*, estos servicios están desarrollados de manera genérica para que todos los módulos de la aplicación puedan utilizarlos.

# **5. HERRAMIENTAS UTILIZADAS EN LA APLICACIÓN BAJO LA NECESIDAD IDENTIFICADA**

## **5.1.** *Cloud Computing*

*Cloud Computing* es un conjunto de enfoques y principios que permite proporcionar diferentes herramientas como infraestructura informática, servicios y plataformas a los diferentes usuarios, según lo soliciten a través de una red.

La nube son grupos de recursos virtuales los cuales son manejados mediante un software de gestión y automatización, para que los usuarios puedan acceder de manera fácil y rápida según lo soliciten, a través de los portales de autoservicio y la asignación dinámica de recursos.

#### **5.1.1. Ventajas de** *Cloud Computing*

- Se reducen los costes de mantenimiento de la infraestructura y la nueva compra de recursos.
- Movilidad: acceso desde cualquier dispositivo y lugar.
- Pago por uso y gasto bajo control.
- Siempre lo último en tecnología dependiendo del proveedor.
- Capacidad de almacenamiento ilimitada.

• Ahorramos en eficiencia en caídas de *backups*, pues las empresas proveedoras están preparadas para este tipo de contingencias.

#### **5.1.2. Desventajas de** *Cloud Computing*

- Dependemos del proveedor, de tener una política y *backup* de los datos. Una buena práctica es guardar una copia en nuestro ordenador personal cada cierto tiempo.
- Sin una conexión a internet no podremos acceder a los servicios en la nube.
- Perdemos en parte el control de la seguridad de nuestra información al confiar en algún proveedor.

#### **5.1.3. Servicios de** *Cloud Computing*

Se describen las formas en que la nube ofrece sus servicios.

#### **5.1.3.1. Software como servicio (SaaS)**

Se trata del acceso a un uso de hardware que se encuentra en la nube. Ofrece un espacio de almacenaje ilimitado, pudiendo tener grandes cantidades de información, se limita de la capacidad que tenga el usuario para pagar el servicio. Este servicio permite escalar en función de las necesidades de uso y son accesibles desde cualquier sistema conectado.
#### **5.1.3.2. Plataforma como servicio (PaaS)**

La plataforma como servicio proporciona un entorno basado en *Cloud* con todos los artefactos para dar soporte a todo el ciclo de vida de creación y puesta en marcha de aplicaciones basadas en web. Ayuda a acelerar el proceso de desarrollo y su despliegue.

#### **5.1.3.3. Infraestructura como servicio (IaaS)**

Proporciona a las empresas recursos informáticos, incluyendo servidores, redes, almacenamiento y espacio en centro de datos con pago en función del uso.

#### **5.2. Descripción de herramientas por utilizar**

Se describen las herramientas y tecnologías utilizadas en el desarrollo de la aplicación.

#### **5.2.1. Angular 9**

Angular es un *framework* escrito en JavaScript, el cual fue introducido por Google en el 2012. Fue construido para ser un concepto de Modelo-Vista, el cual es muy usado desde hace varios años para construir aplicaciones web.

Debido a que tiene una gran comunidad siempre se mantiene actualizado y mejorándolo con el tiempo. Actualmente la versión 9 de Angular está en su versión beta.

Las aplicaciones que se programan en angular pueden ser usadas en cualquier navegador y provee la reutilización, esto permite darle mantenimiento de forma fácil y sin afectar a toda la aplicación, ya que está dividida en componentes aislados.

#### **5.2.2. NodeJS**

NodeJS es una forma de ejecutar JavaScript en el servidor, el cual fue creado y puesto a disposición de todo mundo de forma gratuita en 2009. Está basado en eventos y ejecuta las instrucciones de forma asíncrona.

Puede ser utilizado en cualquier sistema operativo y ejecuta las peticiones de entrada y salida a gran velocidad. No requiere de muchos recursos en el servidor para responder de manera rápida y eficaz a una gran cantidad de peticiones.

#### **5.2.3. Express JS**

Es un *framework* rápido, minimalista y flexible de NodeJS. Permite crear una aplicación robusta y escalable con fácil programación. Provee varios métodos para manejar las rutas de los servicios y un *middleware* para responder a las peticiones.

#### **5.2.4. Base de datos MongoDB**

Mongo es una base de datos NoSQL que no cumple con el esquema tradicional de una entidad-relación y no utiliza el lenguaje de consultas SQL, sino que utilizan un sistema basado en documentos.

Los documentos se guardan en formato BSON (muy similar a JSON) los cuales se pueden consultar utilizando el lenguaje JavaScript enviando parámetros de búsqueda en formato BSON.

Utilizando el concepto de una entidad de una base de datos relacional, mongo se maneja con colecciones, que son un conjunto de documentos que pueden no tener campos similares, pero tiene el mismo objetivo final. Se puede utilizar referencias a otros documentos ya que mongo genera un identificador único por documento.

#### **5.2.4.1. Ventajas de MongoDB**

- MongoDB es una base de datos NoSQL sin esquema. No necesitamos diseñar el esquema de la base de datos, esto nos ahorra mucho tiempo y, por lo tanto, el código que escribimos define el esquema.
- El modo de acceso a los datos es muy simple y entendible, comparado con las consultas SQL.
- MongoDB es gratis y no tiene ningún costo.
- El rendimiento y la velocidad de respuesta es mucho mayor que en una base de datos relacional.
- No hay relaciones en los datos guardados en mongo, por lo tanto, las consultas son más rápidas y sin complejidad.

# **5.2.4.2. Desventajas de MongoDB**

- Por cada documento solo se puede almacenar hasta 16 megabytes.
- Utiliza bastante memoria para el almacenamiento de los datos.
- Es relativamente nuevo comparado con el modelo relacional, así que aún siguen haciendo cambios y acentuando sus bases.

### **5.3. Proveedores de servicios**

Se describen los diferentes proveedores de servicios que se utilizan para mantener la aplicación.

#### **5.3.1. MongoDB Atlas**

Es el primer servicio de base de datos como servicio para bases de datos MongoDB. Se accede por medio de internet y permite ocuparnos de la configuración de las colecciones y de la organización de los datos, mientras ellos se encargan de los servidores, replicaciones de datos, actualizaciones y mantener el servicio funcionando debido a su alta disponibilidad. Atlas utiliza a los diferentes proveedores de la nube para funcionar, tales como Google Cloud, Azure y AWS.

Sus características fundamentales están divididas en varios grupos, las cuales son:

Seguridad: nos permite tener un control especializado en los roles de los usuarios para tener un control de quienes pueden realizar cambios. Cada base de datos está aislada en una red única y cada petición se hace encriptando los datos.

- Replicación y respaldo de datos: nos permite escoger un plan para hacer respaldo de nuestros datos y zonas de alta disponibilidad para tener la base de datos funcionando.
- Soporte: MongoDB tiene una gran comunidad que ayuda a resolver cualquier falla que se presente y MongoDB Atlas pone a disposición soporte de algún experto en MongoDB.
- Escalabilidad: podemos escalar horizontal y verticalmente nuestro servicio con gran facilidad y sin tener que interrumpir el servicio.

### **5.3.2. Google Cloud**

Es una plataforma la cual integra todas las diferentes servicios o herramientas de desarrollo que ofrecía por separado. En vez de utilizar software y hardware se utilizan máquinas virtuales que son accedidas por medio de Google e internet. Garantiza tener una gran escalabilidad y seguridad gracias al diseño de la infraestructura proporcionada.

#### **5.3.2.1. Ventajas de Google Cloud**

• Google Cloud maneja mejores precios que la competencia. Factura en incrementos de minutos, por lo que solo se paga por el tiempo que se utiliza.

- Cuanta con una red global privada de gran alcance, ya que tiene fibra óptica en casi todo el mundo, su velocidad de acceso es mayor a otros proveedores.
- Se pueden migrar máquinas virtuales en vivo, entre la misma plataforma o desde la física a la virtual.
- Rendimiento mejorado en sus máquinas virtuales. Pueden manejar 60 000 visitantes sin disminuir la calidad del servicio.
- Cuenta con seguridad en los datos que se manejan, teniendo un equipo a tiempo completo que monitorea la seguridad en la red y las máquinas virtuales.

### **5.3.2.2. Desventajas de Google Cloud**

- Dependencia de Google siendo este el proveedor de servicio
- El soporte de Google Cloud se vende a muy alto costo
- Al inicio no es muy intuitiva de utilizar

### **5.4. Diagrama de la arquitectura de la solución**

Diagrama de la arquitectura para la solución de la aplicación. El usuario ingresa por medio del dominio leoaprendo.com y el DNS resuelve hacia la IP publica de la máquina virtual de Google Cloud, mostrando la página en angular y haciendo peticiones al servidor, obteniendo la información de la base de datos en MongoDB Atlas.

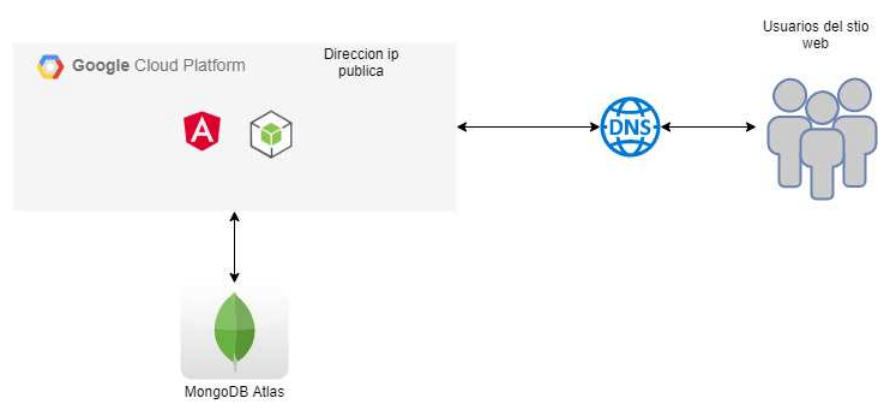

Figura 13. **Diagrama de arquitectura** 

Fuente: elaboración propia empleando draw.io.

## **5.5. Especificación de las colecciones en base de datos**

Se utilizaron cuatro colecciones en la base de datos para manejar la información, las cuales se presentan a continuación.

## **5.5.1. Colección de usuario**

La colección usuarios guarda la información de cada usuario no importando su tipo (alumno, maestro).

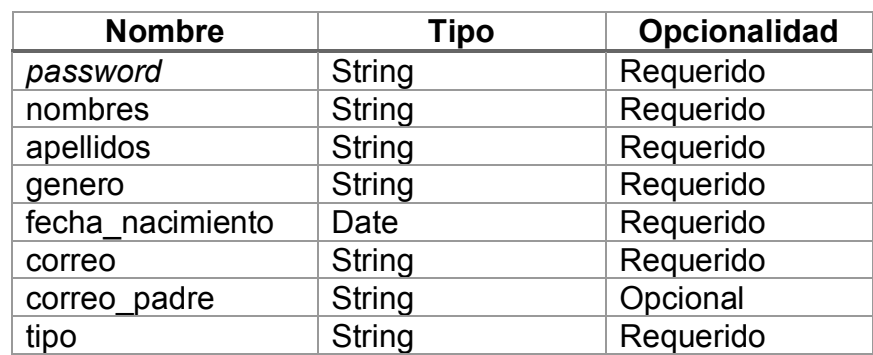

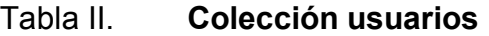

Fuente: elaboración propia.

## **5.5.2. Colección de clase**

En esta colección se guardan los datos de una clase y sus tareas asociadas. La clase tiene una referencia al usuario maestro que la creo, así se identifica al maestro encargado de cada clase.

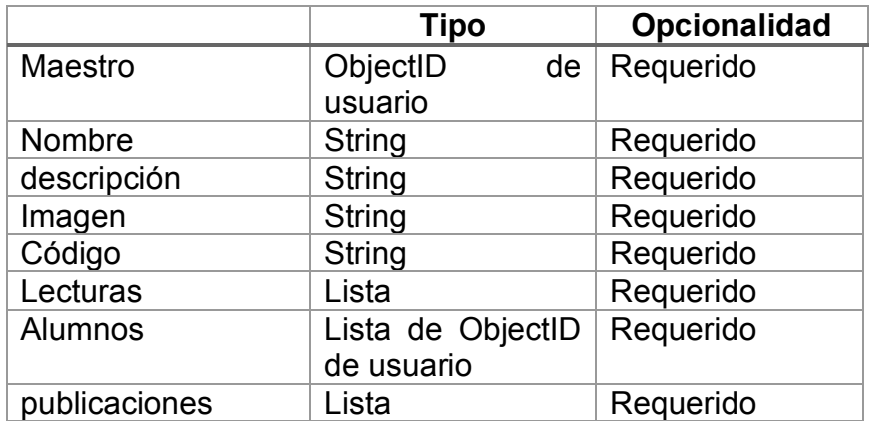

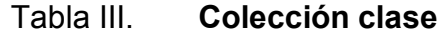

Fuente: elaboración propia.

# **5.5.3. Colección de lectura**

Colección en la que se guardan las lecturas y todos los atributos necesarios. Cada lectura almacena el maestro que la creó.

## Tabla IV. **Colección lectura**

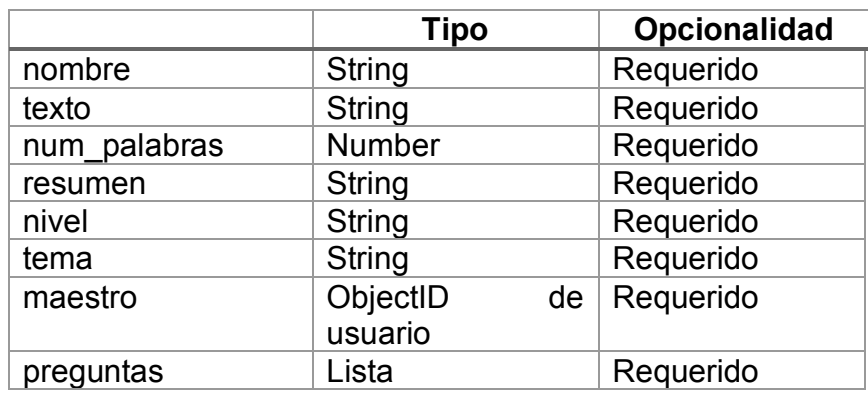

Fuente: elaboración propia.

# **5.5.4. Colección notas**

En esta colección se guarda la nota obtenida en las tareas de cada alumno, guardando la nota y duración.

### Tabla V. **Colección notas**

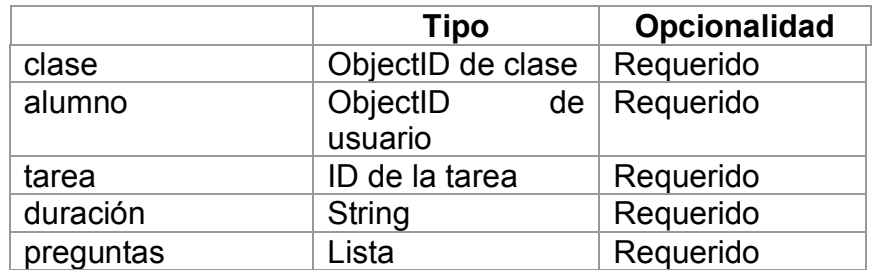

Fuente: elaboración propia.

# **6. SELECCIÓN Y CONFIGURACIÓN DE LAS HERRAMIENTAS**

En este capítulo se explican las tecnologías utilizadas para desarrollar la plataforma web y su configuración. Se detalla con un lenguaje no técnico los módulos utilizados en el *framework* de *back-end* y *front-end* aplicado para el desarrollo, configuración de un DNS en Google Cloud, para que cualquier persona pueda implementar una plataforma, sin importar su enfoque con las herramientas descritas en el capítulo anterior.

#### **6.1. Configuración de un DNS**

Un DNS, *Domain Name System,* sirve para traducir la dirección real, que es una dirección IP pública, de nuestro sitio en el nombre de dominio.

#### **6.1.1. Registro de un dominio en Google Domains**

Google Domains es una plataforma dedicada a vender dominios libres para cualquier usuario, en esta plataforma es fácil comprar un dominio a precio adecuado, teniendo vigencias desde 1 año en adelante.

Para la plataforma web desarrollada en esta tesis, se compró el dominio "leoaprendo.com" por \$ 12,00. Para registrar un dominio es necesario brindar información acerca del uso, dueño y para su compra se utiliza una tarjeta bancaria autorizada para compras en línea.

Una vez que se tiene el dominio comprado es necesario configurarlo para que enlace a nuestra máquina virtual en Google Cloud. Para esto es necesario

haber creado una zona de DNS en Google Cloud, la cual proporciona los registros de DNS para configurar nuestro dominio.

#### **6.1.2. Configuración de un DNS en Google Cloud**

Para enlazar nuestra máquina virtual en Google Cloud es necesario crear una zona de DNS, la cual proporcionará la interfaz de la conexión entre nuestra IP de la máquina hacia el nombre de dominio.

Se debe crear una zona de DNS, proporcionando el nombre de la zona que se le quiere poner, el dominio de nuestro sitio y una descripción.

#### **6.2. Angular 9 para la programación de la plataforma web**

En este apartado se detallan los componentes de Angular utilizados para la implementación de la plataforma web educativa.

#### **6.2.1. Angular Material**

Angular Material es una implementación construida por el equipo de Angular que proveen componentes personalizables de UI modernos y completos, que funcionan en la web. Están diseñados con un rendimiento optimizado, y de forma versátil para que cualquier desarrollador los utilice de distinta manera.

### **6.2.1.1. Controles de formulario**

Estos componentes de Angular son controladores que colectan y validan lo ingresado por el usuario. Manejan la información que ingresa el usuario de una forma completa y efectiva.

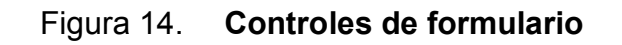

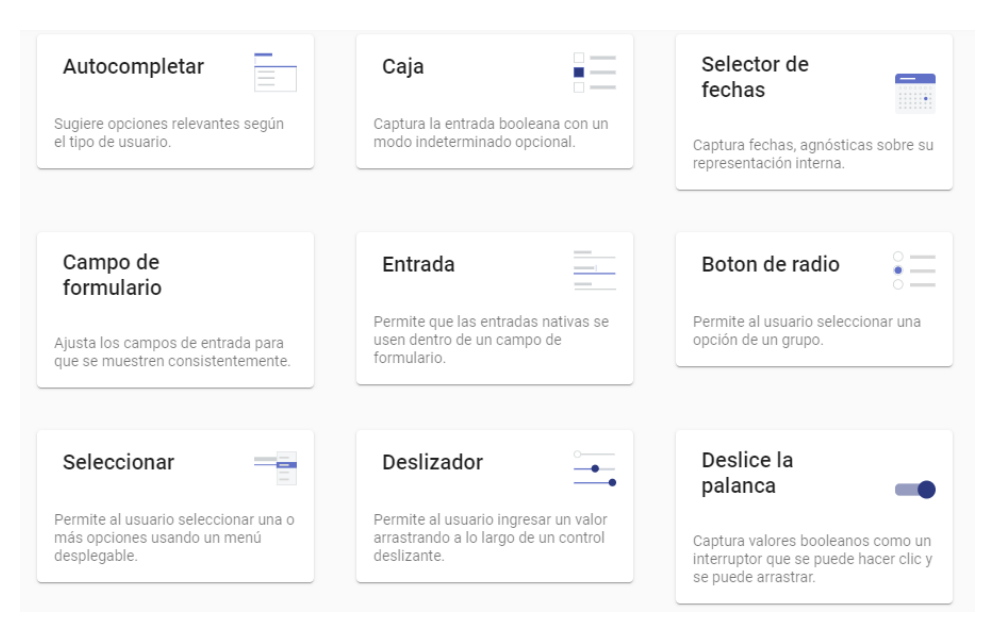

Fuente: Elaboración propia, empleando Angular formulario.

## **6.2.1.2. Componentes de navegación**

Componentes que organizan el contenido, haciendo que la navegación en la plataforma sea más intuitiva y de fácil entendimiento.

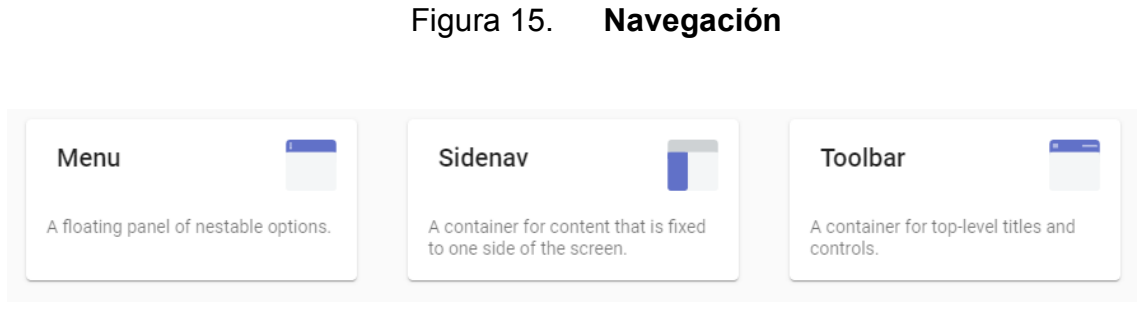

Fuente: Elaboración propia, empleando Angular navegación.

# **6.2.1.3. Botones e indicadores**

Estos componentes proveen herramientas de diseño para hacer la interfaz más sencilla e intuitiva al usuario.

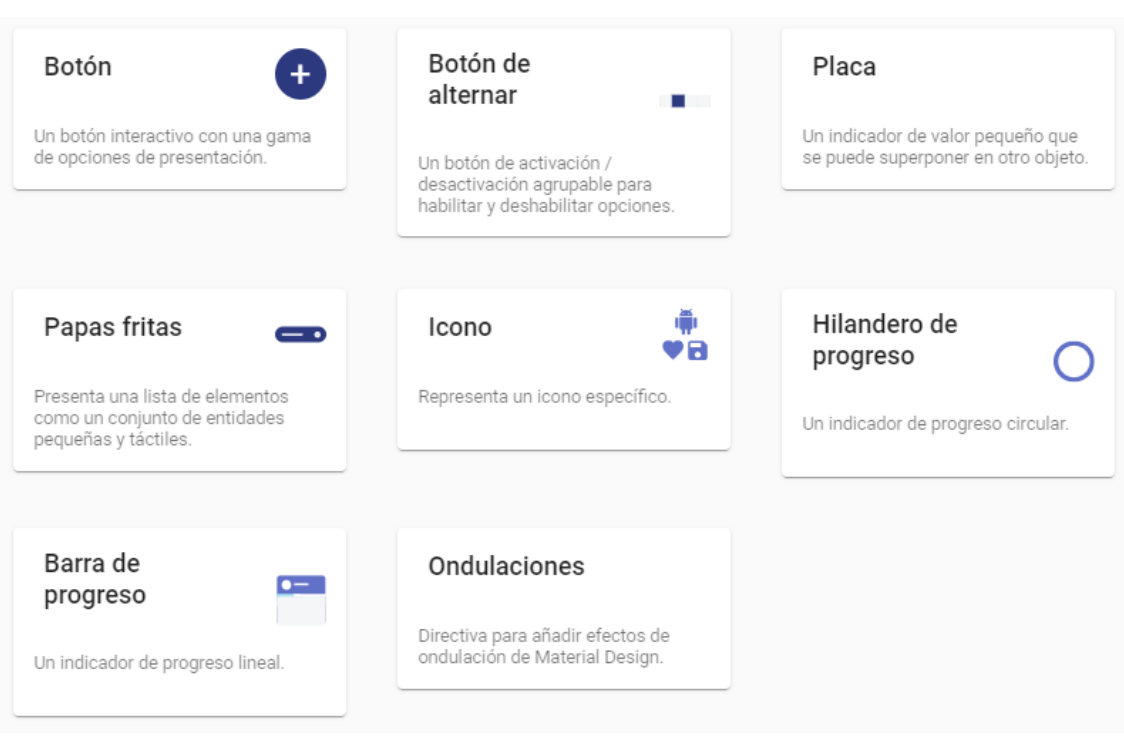

# Figura 16. **Botones e indicadores en Angular**

Fuente: Elaboración propia, empleado en Angular.

# **6.3. Configuración base de datos en MongoDB Atlas**

MongoDB Atlas permite gestionar la base de datos de una forma rápida y sencilla, solo debemos seguir los siguientes pasos:

- Debemos crear el primer usuario, con el cual podremos gestionar la base de datos. MongoDB Atlas tiene una gran selección de roles para que cada usuario tenga los permisos adecuados.
- Gestionar las IP que tendrán acceso a la base de datos.
- Podremos acceder al panel principal y gestionar las conexiones, las colecciones y demás temas de la base de datos.

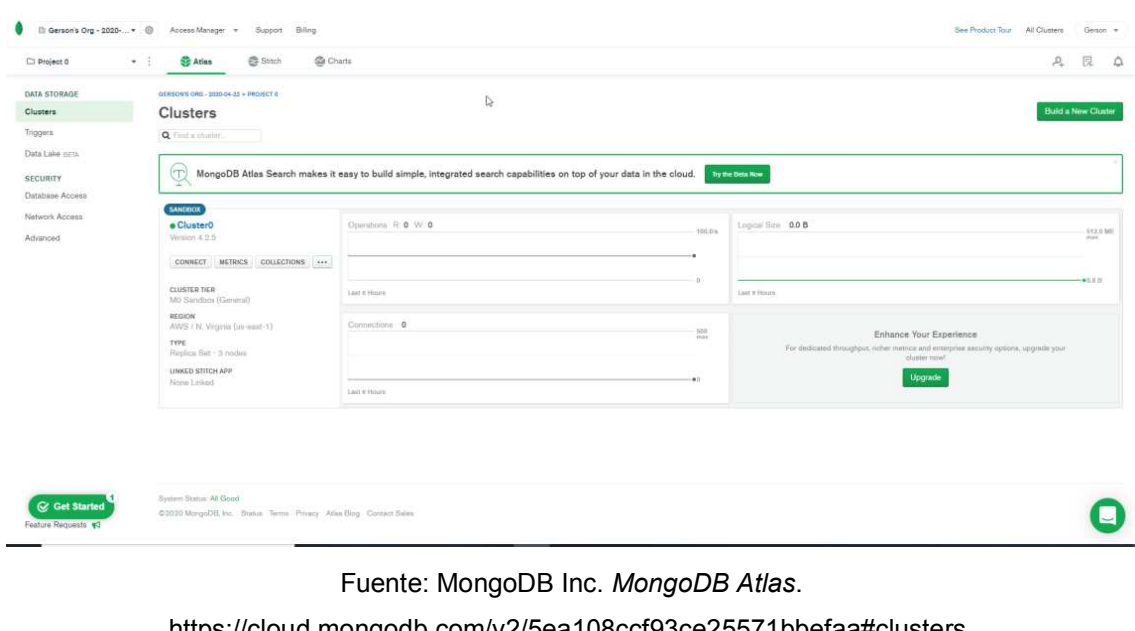

Figura 17. **Panel principal MongoDB Atlas** 

[https://cloud.mongodb.com/v2/5ea108ccf93ce25571bbefaa#clusters.](https://cloud.mongodb.com/v2/5ea108ccf93ce25571bbefaa#clusters) Consulta: 22 de abril de 2019.

# **6.4. Configuración máquina** *host* **del sistema en la nube**

Ingresamos a la consola de Google Cloud, damos clic en el menú de la izquierda, luego damos clic en Compute Engine y por último en Instancias de VM. Esto nos llevará a la ventana de creación de una máquina virtual.

Llenamos los campos requeridos para la creación de la máquina en la nube, y procedemos a crear la nueva máquina virtual.

Figura 18. **Creación de máquina virtual en Google Cloud** 

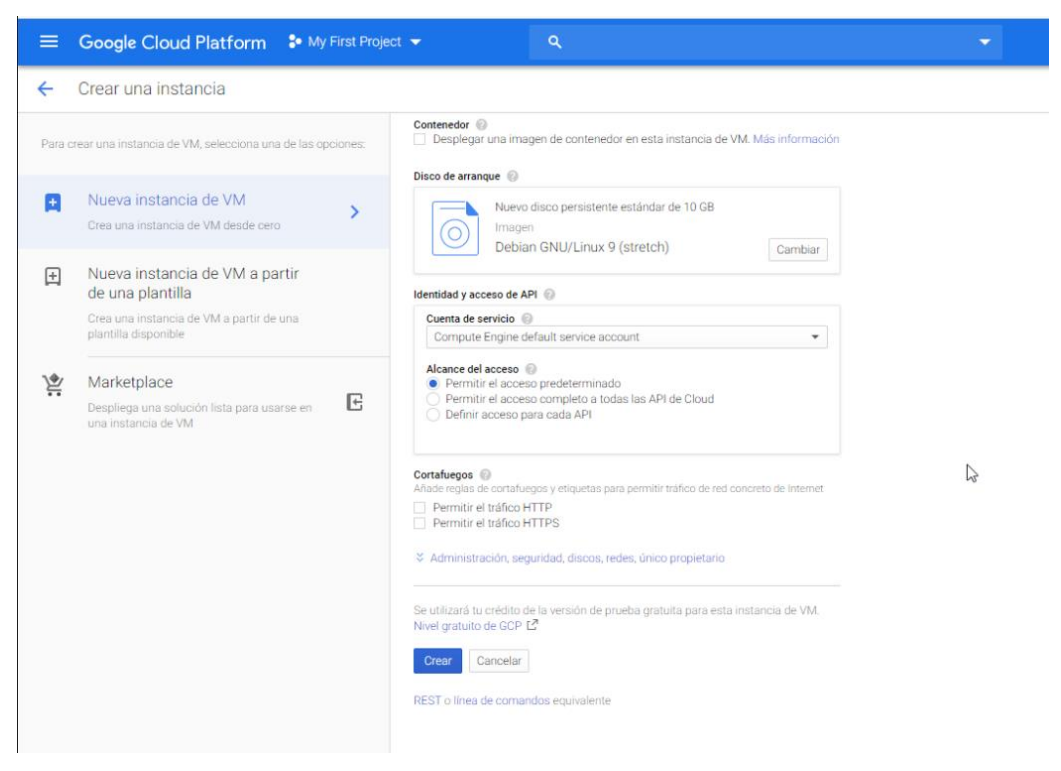

Fuente: elaboración propia, empleado en tablero de Google.

Ya creada la máquina virtual podremos tener acceso por medio de una consola que aparece en una ventana nueva de nuestro navegador, desde ahí podremos correr comandos para la instalación de las herramientas necesarias.

# Figura 19. **Consola de máquina virtual**

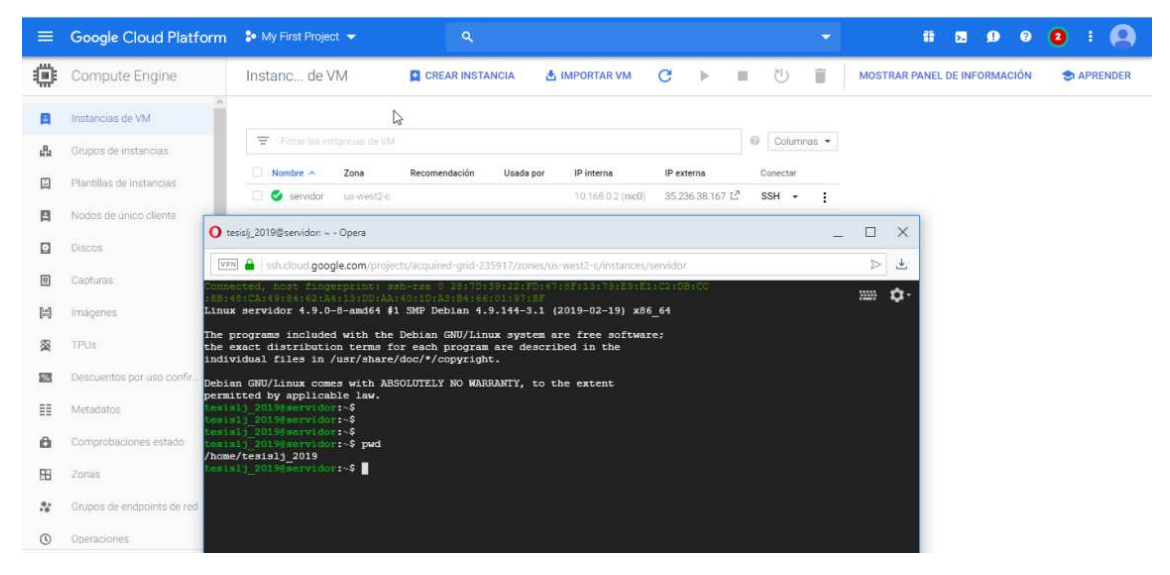

Fuente: elaboración propia, empleado en table de Google.

# **7. EVALUACIÓN DEL SISTEMA**

La evaluación de la plataforma web se llevó a cabo mediante encuestas, realizadas a dos tipos de muestras: la primera se realizó a docentes de diferentes instituciones educativas. La encuesta se proporcionó a los participantes de manera digital, haciendo uso de Google Forms.

Los participantes accedieron a la plataforma mediante la dirección web: [http://www.leoaprendo.com.](http://www.leoaprendo.com/) Para obtener una opinión certera, se verificó que los participantes hayan tomado y terminado por lo menos tres lecturas en la plataforma web.

La encuesta para los docentes se enfocó sobre la facilidad de uso, diseño y le considera una herramienta útil para el aprendizaje a nivel primario. Aprendiendo en que aspectos puede mejorar la plataforma y enfocarla de la mejor manera al aprendizaje de los infantes al utilizar la aplicación.

### **7.1. Análisis de los resultados**

A continuación, se presentan los resultados obtenidos y el análisis respectivo para cada una de las preguntas que contenía la encuesta.

#### **7.1.1. Encuesta a docentes**

La encuesta respondida por cada docente que utilizó la plataforma web fue: [https://docs.google.com/forms/d/e/1FAIpQLSffV38S6PcVhYF8sT3afi3mxNQXn](https://docs.google.com/forms/d/e/1FAIpQLSffV38S6PcVhYF8sT3afi3mxNQXnMgCHUXzO4p4r_uSS7VBYQ/viewform?usp=sf_link) [MgCHUXzO4p4r\\_uSS7VBYQ/viewform?usp=sf\\_link.](https://docs.google.com/forms/d/e/1FAIpQLSffV38S6PcVhYF8sT3afi3mxNQXnMgCHUXzO4p4r_uSS7VBYQ/viewform?usp=sf_link)

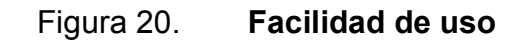

# ¿Le pareció la página fácil de usar?

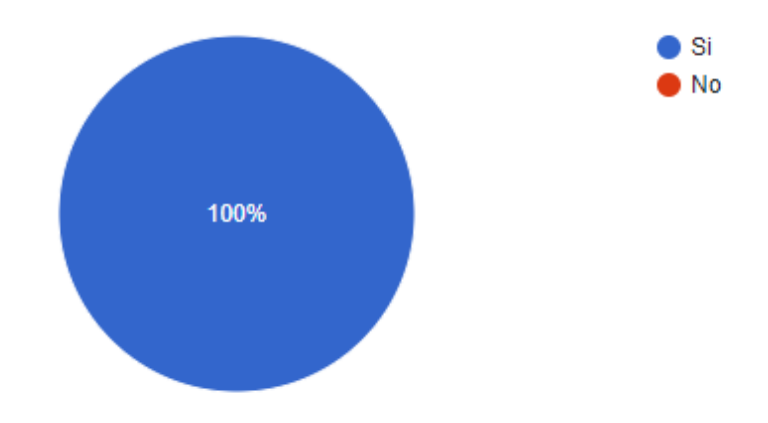

Fuente: elaboración propia, empleando Microsoft Office

Se puede observar que a un 100 % de los participantes en la encuesta le pareció que es una página con facilidad de uso, en donde la lógica de la presentación de cada objeto no complica en la interacción de usuario con la interfaz gráfica.

Este es un punto para tomar muy en cuenta a la hora de evaluar la página web, debido a que una página que complica la interacción usuario – máquina, disminuye la intención de uso, por lo cual el usuario evita usar aquello que no entiende o se le hace difícil de usar.

### Figura 21. **Contenido correcto**

¿Considera el contenido de la página adecuado a la educación Primaria?

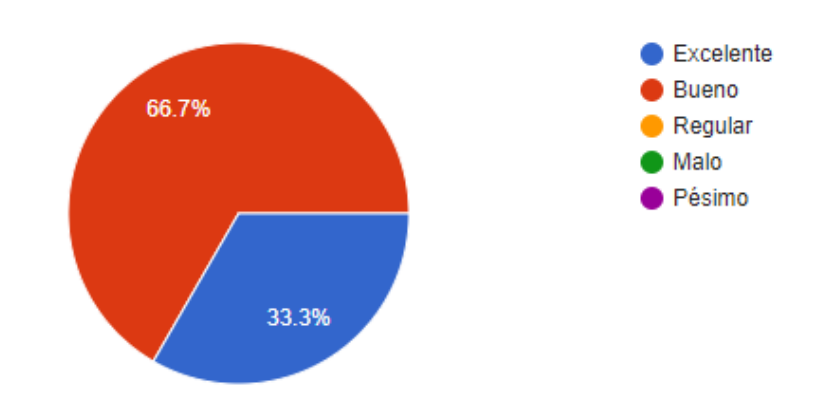

Fuente: elaboración propia, empleando Microsoft Office

El contenido es de suma importancia para este tipo de páginas enfocadas a la educación; se debe tener en cuenta que el contenido de esta sea el adecuado para usuario final, en este caso, infantes comprendidos en las edades de 6 a 13 años. El 100 % de los encuestados considera que el contenido de la página es el acorde para los usuarios. Cabe destacar que un 66,7 % de las personas encuestadas opina que el contenido debe mejorar, lo cual se toma en cuenta a la hora de agregar las lecturas para que sean las adecuadas para los usuarios finales.

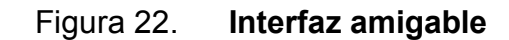

# ¿Cómo le pareció el diseño página?

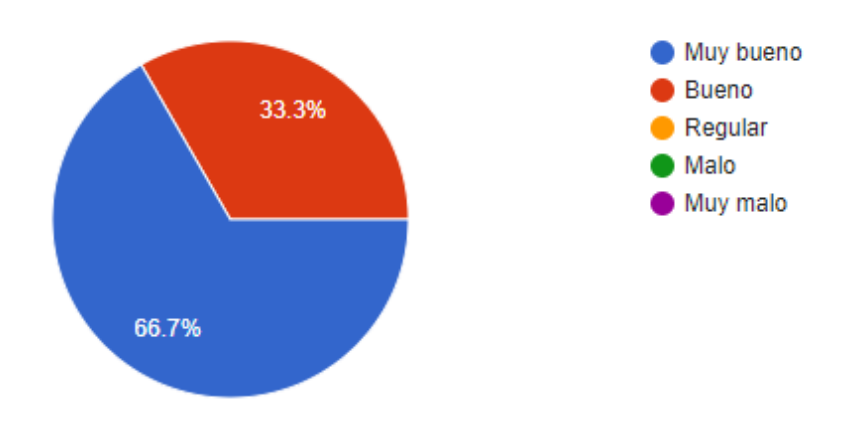

Fuente: elaboración propia, empleando Microsoft Office

Una página que es atractiva al usuario tiene más probabilidad de tener al usuario de vuelta y, una página que no lo es, es muy probable que el usuario no vuelva a usar la página. El diseño es un factor influyente a la hora de atraer usuarios, además tiene gran impacto sobre la percepción del usuario a la hora de volver a usar la página, un buen diseño hace que el usuario se sienta cómodo al utilizarla. En la encuesta, el 66,7 % de los participantes considera que la página tiene un diseño muy bueno, sin embargo, un 33,3 % opina que el diseño de la página puede mejorar.

#### Figura 23. **Mejora de la competencia lectora**

¿Considera que puede ayudar a practicar el hábito de lectura en infantes?

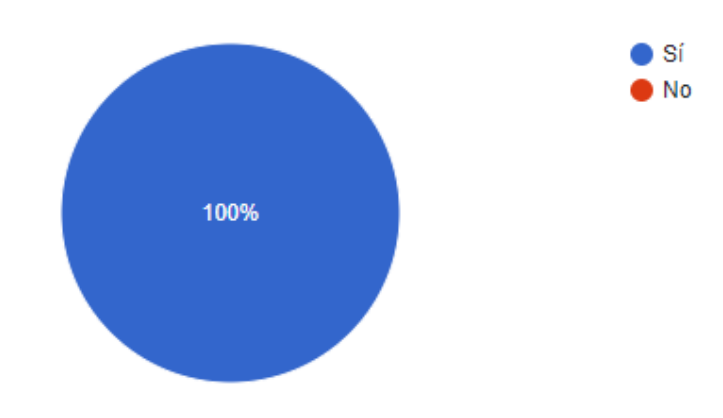

Fuente: elaboración propia, empleando Microsoft Office

Es de vital importancia que cada página web cumpla su propósito. [http://leoaprendo.com](http://leoaprendo.com/) es una página enfocada en la mejora de la competencia lectora en los infantes, por cual es de suma importancia apreciar si cumple su propósito.

En la encuesta distribuida, se realizó la pregunta: ¿Considera que puede ayudar a practicar el hábito de lectura en infantes?, para determinar si la página está enfocada a su principal propósito. El cien por ciento de los participantes opinó que la página web puede ayudar a practicar, por ende, elevar la destreza de la competencia lectora. Este es un dato para tomar en cuenta a la hora de distribuir la página web a distintas instituciones educativas.

## Figura 24. **Distribución a estudiantes**

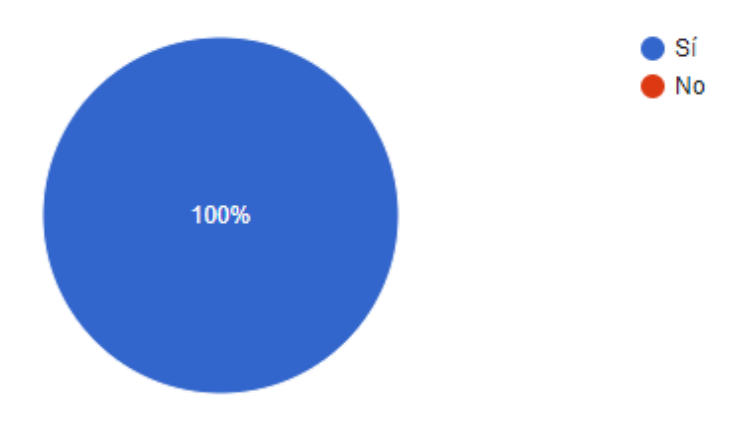

# ¿Recomendaría a los estudiantes usar esta página?

Fuente: elaboración propia, empleando Microsoft Office

En la encuesta distribuida a los docentes, se evaluó si ellos recomendaran la página a los estudiantes, y el cien por ciento de los entrevistados aseguró que si la recomendara. Si los usuarios finales utilizan la plataforma, recomendarán a otras personas para que también la usen; en este tipo de páginas es importante evaluar su aceptación, debido a que este dato determinará si los usuarios recomendarán usar la página.

# **CONCLUSIONES**

- 1. Se implementó una plataforma web de libre acceso, está enfocada a la población estudiantil de nivel primario en Guatemala, la cual busca desarrollar y mejorar la competencia lectora.
- 2. La situación actual de la educación primaria en Guatemala es precaria, los estudiantes a nivel primario tienen una baja competencia lectora, donde más del 50 % de los alumnos reprueban las evaluaciones dadas por el Ministerio de Educación de Guatemala.
- 3. Los cuestionarios proporcionados después de cada lectura a través de la página web, ayudan al alumno a prestar atención en lo leído anteriormente, desarrollando en el usuario, estrategias para la retentiva de información y acrecentar la metacognición mientras leen y tienen control sobre la lectura.
- 4. El módulo maestro de la plataforma web implementada, cuenta con herramientas útiles que ayudarán a tener una mejor comunicación con sus alumnos, además de apoyar el progreso de su competencia lectora con lecturas frecuentes.
- 5. Se validó, a través de encuestas a docentes, su aceptación y apreciación de la página web, con un 100 % en el que los docentes respondieron que les pareció agradable y de utilidad la página web, siendo este dato muy positivo para la aceptación de los docentes.

# **RECOMENDACIONES**

- 1. Distribuir información de las herramientas existentes, que aporten al desarrollo en la educación en Guatemala, como [www.leoaprendo.com](http://www.leoaprendo.com/)  página web que aporta al desarrollo de la competencia lectora.
- 2. Fomentar el uso de la página web, tanto a docentes como estudiantes, con el fin de incentivar el uso de herramientas digitales que den soporte al sistema pedagógico.
- 3. Apoyar a la educación en Guatemala mediante nuevas herramientas tecnológicas que involucren de manera intrínseca al estudiante, de modo que el docente se apoye en estas herramientas y el estudiante tenga un mayor desarrollo cognitivo.

# **BIBLIOGRAFÍA**

- 1. Cuentos para crecer*. 7 estrategias para trabajar comprensión lectora*. [en línea]. [<https://cuentosparacrecer.org/blog/7-estrategias-para](https://cuentosparacrecer.org/blog/7-estrategias-para-trabajar-comprension-lectora/)[trabajar-comprension-lectora/>](https://cuentosparacrecer.org/blog/7-estrategias-para-trabajar-comprension-lectora/). [Consulta: 2 abril de 2019].
- 2. DIGEDUCA. *Informe general de resultados primaria 2013.* [en línea]. [<https://www.mineduc.gob.gt/digeduca/documents/informes/Inform](https://www.mineduc.gob.gt/digeduca/documents/informes/Informe_Primaria_2013.pdf) [e\\_Primaria\\_2013.pdf>](https://www.mineduc.gob.gt/digeduca/documents/informes/Informe_Primaria_2013.pdf). [Consulta: 17 de abril de 2019].
- 3. \_\_\_\_\_\_\_\_\_\_. *Informe de primaria 2008.* [en línea]. [<https://www.mineduc.gob.gt/digeduca/documents/informes/Inform](https://www.mineduc.gob.gt/digeduca/documents/informes/Informe%20primaria%202008.pdf) [e%20primaria%202008.pdf>](https://www.mineduc.gob.gt/digeduca/documents/informes/Informe%20primaria%202008.pdf). [Consulta: 17 de abril de 2019].
- 4. GENOVEVA, Mónica. *Construcciones de las pruebas de lectura usadas en la evaluación nacional de primaria 2008.* [en línea]. [<https://www.mineduc.gob.gt/DIGEDUCA/documents/pruebasLiber](https://www.mineduc.gob.gt/DIGEDUCA/documents/pruebasLiberadas/primaria/2008_primaria_lectura.pdf) [adas/primaria/2008\\_primaria\\_lectura.pdf>](https://www.mineduc.gob.gt/DIGEDUCA/documents/pruebasLiberadas/primaria/2008_primaria_lectura.pdf) [Consulta: 14 abril de 2019].
- 5. Angular Material*. Learn Angular* [en línea]. [<https://material.angular.io/components/categories>](https://material.angular.io/components/categories). [Consulta: 4 de mayo de 2019].
- 6. Ministerio de Educación. *Curriculum Nacional Base (CNB) – Primaria.*  [en línea] [<https://www.mineduc.gob.gt/DIGECUR/?p=CNB.asp>](https://www.mineduc.gob.gt/DIGECUR/?p=CNB.asp). [Consulta: 14 abril de 2019].

- 7. TOMAS, Mari Carmen. *Estrategias de lectura.* [en línea]. [<https://trabajoestrategiasdelectura.wordpress.com>](https://trabajoestrategiasdelectura.wordpress.com/). [Consulta: 15 de marzo de 2019]
- 8. VIEDA, Manuel. *Beneficios y desventajas del modelo de cloud*  computing. [en línea]. < https://manuelvieda.com/blog/ beneficiosdesventajas-del-modelo-de-cloud-computing>.[Consulta: 9 de abril de 2019]

# **APÉNDICE**

## Apéndice 1. **Manual de usuario**

Para el uso de la página web, se debe ingresar al sitio [http://leoaprendo.com,](http://leoaprendo.com/) el usuario debe registrarse o bien ingresar su cuenta de usuario, si ya ha creado alguna cuenta.

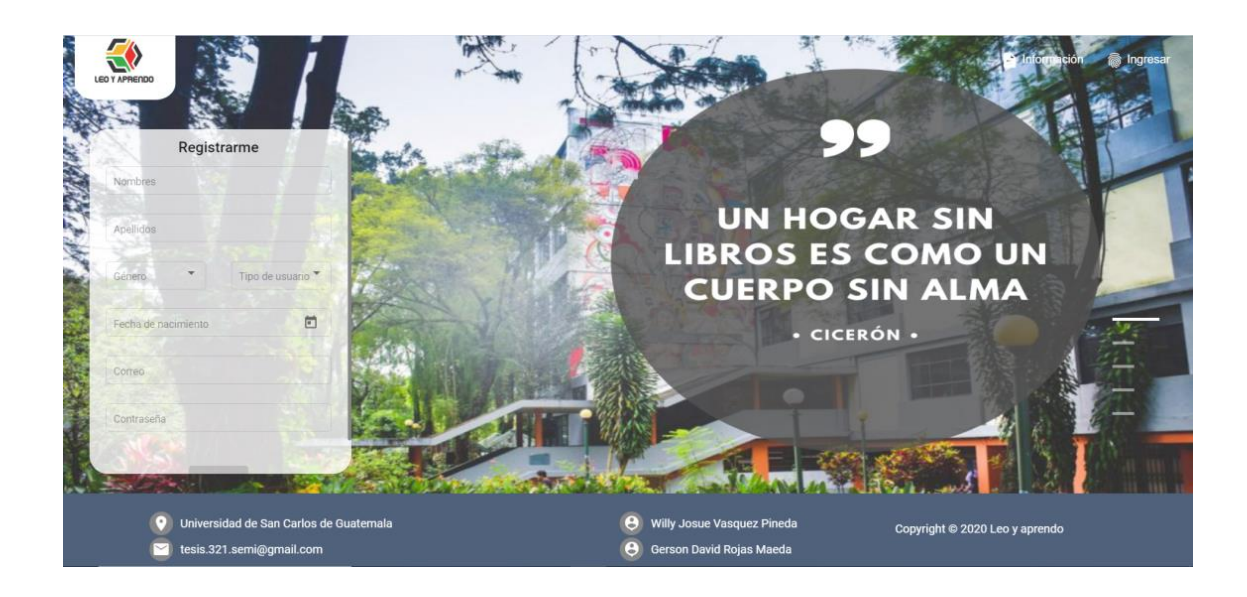

Para el registro de nuevos usuarios, se le solicita al usuario proporcionar los siguientes datos: nombres, apellidos, fecha de nacimiento, correo, género, tipo y contraseña. Si el usuario es tipo alumno podrá ingresar el correo de alguno de los padres para tener un mejor seguimiento de las tareas. Al crear una cuenta, el usuario ya podrá ingresar a la plataforma.

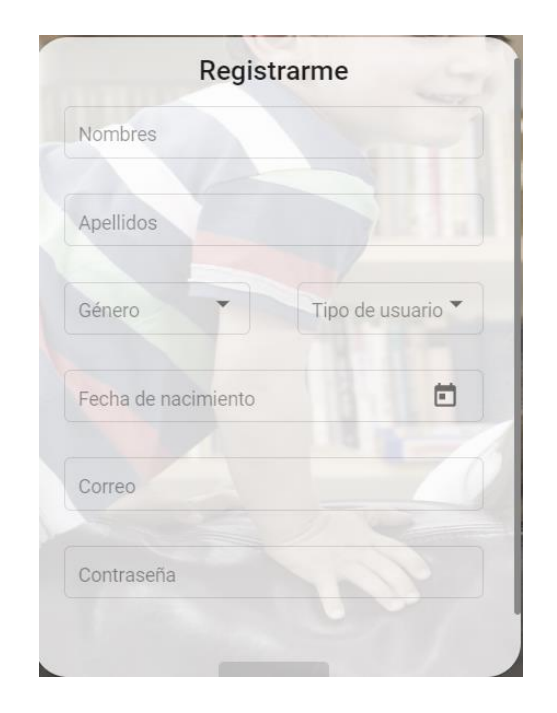

Al ingresar a su cuenta, la página distingue el rol de cada usuario, siendo posible dos tipos de usuario, maestro y alumno. Para cada tipo usuario, existen diferentes pantallas y acciones definidas.

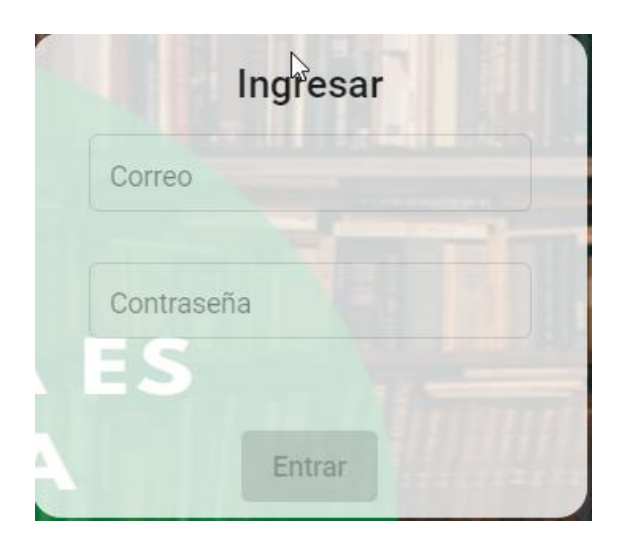

Una vez dentro, si el tipo de usuario es alumno, se le mostrará la página principal, la cual muestra todas las clases que tiene asignado. En caso de no tener ninguna clase asignada se le muestra un mensaje.

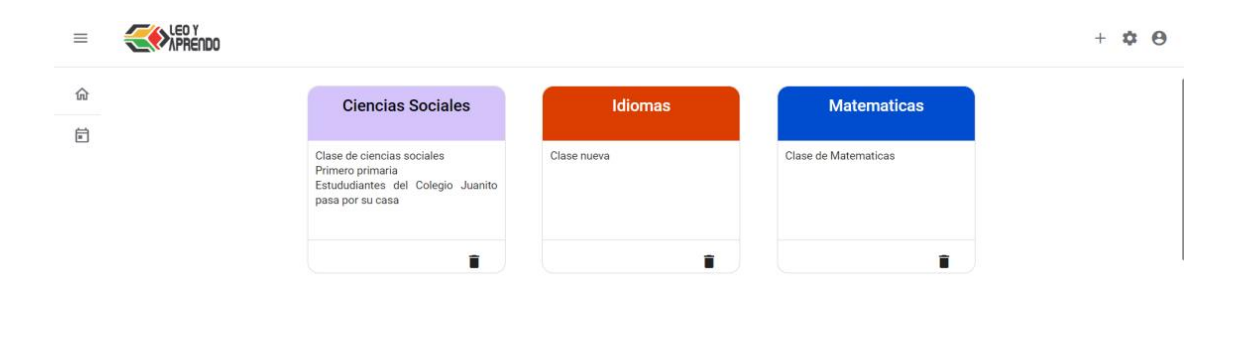

 $\mathbb{Q}$ 

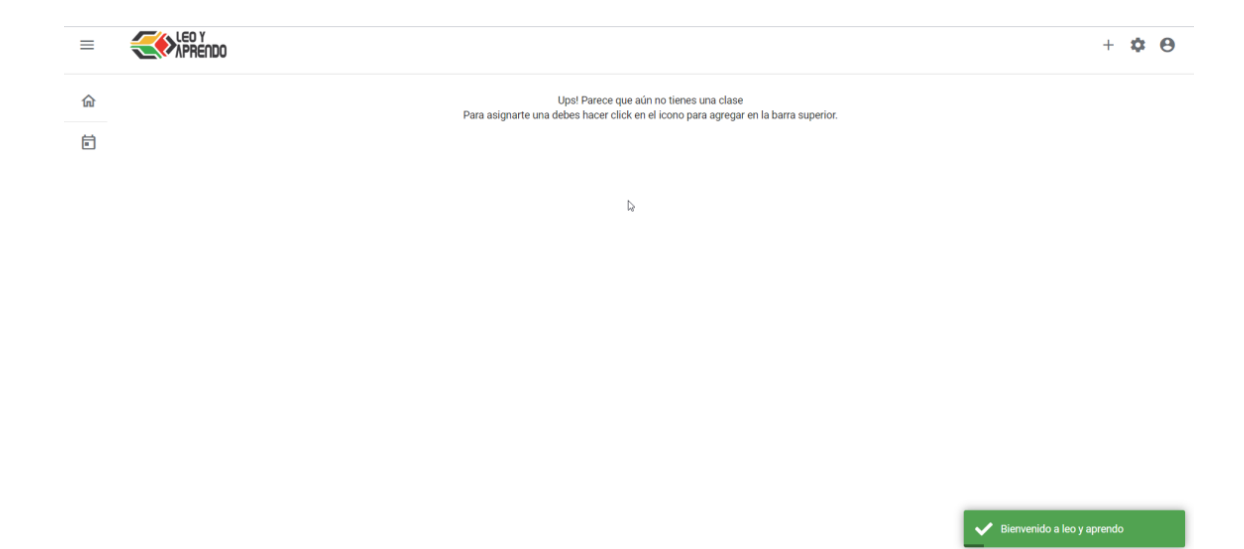

En la pantalla principal podrá gestionar su usuario, cambiando alguna información personal, también cambiar su cuenta de usuario y su información personal.

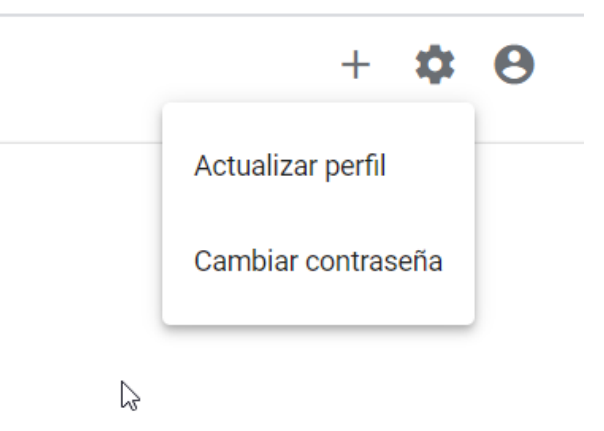

Podrá actualizar sus nombres, apellidos, correo y el correo del padre en caso haya ingresado alguno.

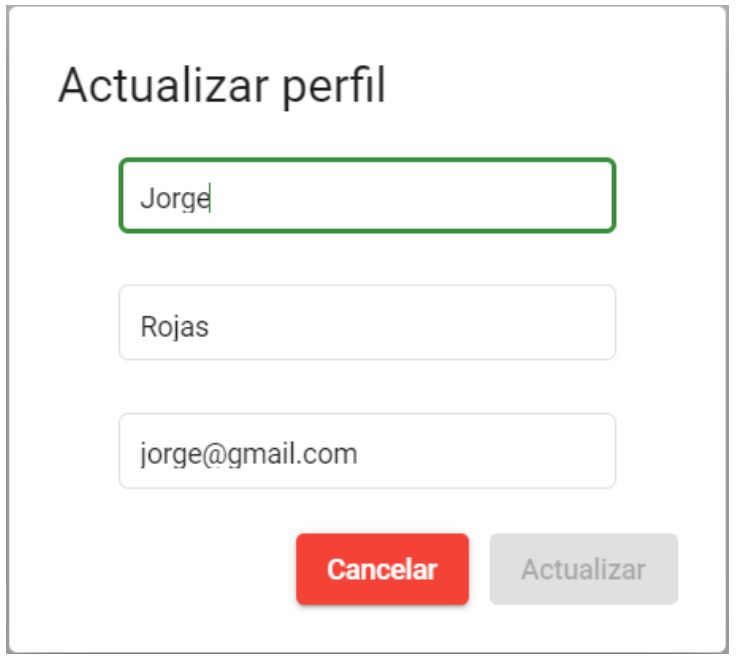

Para actualizar su contraseña tendrá que ingresar la contraseña actual y la nueva contraseña para poder confirmarla.

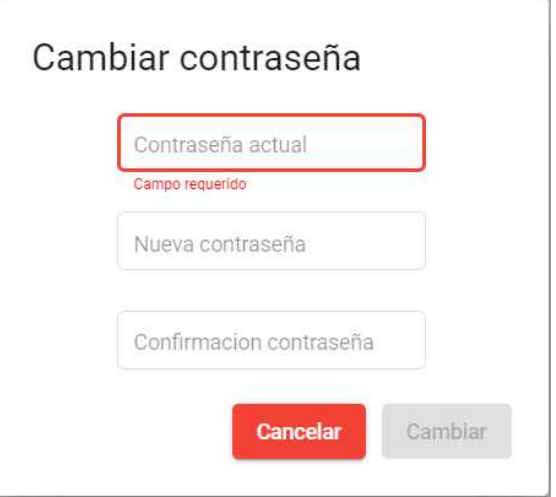

Dentro de la pestaña donde puede ver su información se encuentra el botón para cerrar sesión.

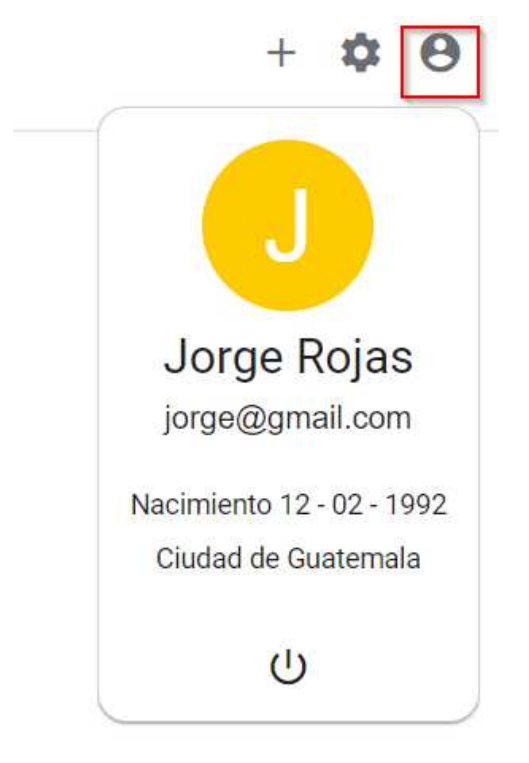

El alumno podra asignarse a una clase por medio del código que el maestro le provea o el mismo maestro asignarlo a la clase. Para asignarse por medio de código debera dar clic en el boton de mas y le aparecera la pestaña para ingresar el código.
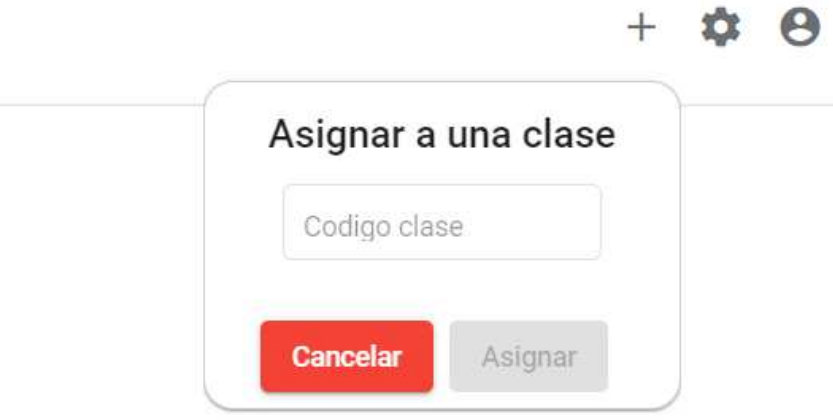

Para ingresar a una clase deberá dar clic sobre la que quiere ver.

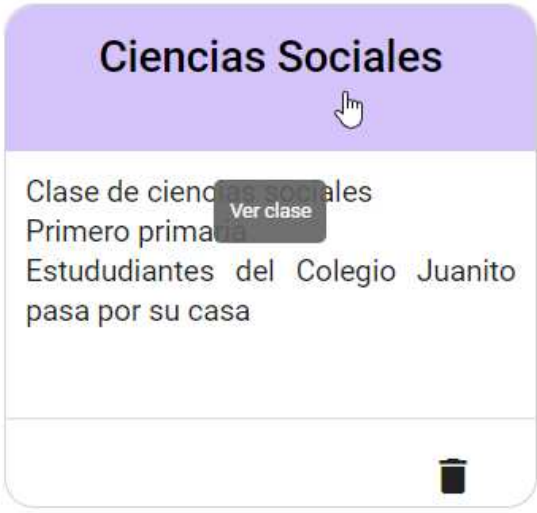

Para desasignar una clase deberá dar clic sobre el botón inferior derecho y le aparecerá un mensaje de confirmación.

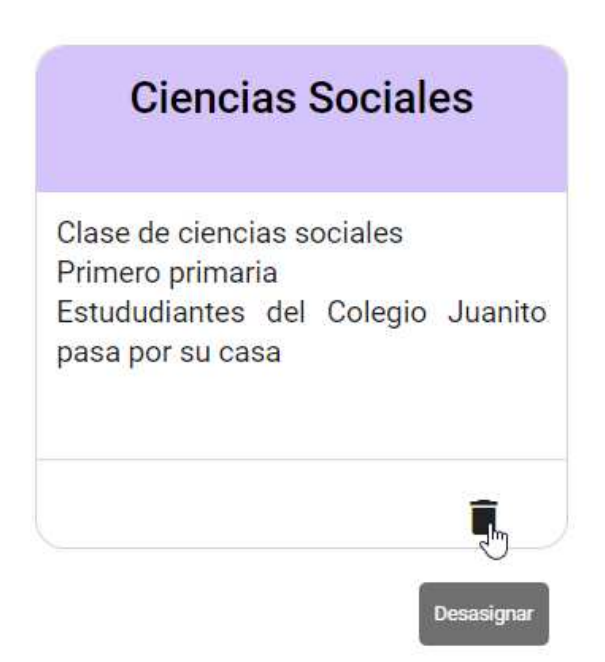

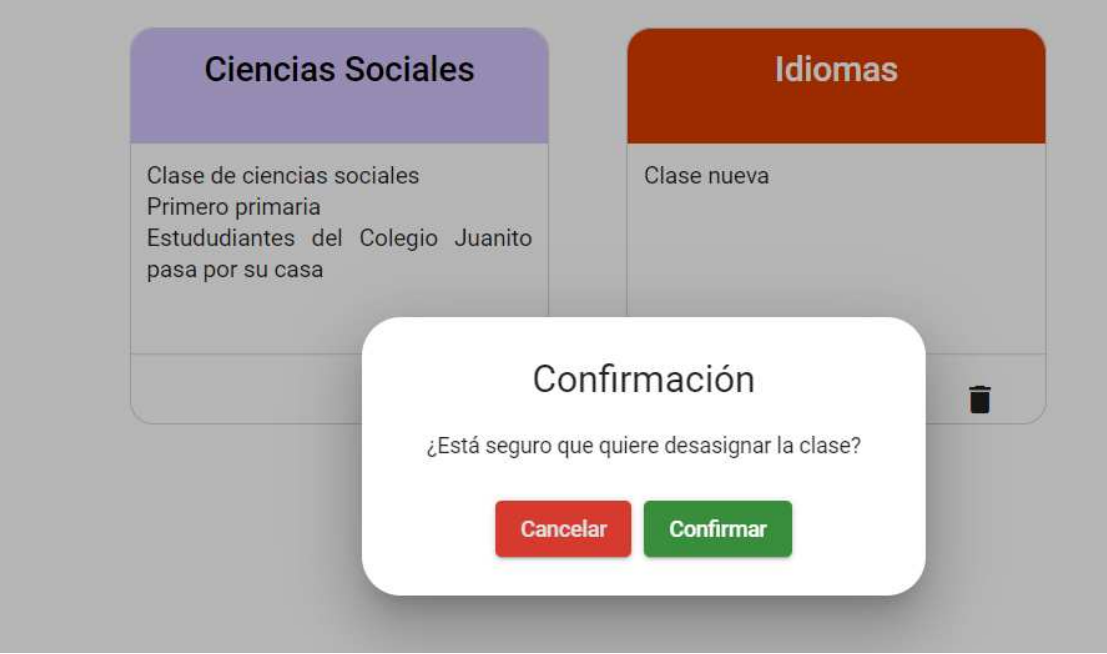

Al ingresar a una clase, nos aparecerá toda la información de una clase. La pestaña de publicaciones será lo primero que veremos de una clase. En el menú desplegable nos aparecerán las demás clases para que sea más fácil navegar entre ellas.

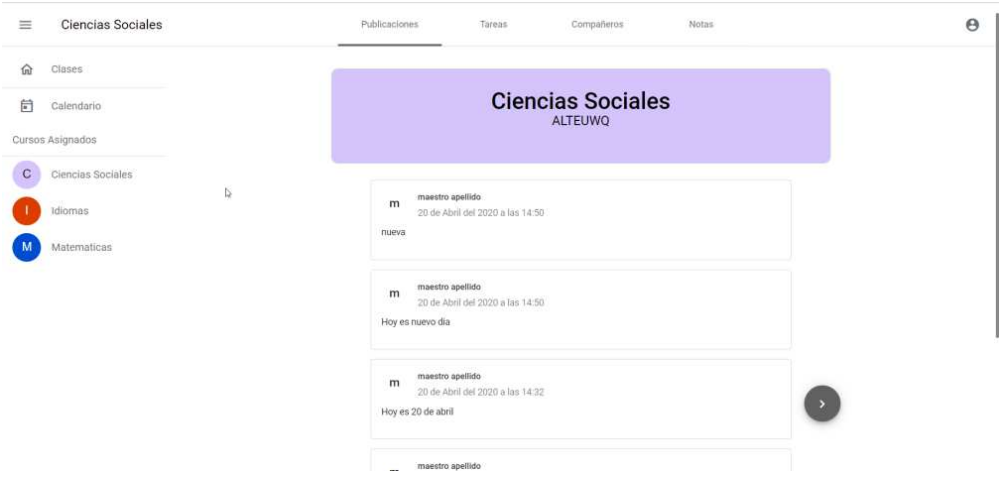

Cuando algún maestro haga alguna publicación nueva, se mostrará que tiene un mensaje nuevo y podrá verlo al instante, sin necesidad de que el alumno recargue su página.

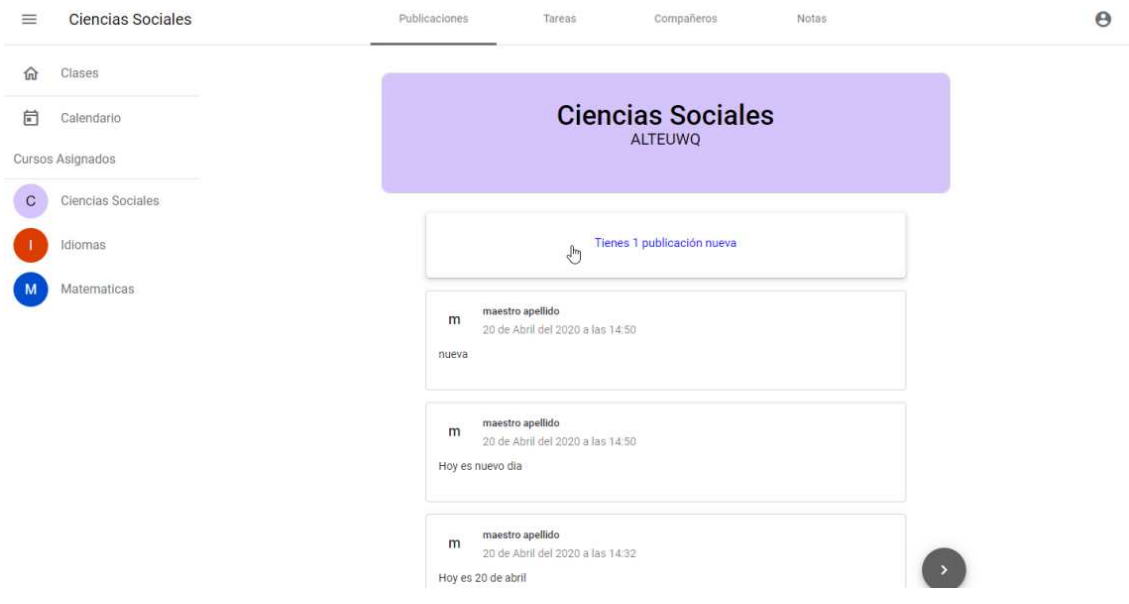

En la sección de compañeros se muestran los alumnos que forman parte de la clase.

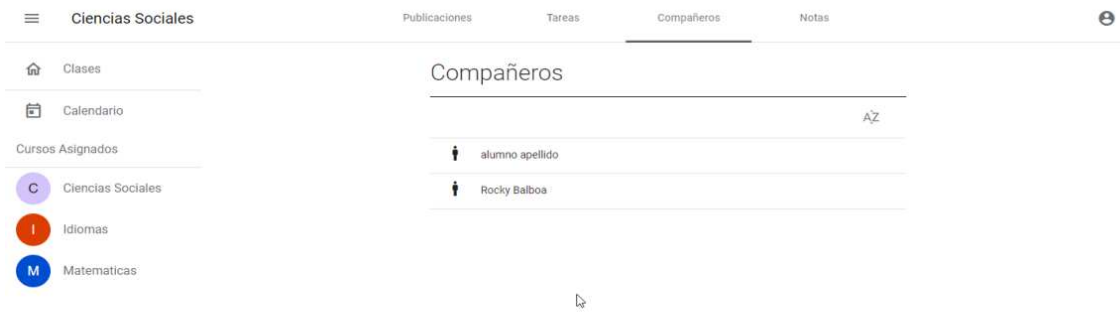

La sección de tareas podemos ver las tareas que el maestro ha dejado, cada tarea se muestra con un color diferente, el color verde son tareas que aún están validas y se pueden realizar, en color amarillo se muestran las tareas ya realizadas, en color rojo se muestran las tareas vencidas y en color morado las tareas pendientes. Estas se pueden filtrar por realizadas, activas, pendientes y vencidas.

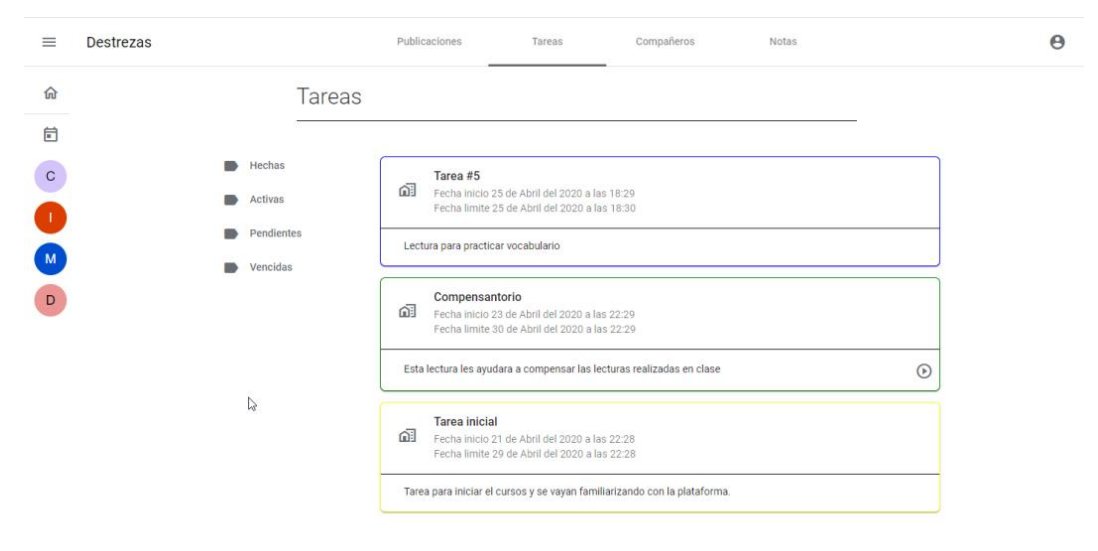

Cuando una tarea está pendiente y se active el tiempo para hacerla aparecerá una notificación para realizarla.

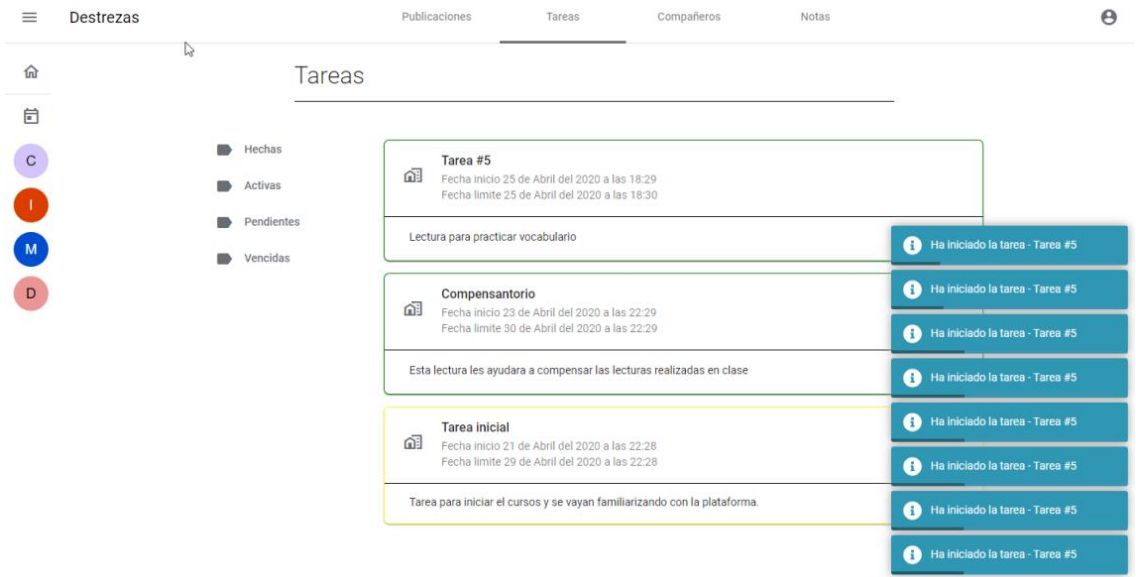

Para realizarla debemos dar clic en el botón de tomar tarea y esto nos llevará a la lectura. Nos pedirá una confirmación para tomar la tarea ya que una vez empecemos no podemos darle pausa ni salirnos de la lectura.

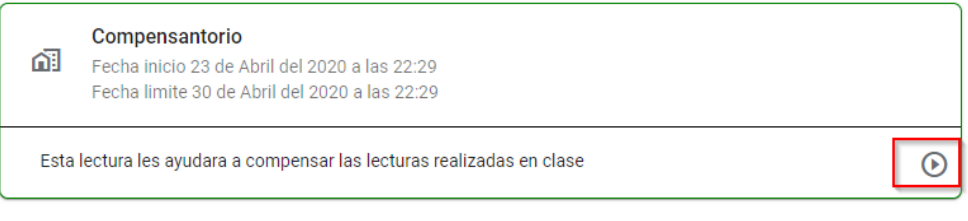

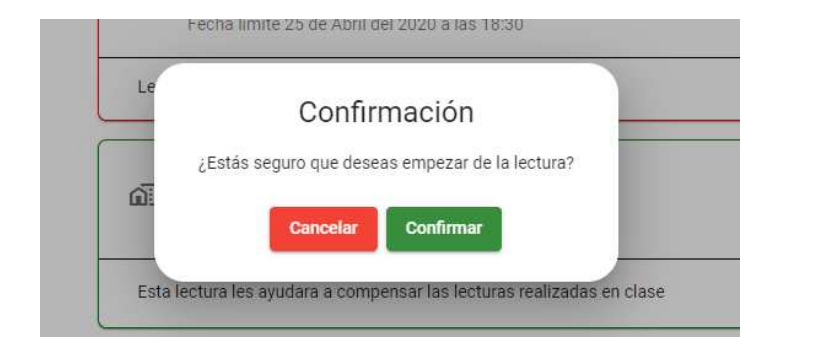

Tendremos un cronómetro, el cual llevará el tiempo que nos lleve realizar la tarea. Podemos tomar el tiempo que queramos para leer el texto, una vez nos sintamos seguros de que hemos comprendido el tema podemos activar el cuestionario.

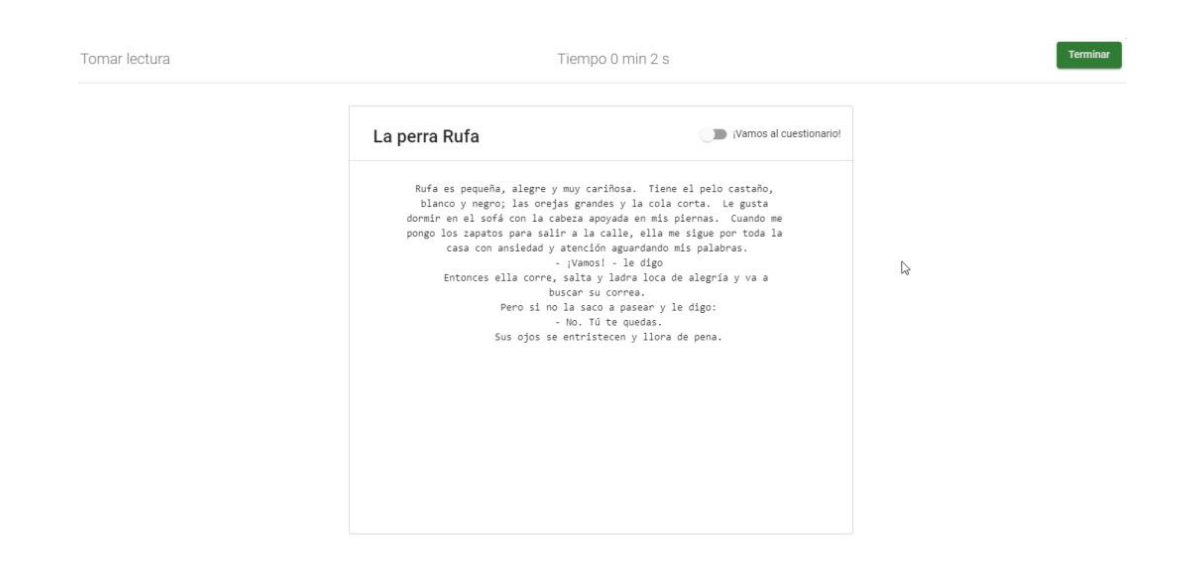

Nos aparecerán las preguntas y nos mostrará cuántas preguntas debemos responder. Si deseamos regresar a leer el texto de nuevo se nos descontarán 10 puntos, esta notificación nos aparece al iniciar el cuestionario.

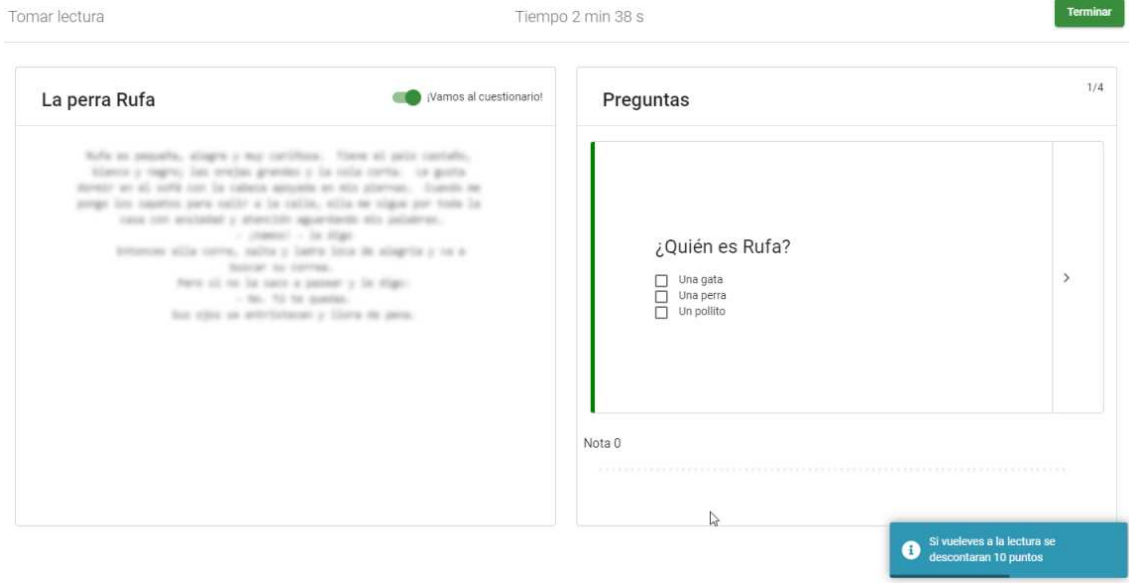

Para responder el cuestionario debemos marcar la respuesta correcta y dar clic en el icono de flecha hacia adelante para que califique la pregunta y nos muestre el resultado, cabe mencionar que cada pregunta puede tener más de una respuesta correcta. Podemos terminar la lectura al finalizar las preguntas o bien al presionar el botón terminar, si presionamos el botón terminar nos guardará la nota que teníamos hasta ese momento.

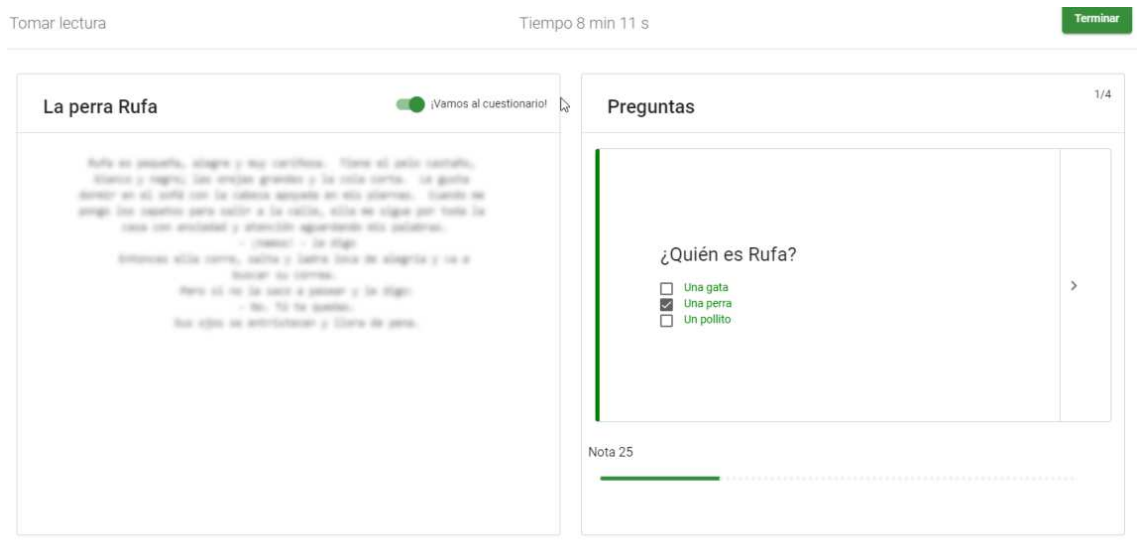

Al terminar la lectura podremos ir a la sección de notas y ver las notas de todas las tareas de ese curso.

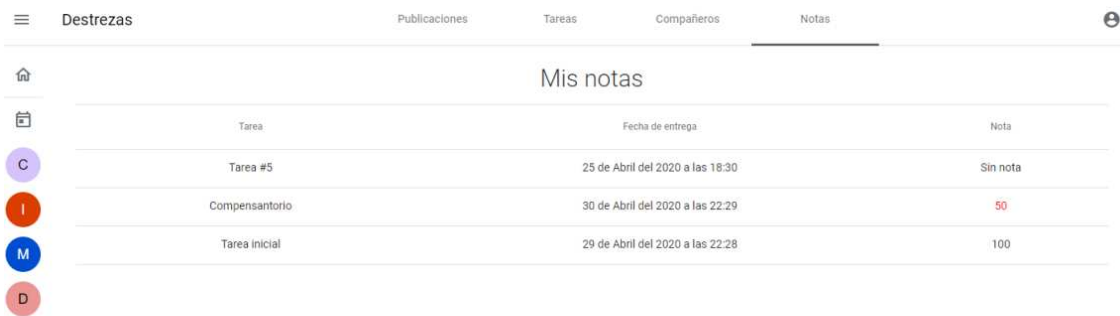

En el menú desplegable el alumno tendrá la opción de ver un calendario con todas las tareas que tiene de todas las clases. Cada día que una tarea dure será representada con un círculo del color de la clase y cuando demos clic en un día nos mostrara el nombre de la clase y el nombre de la tarea.

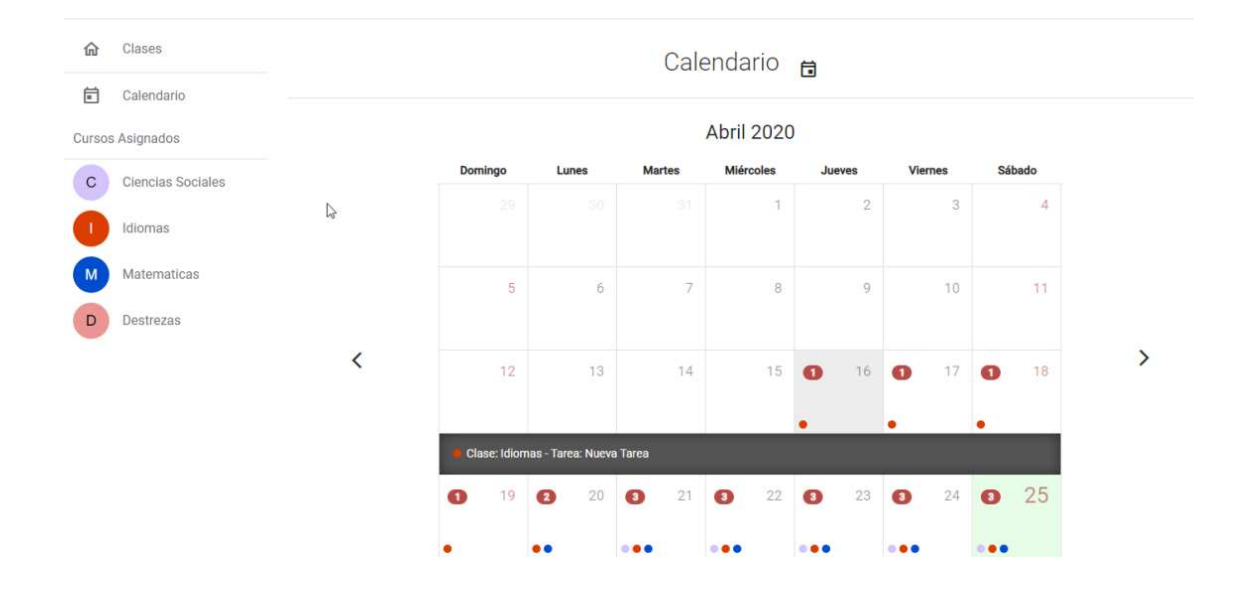

 Al ingresar con un usuario de maestro mostrará todas las clases que ha creado. Si no tiene clases creadas mostrar un mensaje para que pueda empezar a crear clases.

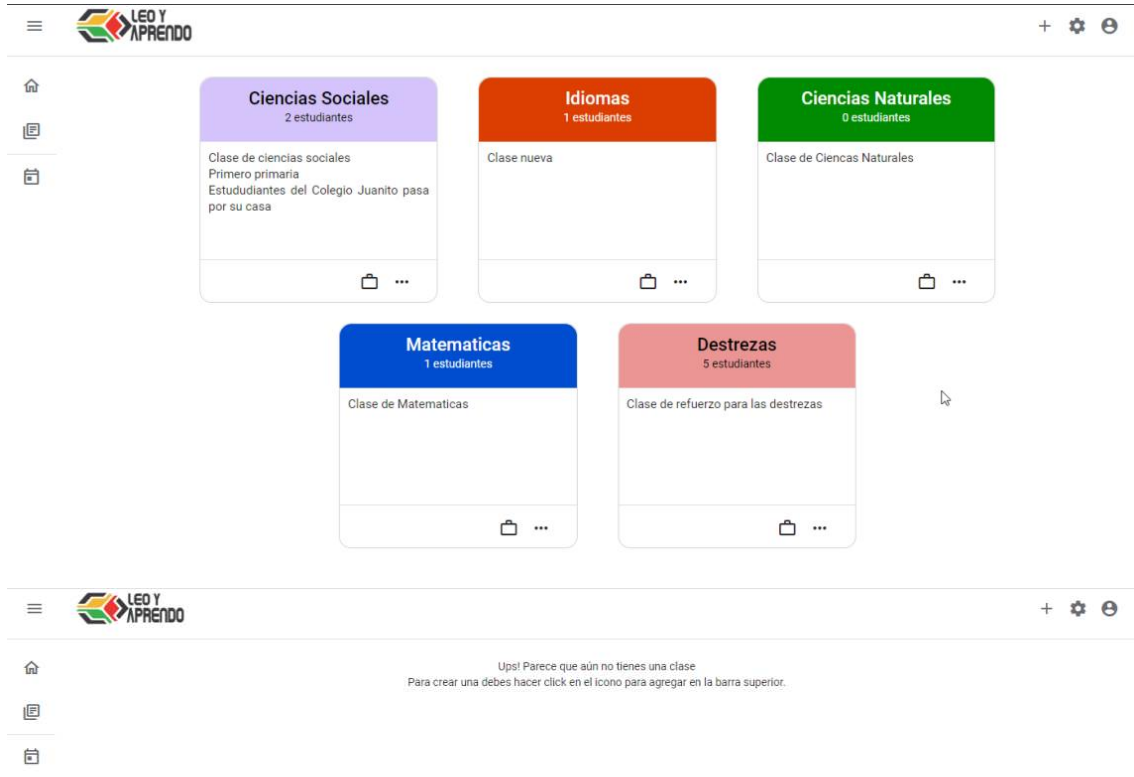

Se mostrará la información del maestro al presionar el icono de una persona en la barra superior y podrá cerrar sesión con el botón de apagado.

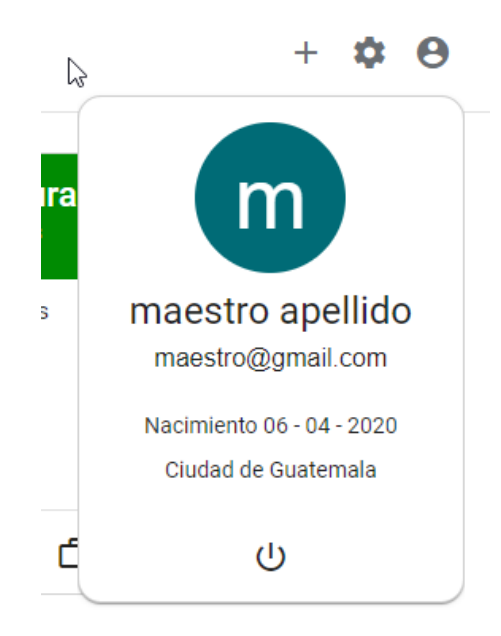

El maestro podrá cambiar información de su usuario y cambiar la contraseña dando clic en el botón con el icono de configuración y presionando el botón de actualizar perfil o cambiar contraseña.

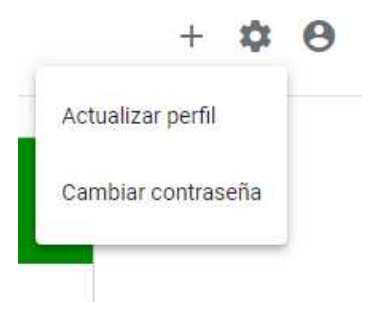

Los campos que podrá actualizar de su perfil son sus nombres, apellidos y correo electrónico. Cuando haga algún cambio presiona actualizar y los cambios tomaran efecto.

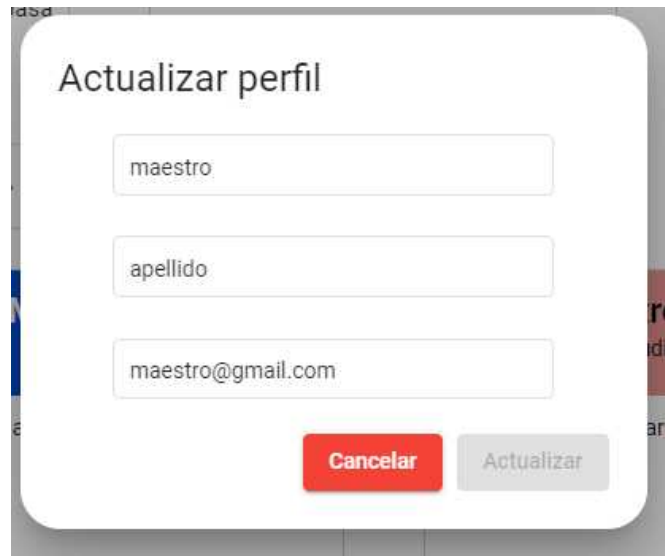

Para actualizar su contraseña debe agregar la anterior, la nueva contraseña, confirmarla y presionar el botón cambiar.

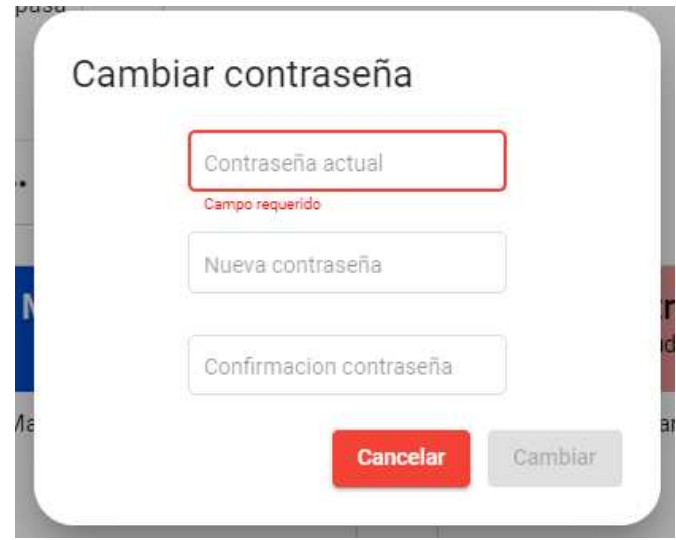

Para agregar una clase el maestro debe hacer clic en el icono de agregar en la barra superior, le pedirá ingresar el nombre, una descripción y el color que mostrará.

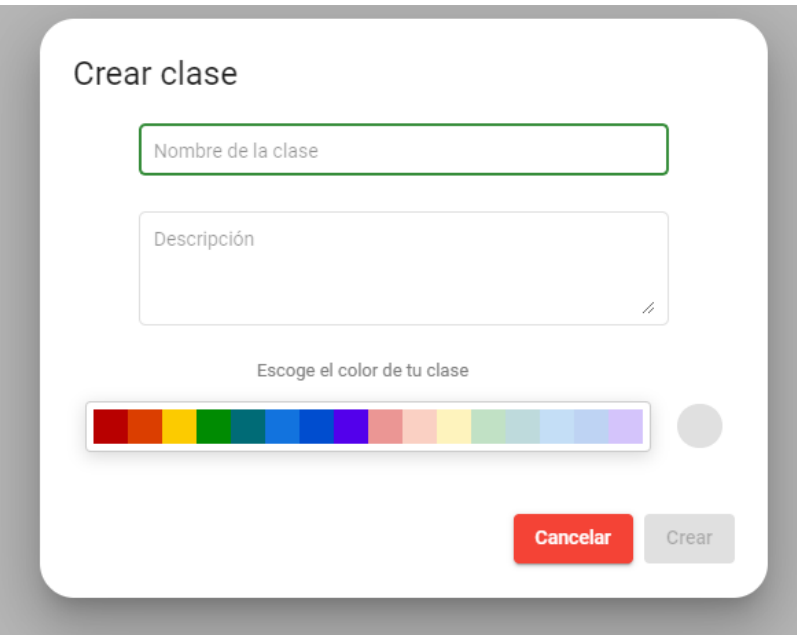

Una vez creada la clase se mostrará en la página principal, podremos editarla y eliminarla dando clic en el menú en la parte inferior derecha y dando clic en la opción que deseamos. Si damos clic en el icono de notas, nos enviará directo a la pestaña de notas de los alumnos de ese curso. Al dar clic en el icono de reportes, nos enviará a la pestaña para ver los reportes de los alumnos de esa clase.

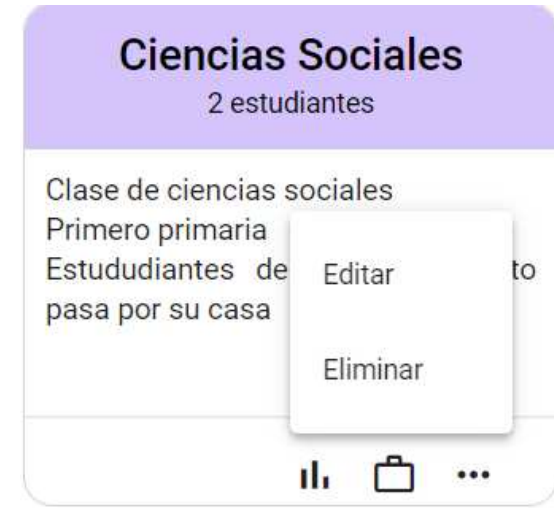

Si queremos editar la clase podremos cambiar el nombre, la descripción y el color que lo representa, dando clic en editar se guardarán los cambios.

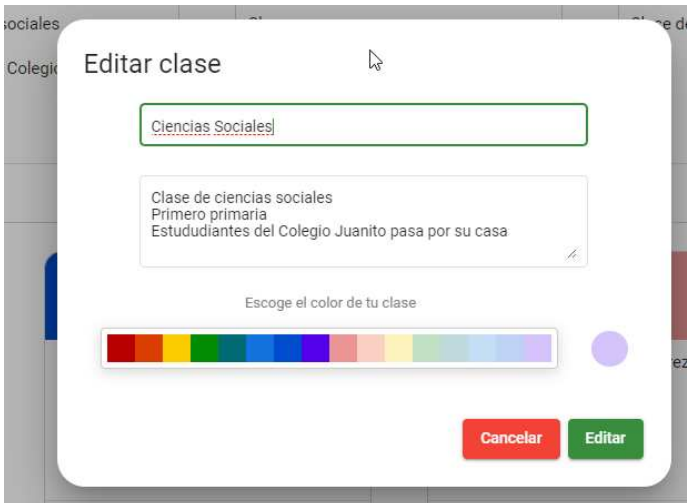

Si queremos eliminar la clase, damos clic en eliminar y nos mostrará un mensaje de confirmación, al confirmar se borrará todo dato de esta clase a los alumnos y al maestro.

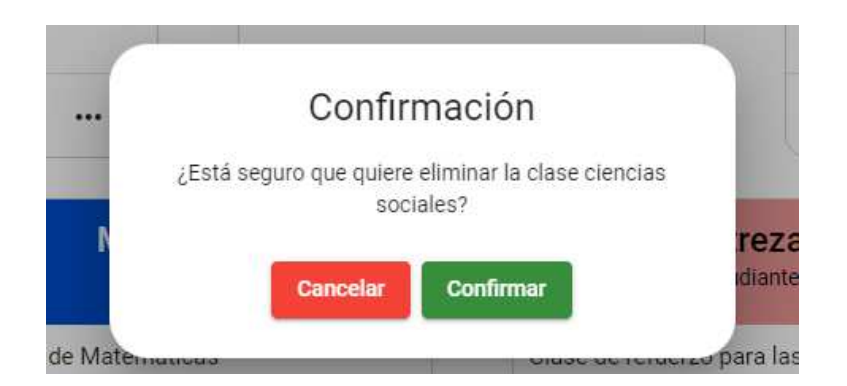

Para ingresar a ver la información de una clase debemos dar clic sobre el nombre de la clase.

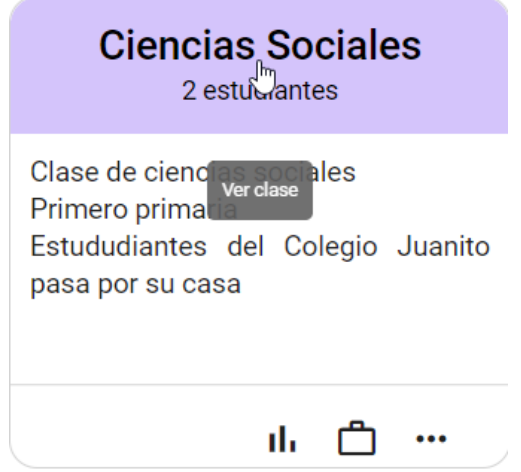

Cuando ingresamos a la clase nos mostrará siempre las publicaciones que hemos hecho a los alumnos. En el menú desplegable nos mostrará las otras clases para que podamos cambiar cuando deseemos.

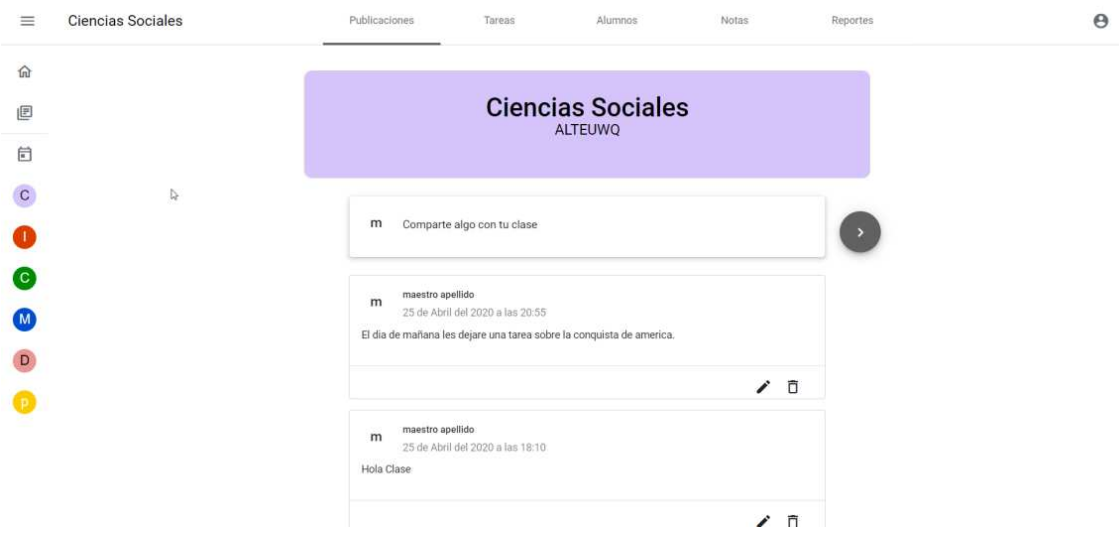

Para compartir un mensaje con la clase debemos de dar clic donde dice comparte algo con tu clase, nos mostrará un espacio de texto para escribir la publicación y damos clic en publicar para que se envíe a los alumnos.

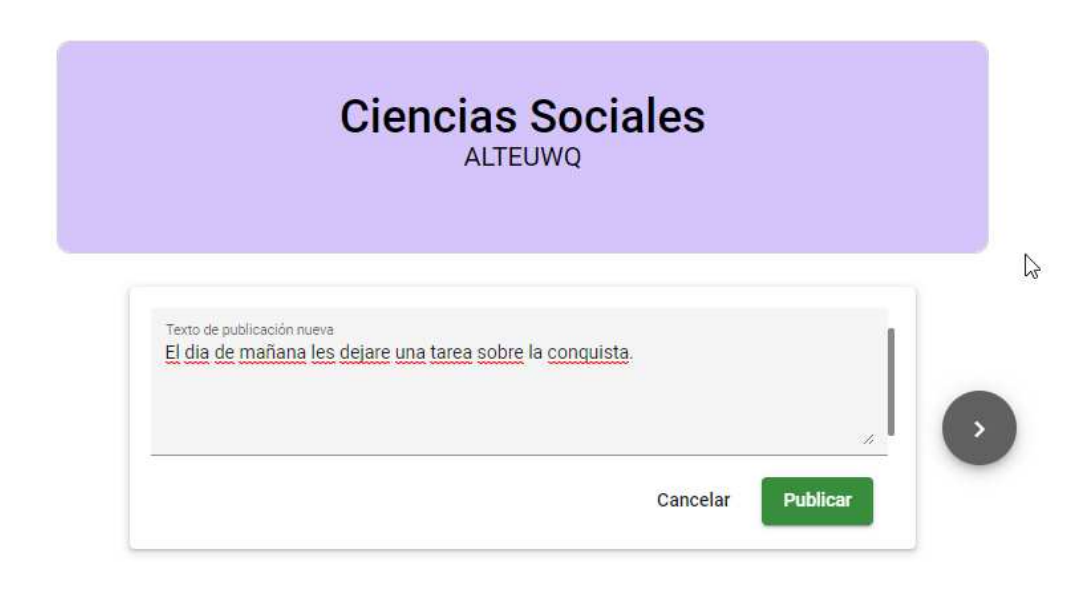

La publicación aparecerá de primero luego de publicarla. Podemos eliminar una publicación dando clic en el botón con el icono de eliminar o editarla dando clic en el icono de editar.

Si damos clic en editar nos aparecerá un área de texto para editar la publicación. Si estamos seguros de editarla damos clic en el botón de confirmar, si no, damos clic en el botón de cancelar.

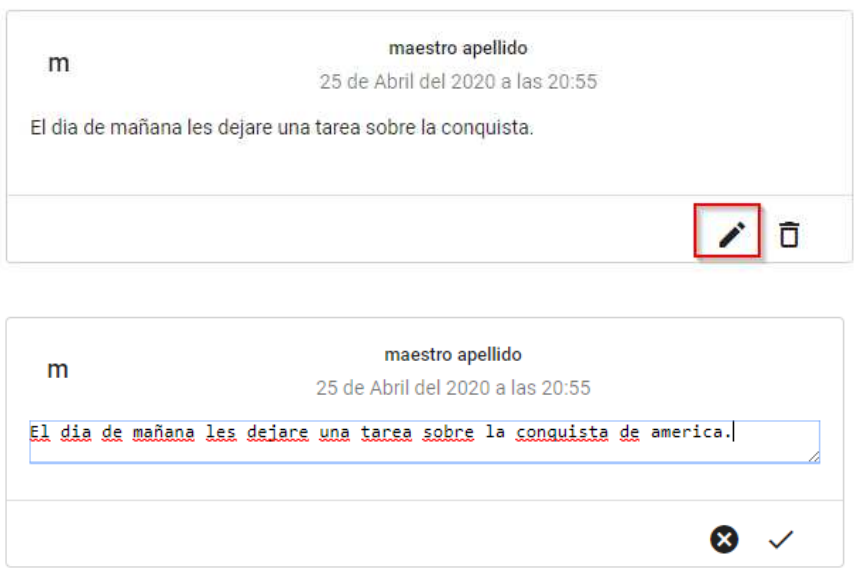

Si queremos eliminar la publicación damos clic en el botón con el icono de eliminar y confirmamos que queremos eliminarla en la ventana de confirmación.

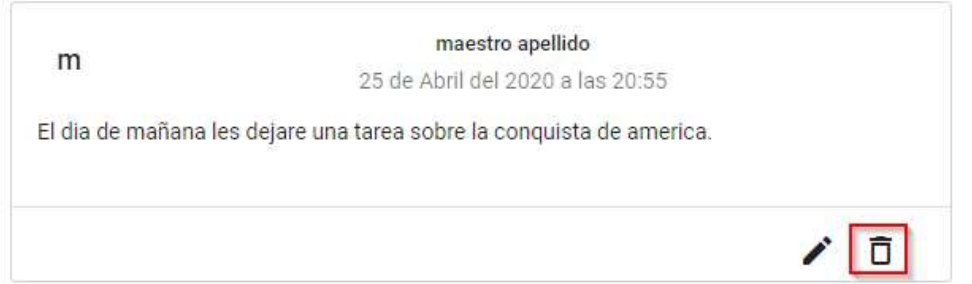

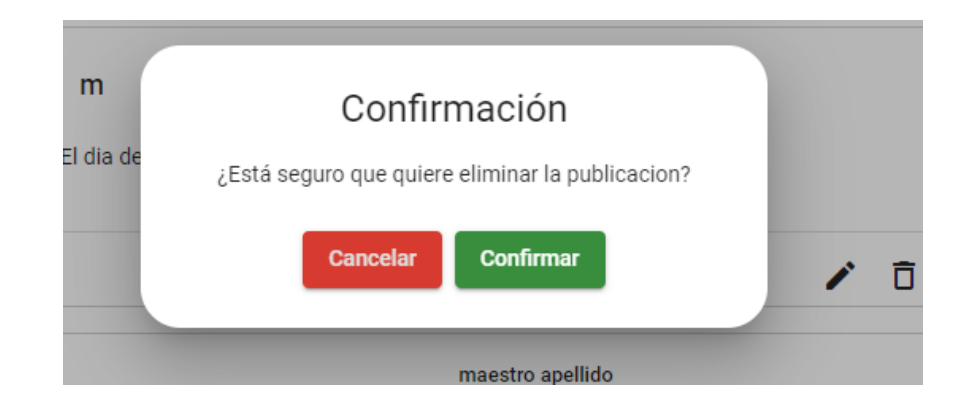

En la pestaña de tareas se manejan las tareas del curso, estas se pueden filtrar en base a los temas que ha creado el maestro. En cada tarea se mostrará el nombre, la fecha de inicio y fin de la tarea y las instrucciones de la tarea.

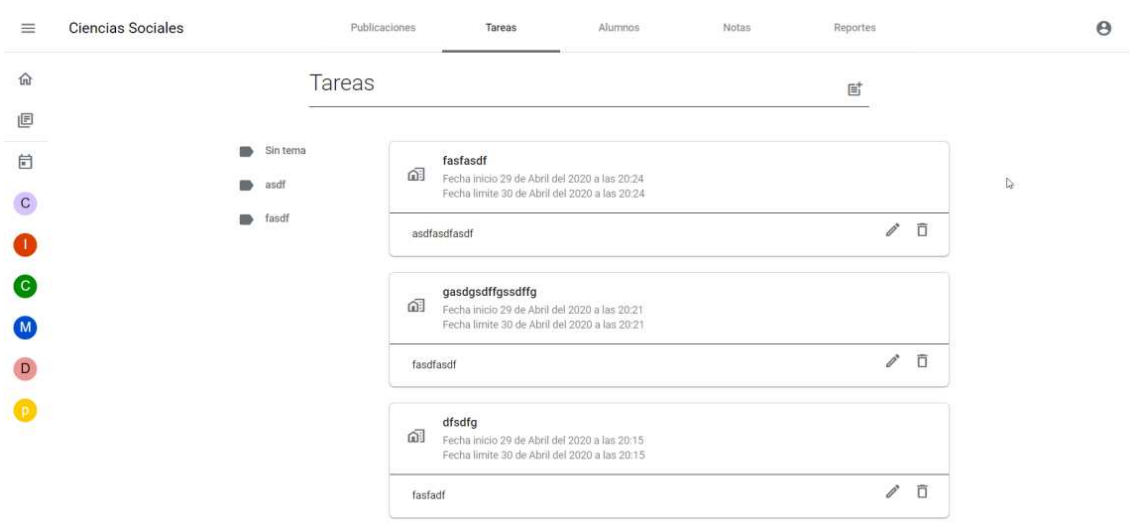

Para crear una tarea debemos dar clic en el icono de agregar, nos pedirá el título de la tarea, las instrucciones, la fecha y hora de inicio y fin, el tema y la lectura que dejaremos. Podemos elegir si crear un nuevo tema o elegir uno de los que ya está creado.

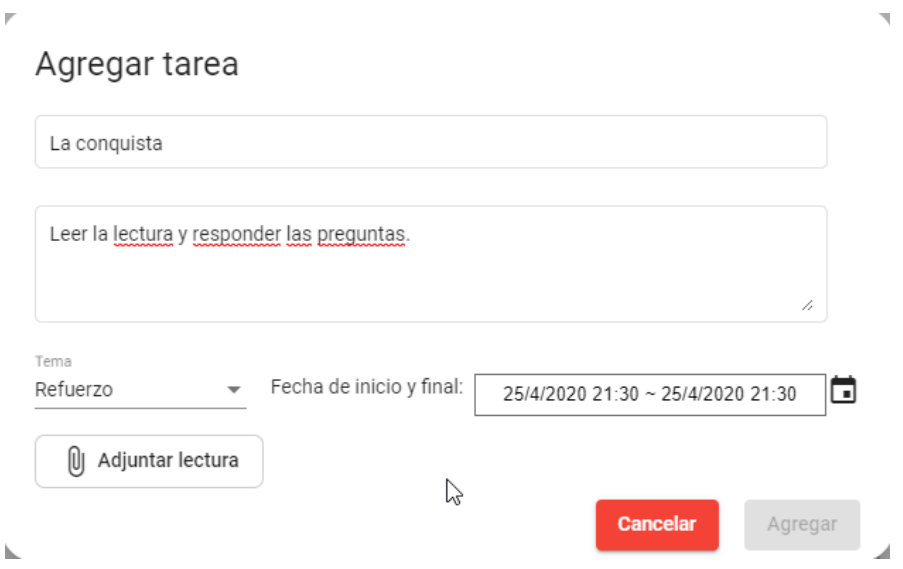

Al dar clic en adjuntar tarea nos mostrará la lista de tareas, el cual podemos filtrar por palabras clave. Para escoger la tarea damos clic sobre la fila de la tarea.

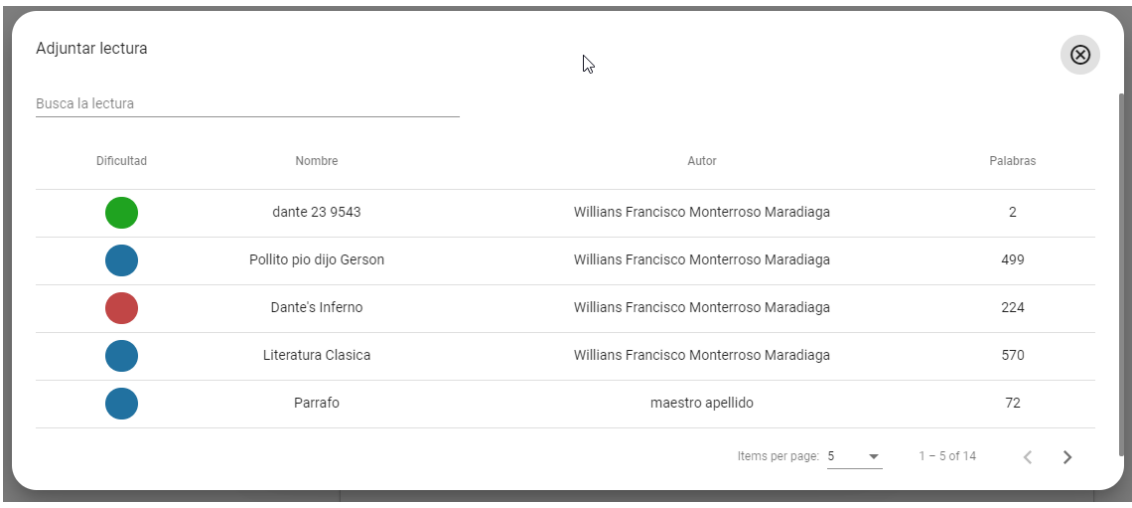

 $\overline{a}$ 

Cuando escogemos la tarea nos dejará guardarla.

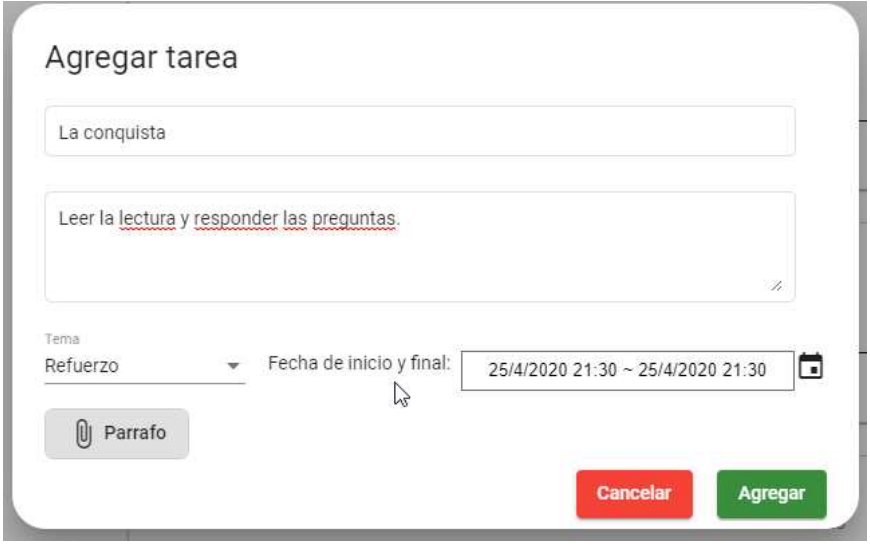

Las tareas nos dejará editarlas y eliminarlas si aún no han iniciado o no ha pasado la fecha para realizarla, mientras la tarea esté activa para que los alumnos la hagan no dejará editarla.

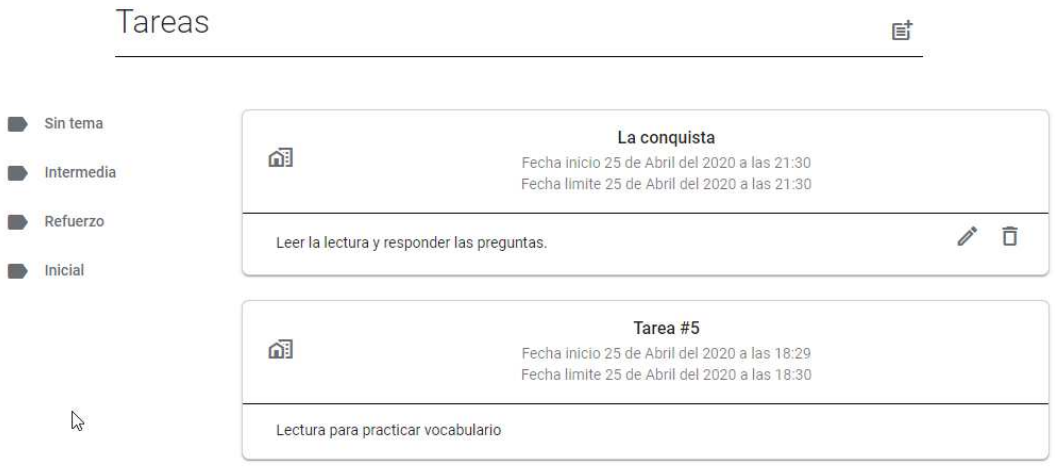

Para editar una tarea debemos dar clic en el icono de editar y nos mostrará los campos y lectura que podemos editar. Al realizar algún cambio se activará el botón de editar y podremos guardar los cambios.

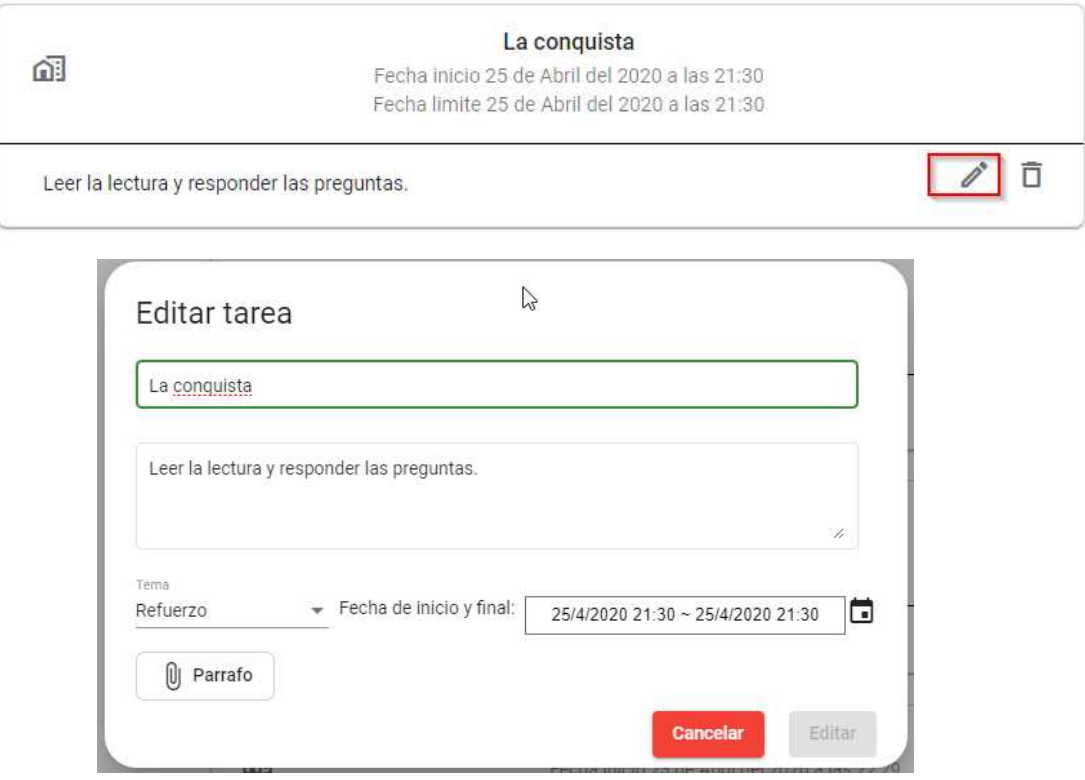

Para eliminar una tarea debemos dar clic en el botón con el icono de eliminar, nos pedirá confirmar para eliminar la tarea.

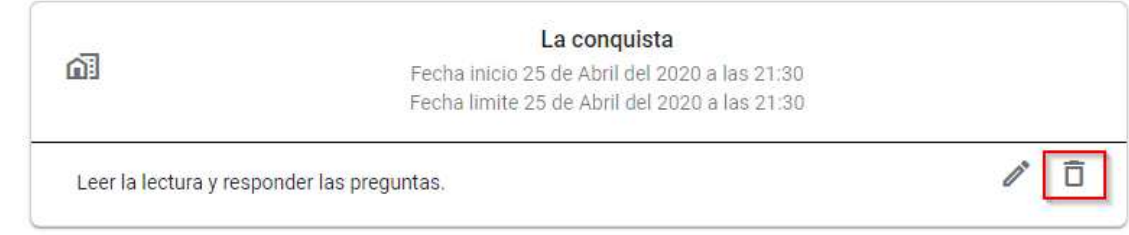

Una vez una tarea esté en curso podemos ver las notas de los alumnos en la pestaña de Notas. Si presionamos el botón de enviar notas se enviará un Excel al correo de cada alumno y padre con las notas de cada alumno a los padres y al alumno. Al activar el botón deslizante de duración se mostrará el tiempo que tardó cada alumno en realizar la tarea.

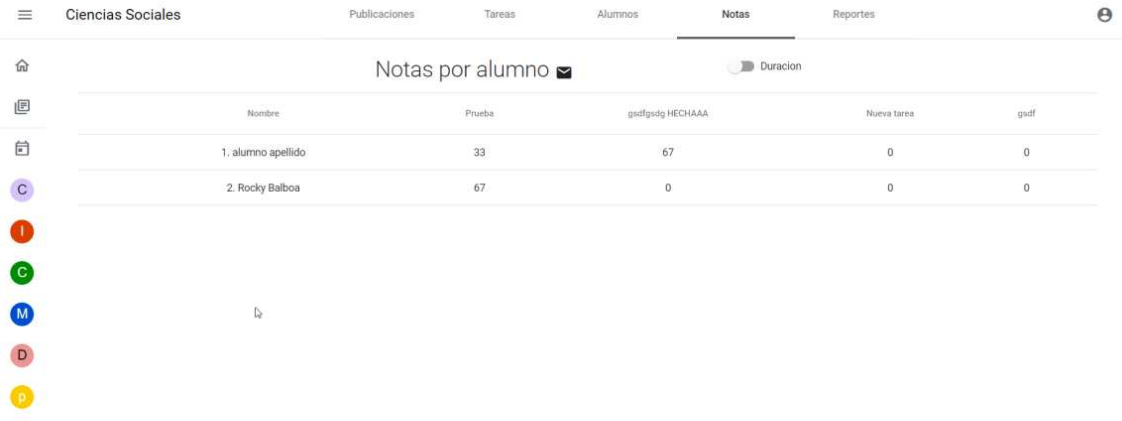

En la pestaña de Alumnos, el maestro puede ver la lista de alumnos que tiene asignados al curso. Los puede ordenar por su nombre.

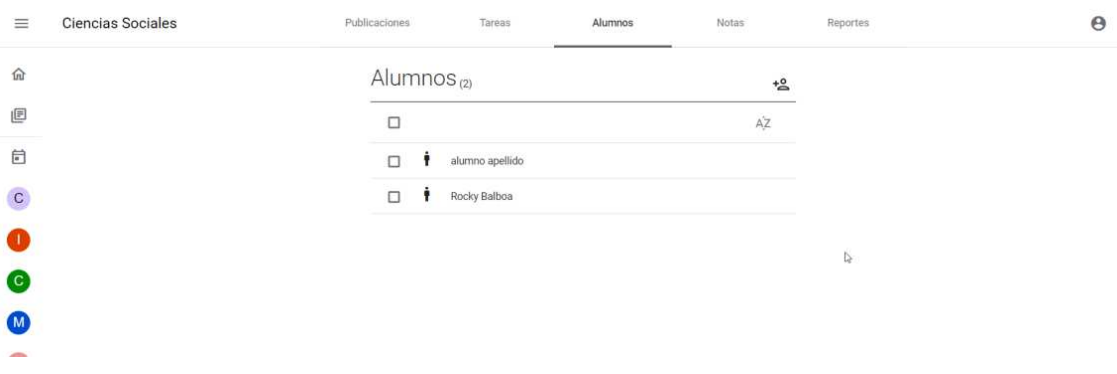

Si selecciona alguno de los alumnos puede eliminarlo o enviar correo a los padres.

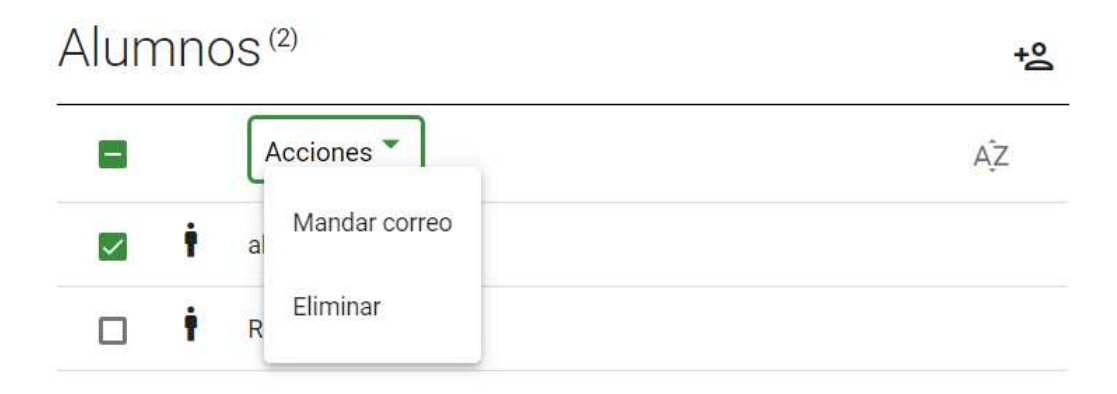

Si presionamos el botón mandar correo nos mostrará una ventana para redactar el correo y colocar un asunto para el correo.

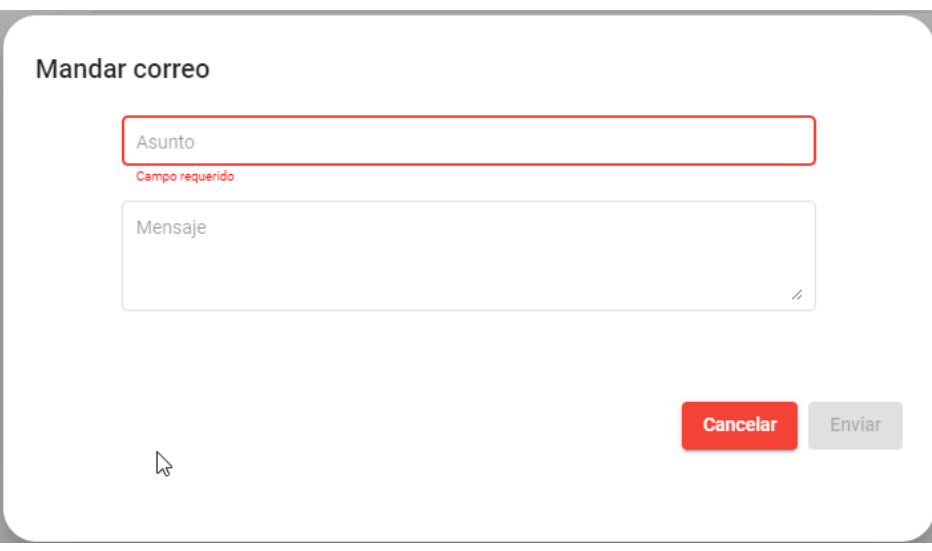

Al eliminar alumno pedirá confirmación para eliminarlo de la clase.

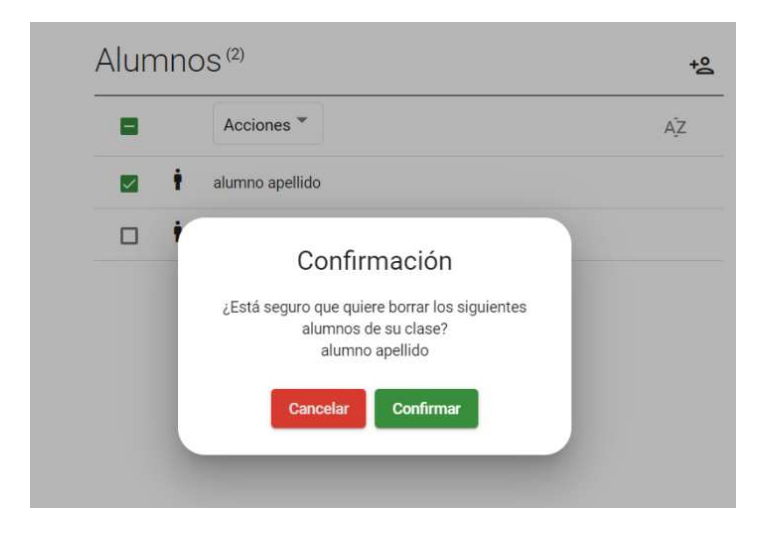

En la pestaña de reportes se mostrarán 5 reportes sobre las notas y tiempos de realización de tareas de los alumnos de la clase. Bajando sobre esta página podremos ir viendo los diferentes reportes.

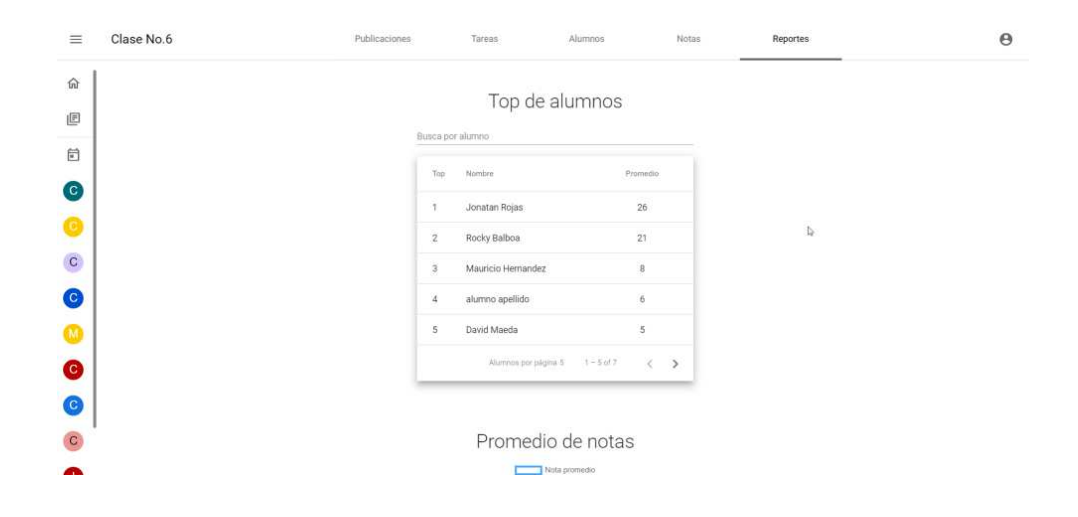

El primer reporte que se nos muestra es el top de alumnos de la clase. Se nos muestran de 5 en 5 y se pueden filtrar ingresando el nombre en el campo de texto.

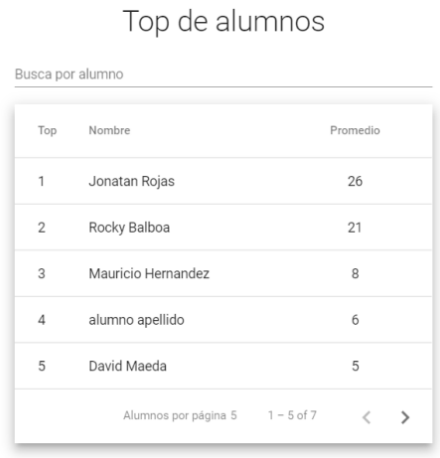

El segundo reporte es el promedio de notas por tarea.

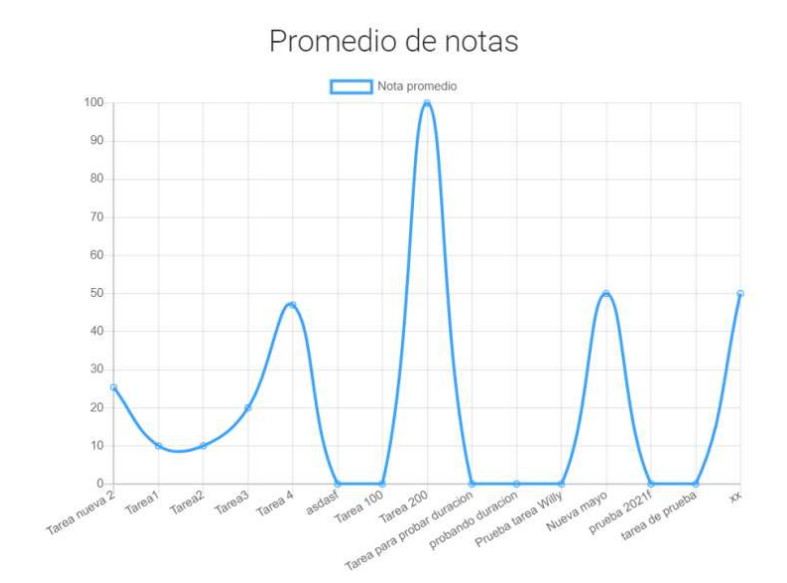

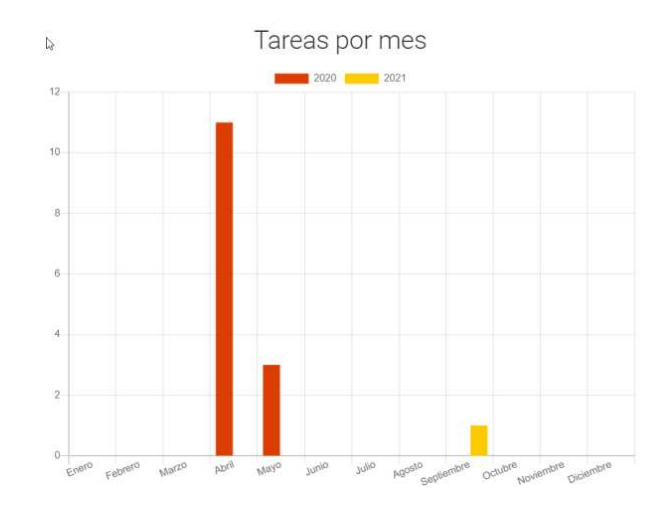

El tercer reporte nos muestra cuántas tareas se crean por año y por mes.

El cuarto reporte muestra la cantidad de tareas que se han entregado frente a las que no se han entregado.

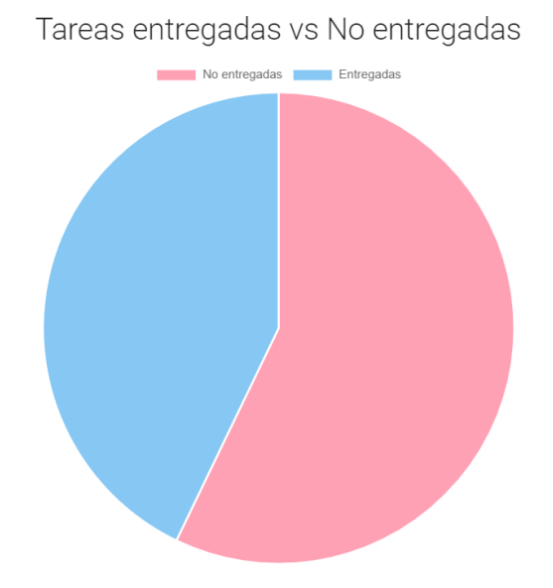

Las lecturas que se dejan como tarea pueden ser gestionadas en botón de lecturas en el menú lateral.

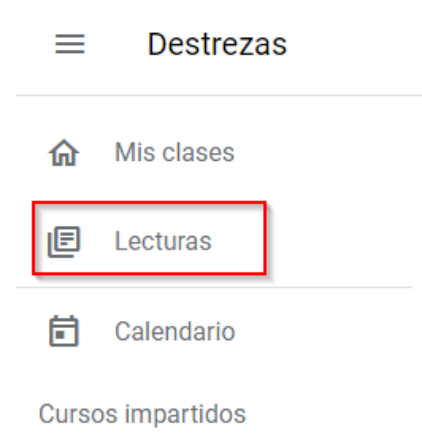

Las lecturas se dividen en las lecturas que ha creado el maestro y las que han creado otros maestros y se muestran como generales.

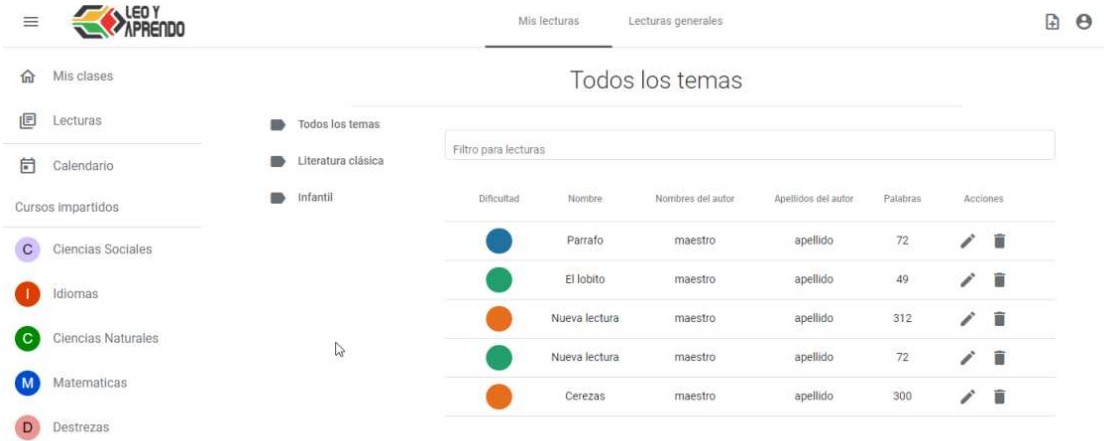

Las lecturas generales son las que han creado otros maestros y se pueden utilizar en las tareas, estas se pueden filtrar por los diferentes temas que se han creado y se pueden ver todas a la vez, también se pueden filtrar escribiendo el nombre. Al presionar el icono de mostrar, podremos ver el texto de la lectura y sus preguntas. Si pensamos que el texto infringe las reglas podremos reportarla haciendo clic en el icono de reportar y el administrador revisara la lectura.

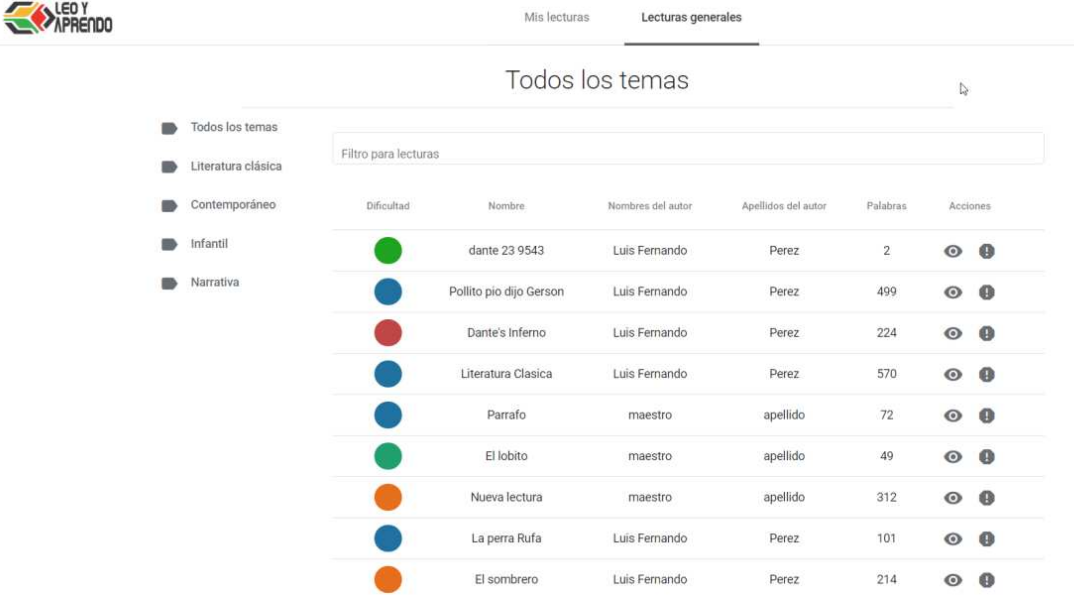

Para agregar una lectura damos clic en el icono de agregar en la barra superior.

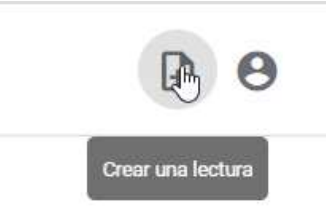

Nos mostrará la interfaz para poder agregar una lectura. Debemos escoger el tema de la lectura, si no existe el tema que queremos podemos crearlo. Podemos escoger entre los 5 niveles de lectura, los cuales son muy fácil, fácil, intermedio, difícil y muy difícil. El título y el resumen debe ir acorde con lectura y son campos obligatorios. Para ingresar el texto tenemos 3 opciones:

- Escribiendo la lectura en el cuadro de texto.
- Podemos subir un PDF con el texto y nos aparecerá en el cuadro de texto en caso queramos editar.
- Subir una imagen que contenga texto, el cual aparecerá en el cuadro de texto para poderlo editar.

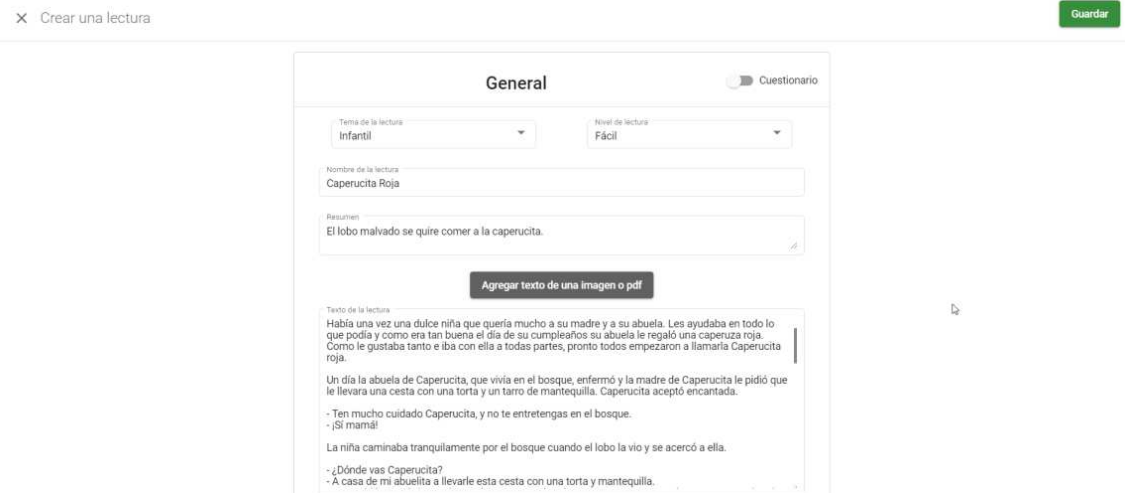

Podemos guardar la lectura sin preguntas, dando clic en el botón guardar. Si queremos incluir preguntas debemos activar el cuestionario en el botón deslizante en la parte superior derecha.

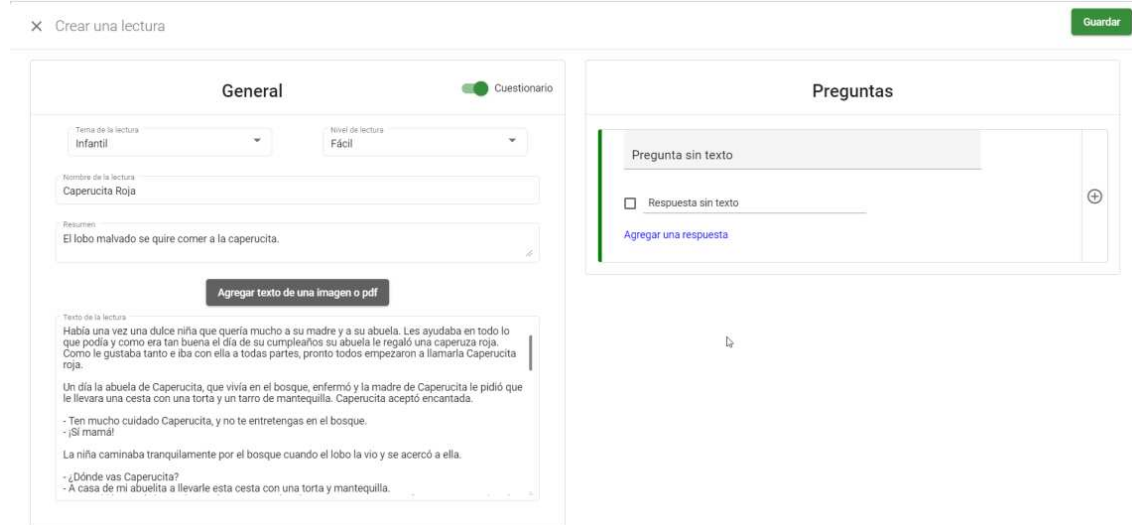

Debemos agregar por lo menos una pregunta, ingresando el texto, luego ingresamos las respuestas y marcamos en el checkbox la respuesta/respuestas correctas/correctas a la pregunta. Podemos agregar cuántas preguntas y respuestas queramos. Cuando terminemos de agregar preguntas damos clic en el botón guardar en la barra superior y podremos visualizar la lectura en la pestaña de mis lecturas.

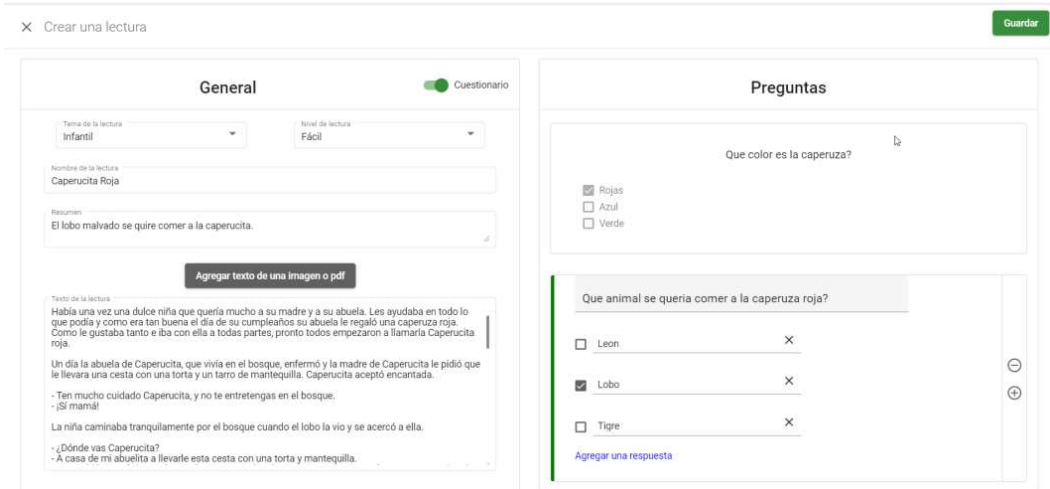

Las lecturas que nosotros creamos las podemos editar y eliminar.

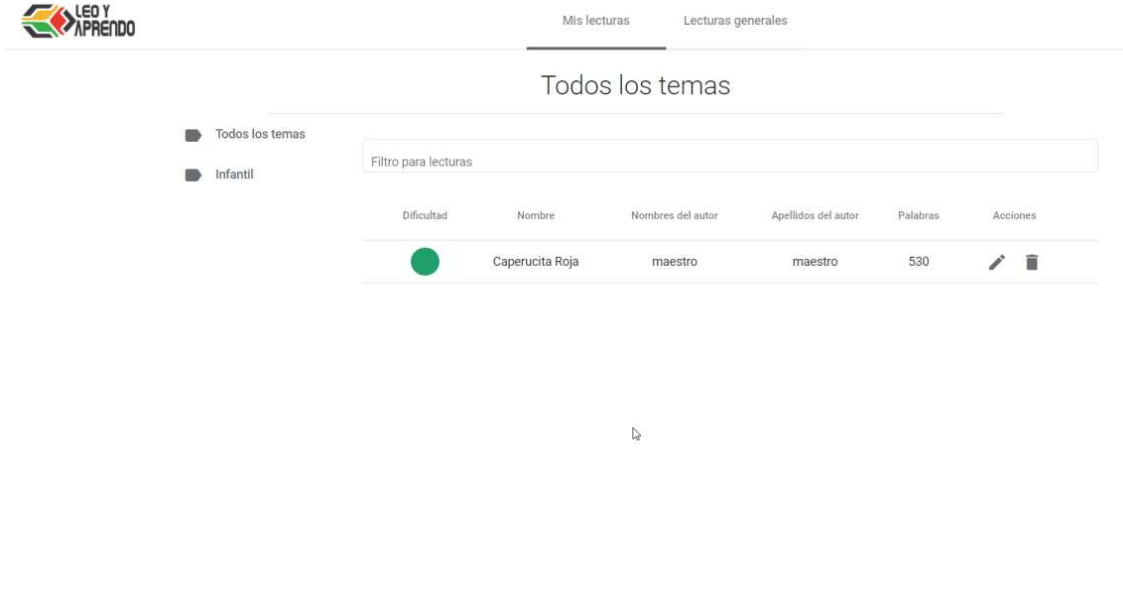

Para editar damos clic en el icono de editar y nos mostrará toda la información de la lectura, cuando terminemos de editar damos clic en el botón guardar y se modificará la lectura.

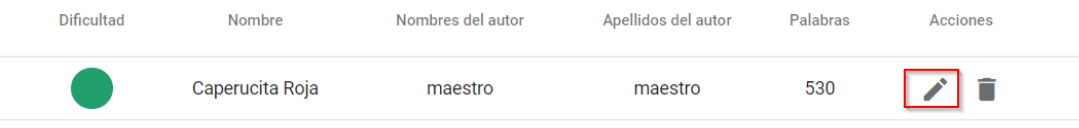

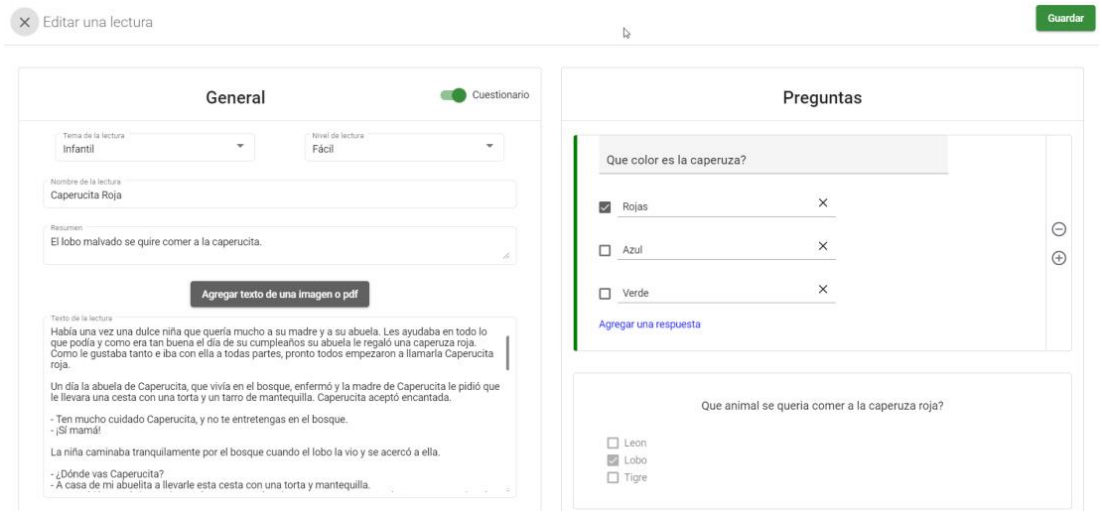

Si queremos eliminar una lectura debemos dar clic en el icono de eliminar y nos mostrará un mensaje de confirmación. La lectura no se eliminará, sino que pasará a ser parte de las lecturas generales.

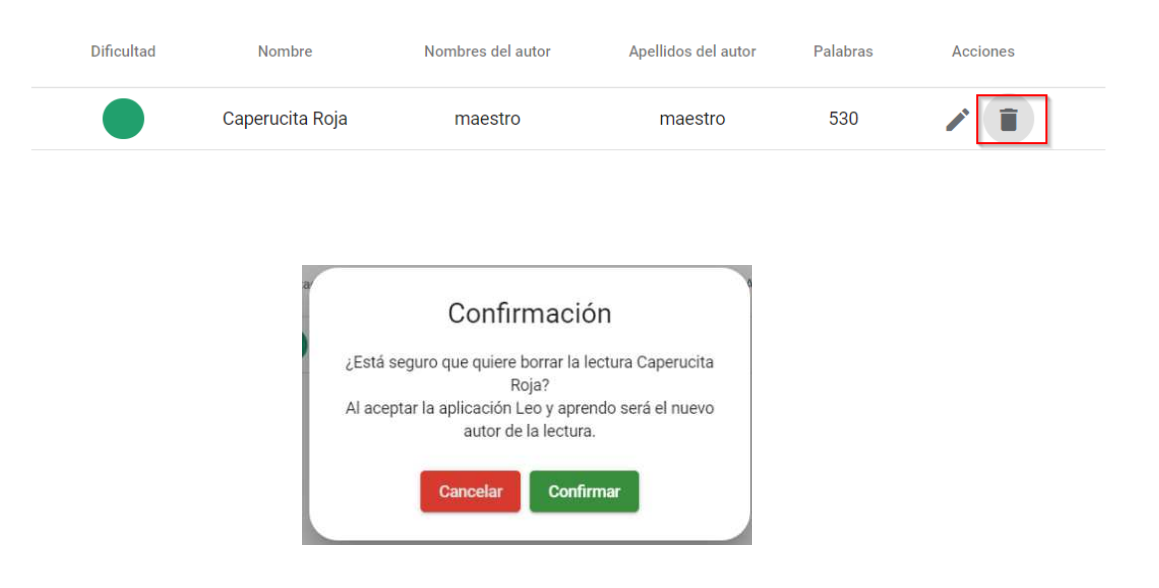

Al ingresar con un usuario administrador nos mostrará la siguiente interfaz. En la barra superior podemos gestionar nuestro usuario, cambiando la contraseña o cambiando alguna información del usuario.

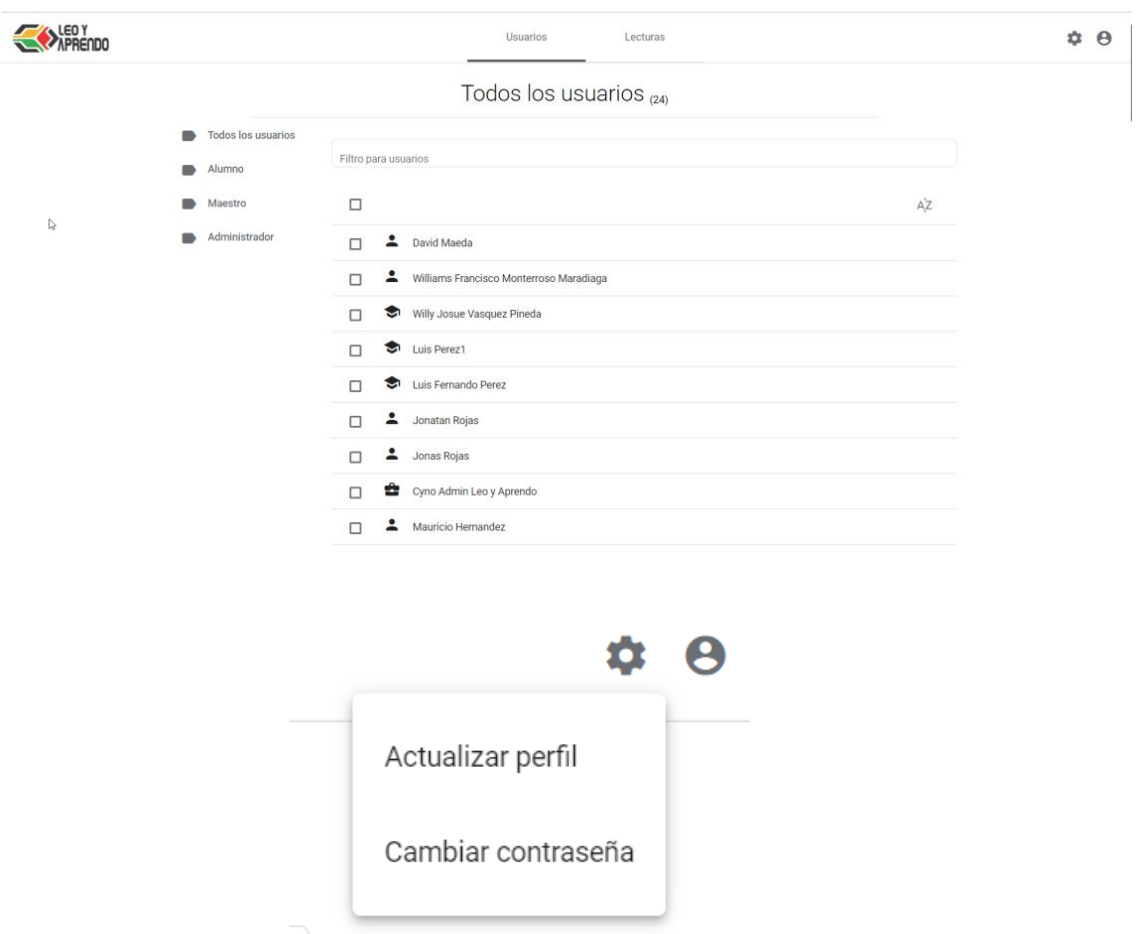

Al actualizar el perfil podremos editar nuestro nombre, apellidos y el correo con el que ingresamos. Damos clic en editar una vez modifiquemos los campos.

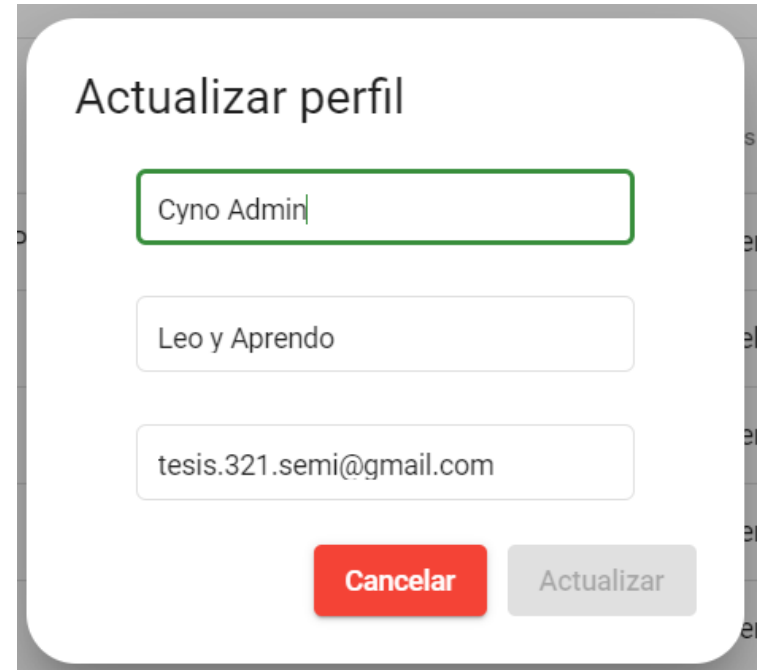

Al cambiar contraseña debemos ingresar la contraseña actual y confirmar la nueva contraseña.

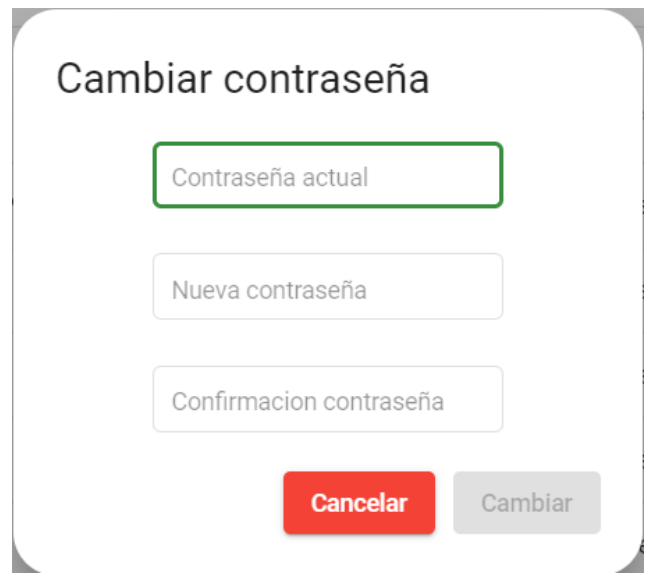

Tenemos 3 tipos de usuarios, alumnos, maestro y administrador. Podemos filtrar por medio de los botones al lado izquierdo o podemos filtrar por medio del nombre ingresándolo en el archivo espacio de texto. Si presionamos el icono de AZ podremos ordenar alfabéticamente los nombres.

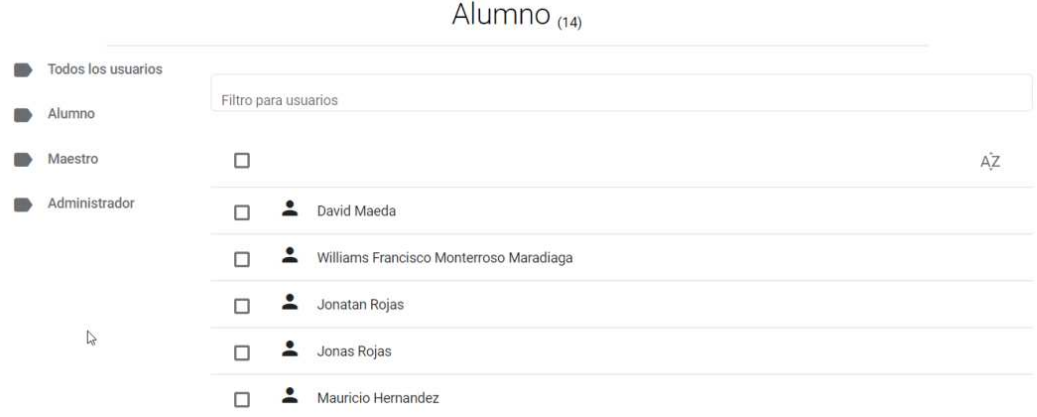

Al seleccionar uno o varios usuarios, podremos enviar un correo con asunto y un mensaje.

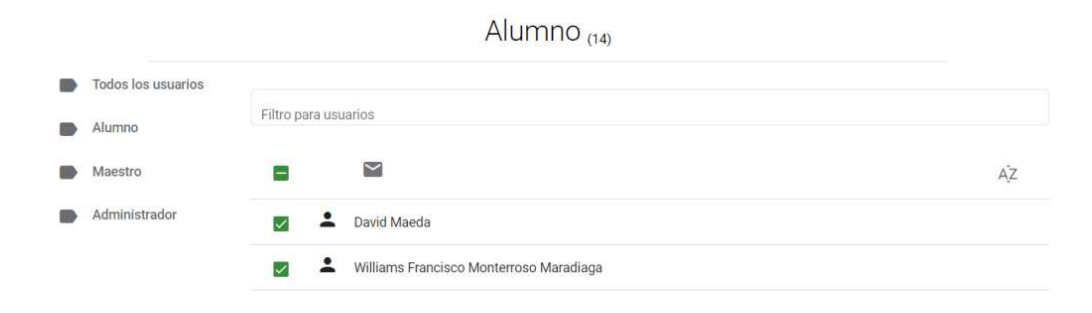
Continuación apéndice 1.

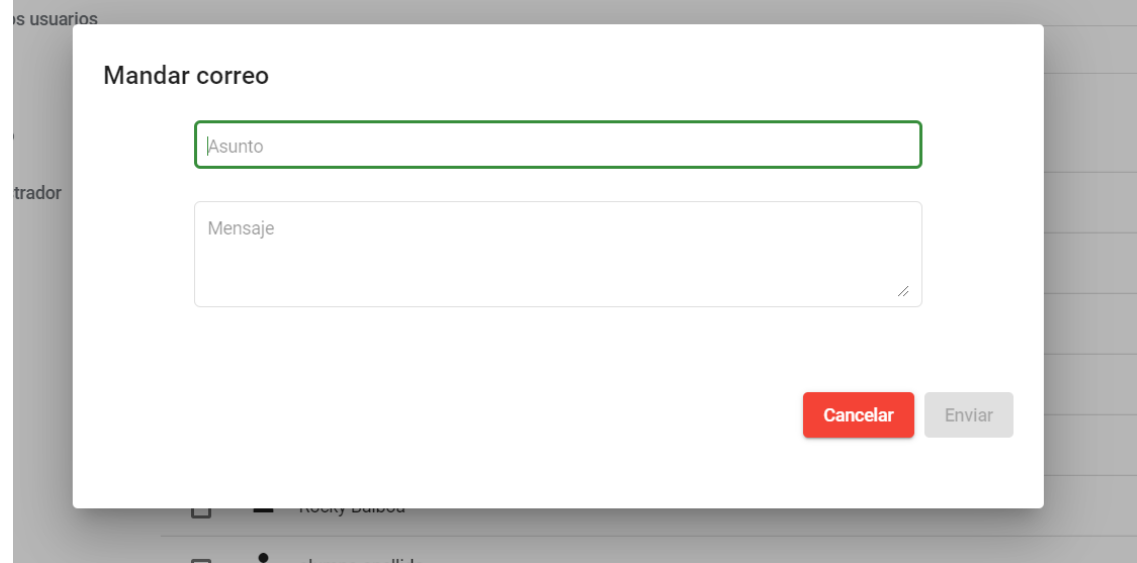

Si seleccionamos la pestaña de lecturas podremos ver todas las lecturas que están registradas en la aplicación. Si una de las lecturas fue reportada por algún maestro aparecerá al inicio para que el administrador pueda revisar el contenido y editarla. Las lecturas se pueden filtrar por los temas que se han creado o escribiendo su nombre en el espacio de texto.

Continuación apéndice 1.

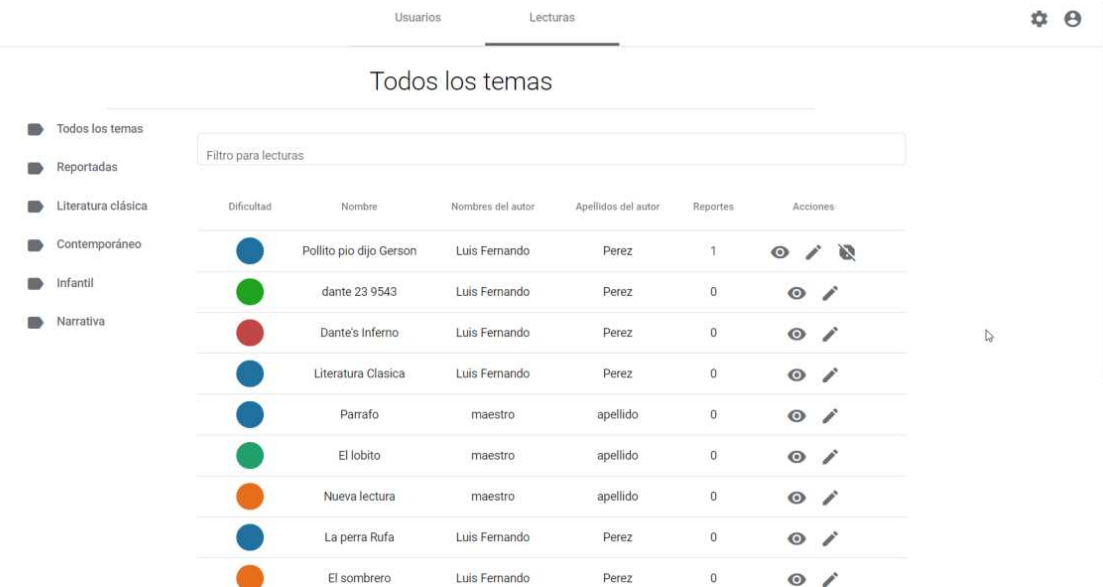

Al presionar el icono de quitar reporte debemos confirmar que queremos quitar el reporte.

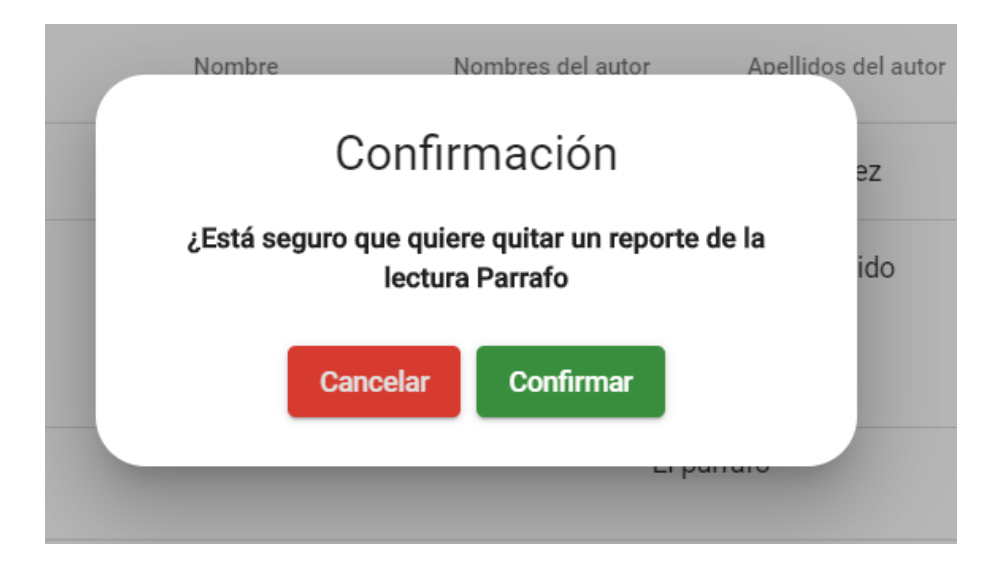

Al dar clic en el icono de ver, podemos ver la lectura y sus preguntas.

## Continuación apéndice 1.

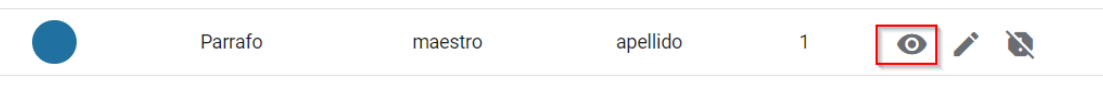

Si queremos editar la lectura damos clic en el icono de editar y podremos editar los campos y sus preguntas.

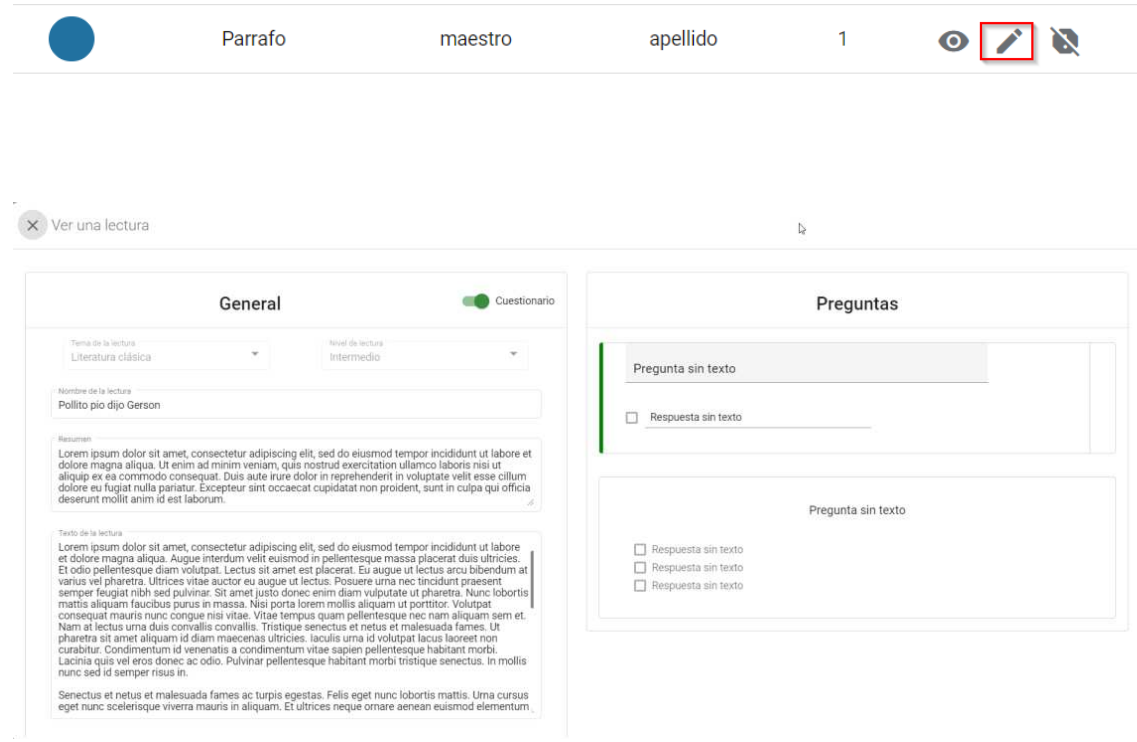

Fuente: elaboración propia, empleando Angular Material.